# **Delivery Astromobile Final**

# **Simon listens**

PIC: 987058033 Grant Agree number: 231143 Project: ASTROMOBILE

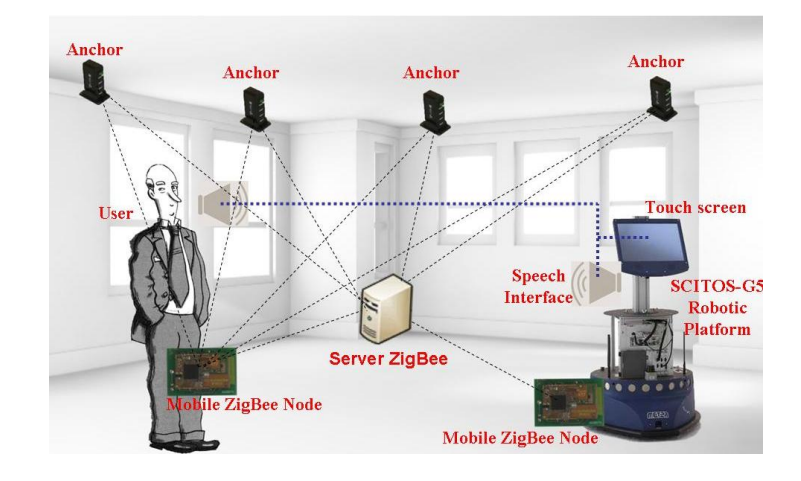

#### In relation to the

(copyright by Stieger Franz, Grasch Peter, Stieger Mathias, Ing. Breznik Alexander, Stieger Michael)

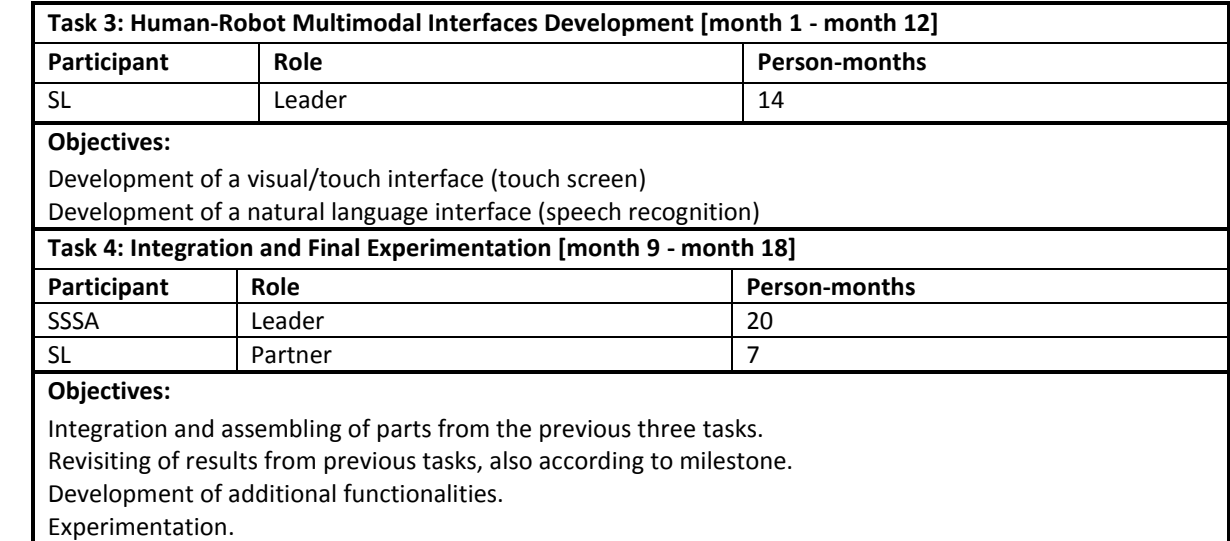

## **Content**

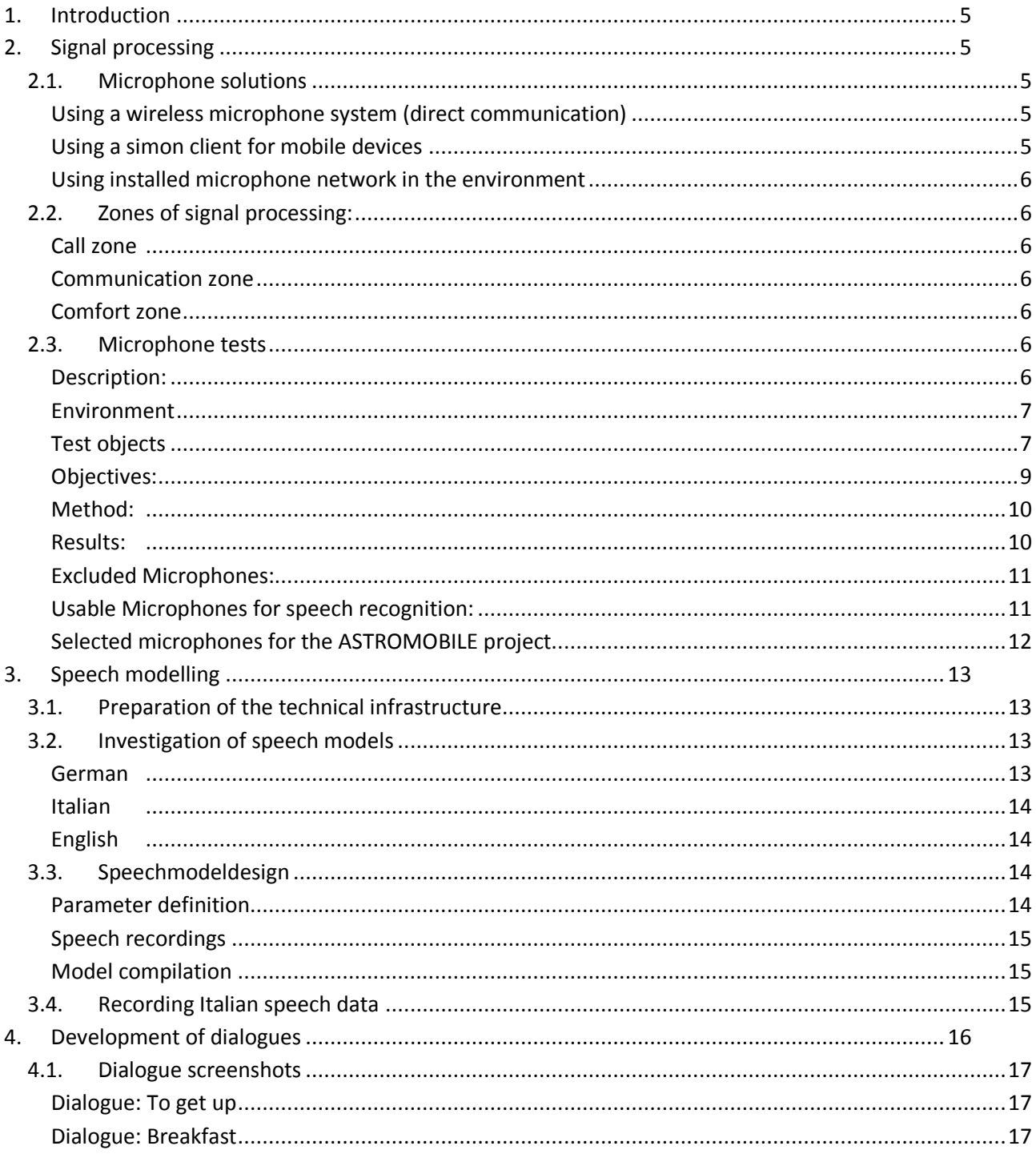

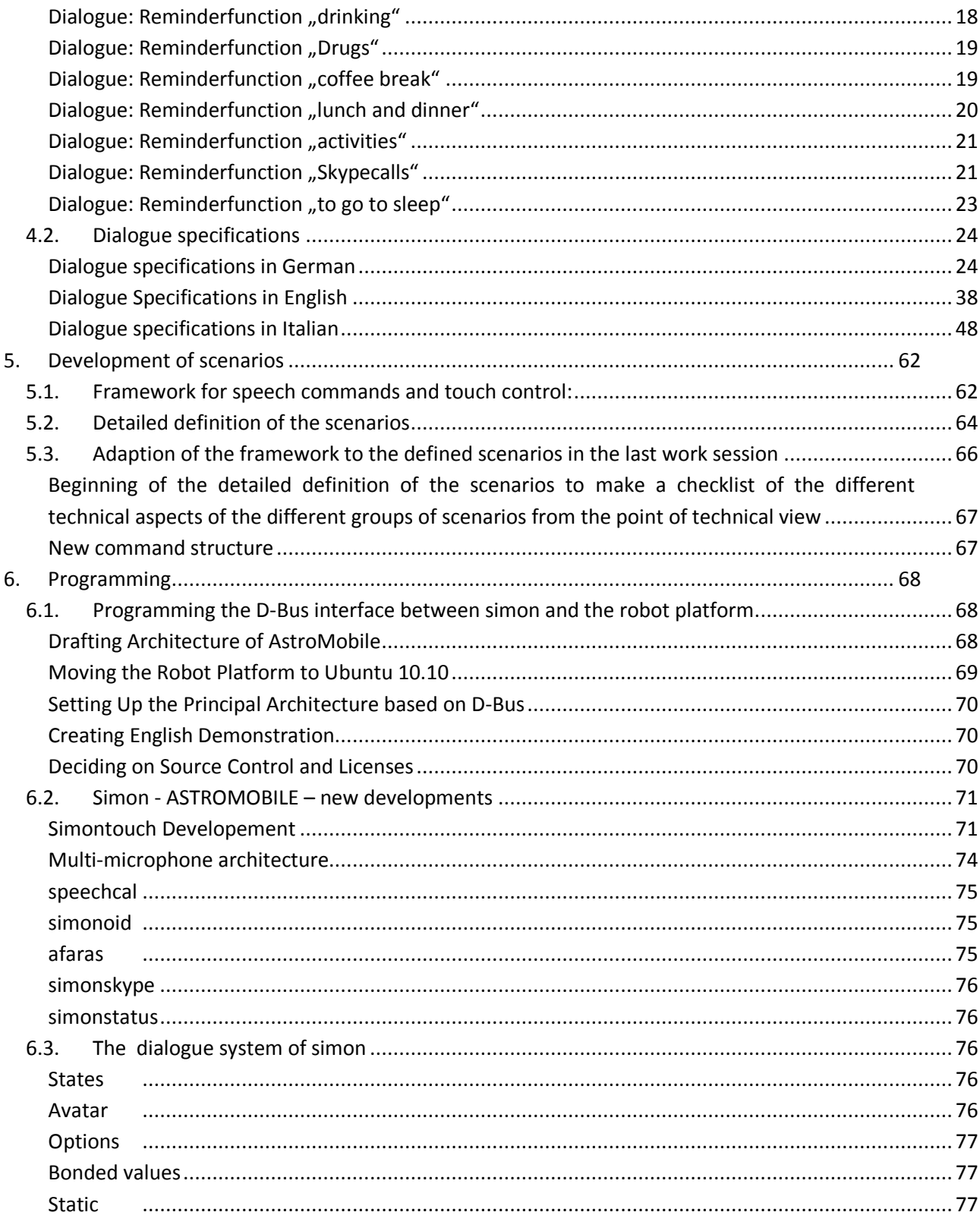

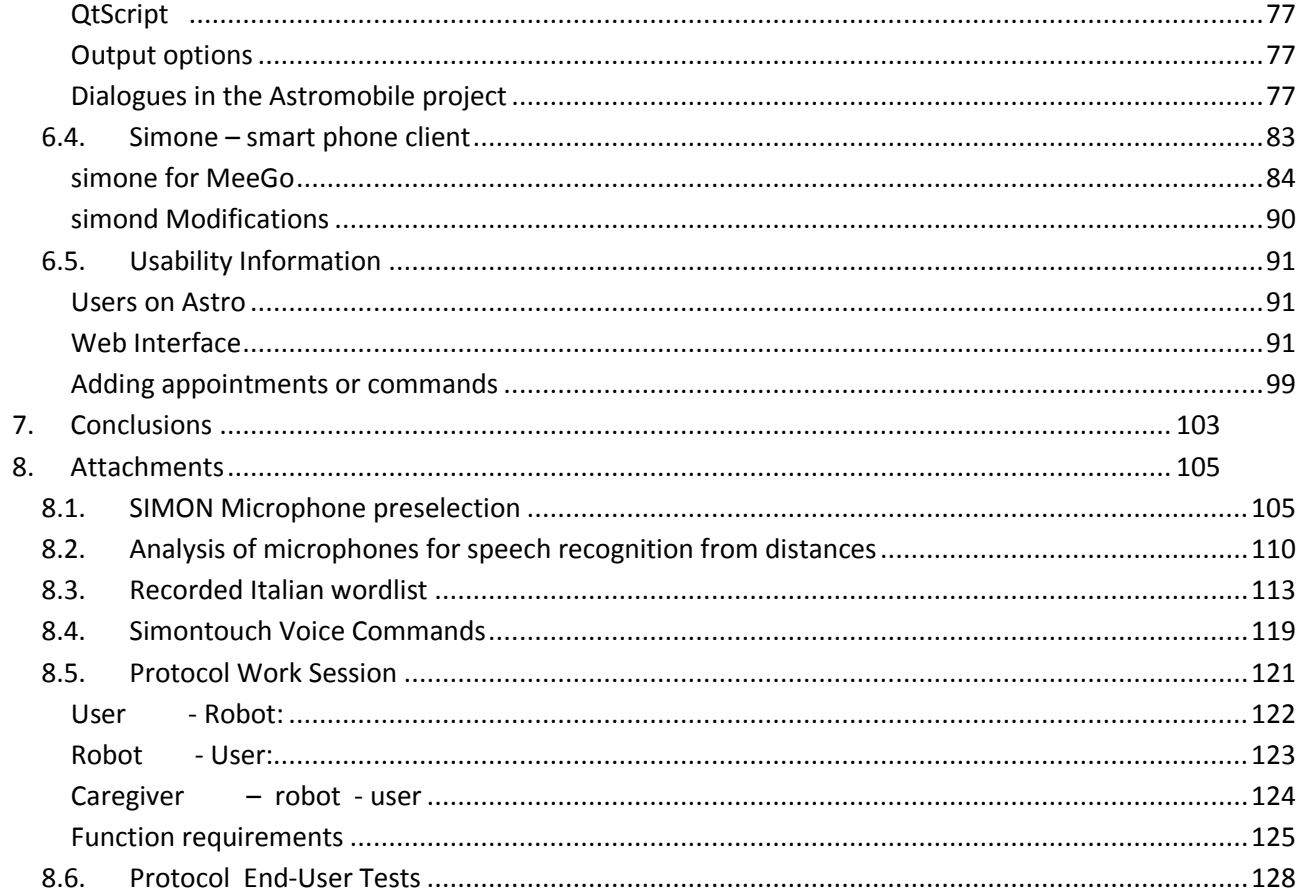

# <span id="page-4-0"></span>**1. Introduction**

To fulfil the mentioned task within the project ASTROMOBILE we have to work on the following different sub-tasks with many requirements of different scientific requirements and not only technical issues like:

- Signal processing
- Speech modelling
- Development of dialogues
- Development of scenarios and
- Programming

## <span id="page-4-2"></span><span id="page-4-1"></span>**2. Signal processing**

## **2.1. Microphone solutions**

Three ways to a solution:

### <span id="page-4-3"></span>**Using a wireless microphone system (direct communication)**

The customer wears a wireless microphone system and just has to call the robot, no matter in which room he stays. This seems to be the easiest solution but there are many inconvenient problems in the practical use. The user has to carry the equipment with him (microphone, wireless unit, batteries, etc.)

### <span id="page-4-4"></span>**Using a simon client for mobile devices**

The customer uses a mobile device like a mobile phone with installed simon client connected to the local network. Currently there is no plan to develop a simon client in this project but maybe a simon client will be available for android mobile phones within the next six months as a result of another project. Maybe it could be good to use the mobile phone for a defined call zone and change the quality of communication between user and robot in the moment that the robot stays in front of the user using a high quality gooseneck microphone.

Requirements:

- simon client for mobile devices
- Adaption of simon to handle different microphones and activate them on demand
- Adaption of simon to handle different acoustic models for different zones of signal processing (e.g. comfort zone, call zone, communication zone)

### <span id="page-5-0"></span>**Using installed microphone network in the environment**

An installed microphone network is used to recognize commands to call the robot. It can be hidden in every room. This network is just used to call the robot. In front of him a simple gooseneck microphone is used to command all predefined tasks.

Requirements:

- Installation of a microphone-system in the environment
- Adaption of simon to handle different microphones and activate them on demand
- Adaption of simon to handle different acoustic models for different zones of signal processing (e.g. comfort zone, call zone, communication zone)
- Integration of a garbage model and voice activity detection
- A solution of sound segmentation would be good but the implementation would exceed the project time. Maybe there are some synergies with the results of other echord projects.

## <span id="page-5-1"></span>**2.2. Zones of signal processing:**

#### <span id="page-5-2"></span>**Call zone**

Calling the robot, calling for help, security signals from everywhere in the environment

#### <span id="page-5-3"></span>**Communication zone**

Be able to make a phone call (distance of 1 to 3 meters from a gooseneck microphone)

#### <span id="page-5-4"></span>**Comfort zone**

High quality of communication between user and robot, command and control, dialog control, etc. (directly in front of a microphone)

## <span id="page-5-5"></span>**2.3. Microphone tests**

#### <span id="page-5-6"></span>**Description:**

In the following tests we were using preselected microphones from the Institute of signal processing and speech communication of the Graz University of Technology! (The test of preselection you can find under attachment 8.1)

in a natural environment. We used simon 0.3 stable release and a precompiled general model (bp rr huh hug hus ada adc add shh\_shg\_shs\_2010\_09\_09) without samples of the test speaker. We used a selected list of words for recognition. This list contained 20 selected words out of 99 simon recognized perfectly.

#### **Construction of the testset:**

Using the Sennheiser PC 36 USB Headset the test person spoke 5 times the 99 words and documented the recognition rate. The selected 20 words always had a recognition rate of 100%.

### <span id="page-6-0"></span>**Environment**

We have tested the microphones in a controlled environment under possible end-user conditions. The environment was a normal flat with standard furniture like mediacenter, tv, kitchen, couch, etc.

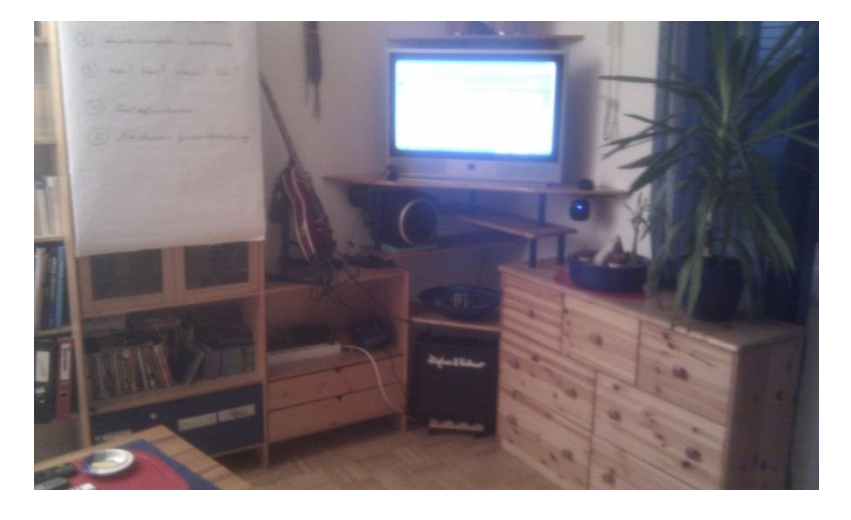

## <span id="page-6-1"></span>**Test objects**

#### **THE T.BONE TB312S gooseneck microphone**

the t.bone TB312S dynamic gooseneck microphone - on/off switch, 3 pin XLR connector, ideal for talkback or installations, gooseneck length 27cm

#### **Sony ECM-MS907**

Battery Life : Approx. 100 hours with Sony AA Battery Cord Length : 5' (1.5m) Directivity : Uni-Directional (stereo); Directive angle 90 or 120° (switchable) Dynamic **Range** : More than 80dB Effective Output Level : -56 dBm ±4dB (0dB=1mW/Pa, 1kHz) Frequency Response : 100 - 15,000Hz Maximum sound pressure level input : more than 110dB SPL

Output Impedance : 1 kohms ±20%, unbalanced Power Requirements : DC 1.5V from Manganese Battery (x1) Type : Mid-Side Stereo; Electret Condenser Microphone

#### **Sony ECM-CZ10**

Cord Length (Approx.) : 1.0m; Diameter: 1.5mm Dimensions (Approx.) : 32 x 60 x 110mm (Phase-Tube System), 8 x 19 mm (MIC) Weight (Approx.) : MIC: 10g (with Body, Cord) Directivity : Zoom (Sensitive); Mono (Uni-directional) Material : Of Plug: Mini 3.5, Gold plated, L-shaped Plug : Monaural mini plug Operating Temperature : 32 degrees F - 104 degrees F (0 degrees C - 40 degrees C) Frequency Response : 100 - 10,000Hz Noise Level : Ander 39.0dB S.P.L. Sensitivity (db) : -33 + -4dB (Open circuit output voltage level) Sound System : 3% wave distortion at 1,000Hz

#### **SAMSON CM12C hanging microphone**

SAMSON CM12C black, condenser hanging microphone, cardioid, steel Hanging positioning bracket, incl. 10 meter XLR-cable, incl. windscreen, 9-52 Volt phantom, especially for choir

#### **Sennheiser PC 36 USB Headset**

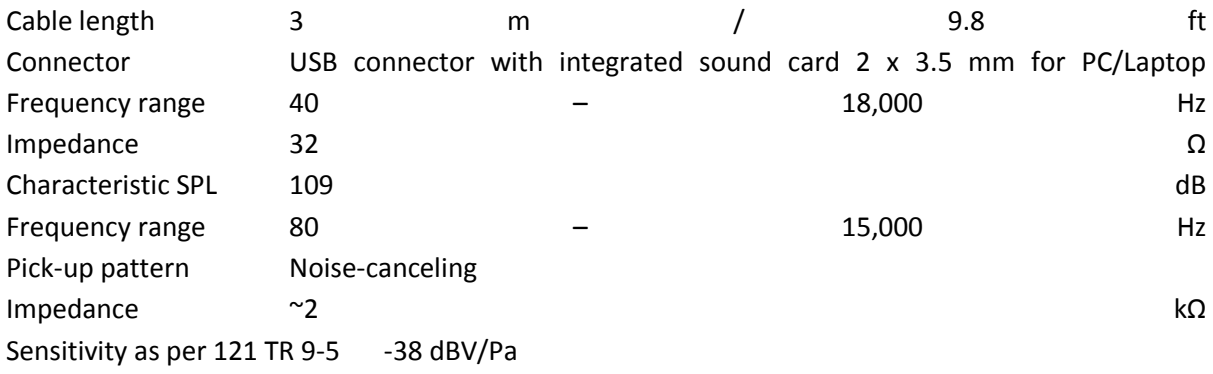

#### **Samson UB1**

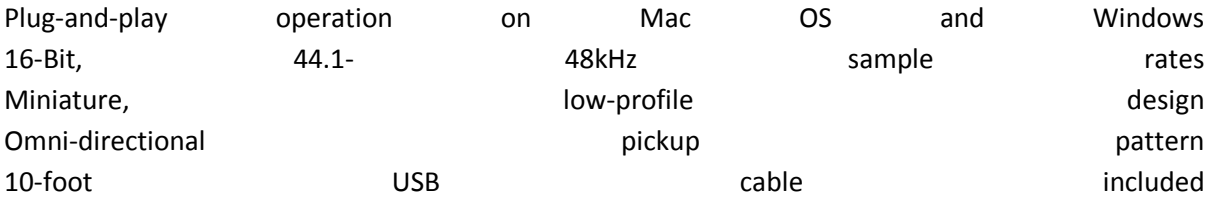

Ideal for recording meetings, conferences or creating podcasts Sleek black finish

#### **Acoustic Magic**

Range: 30+ feet for meeting recording (depends on acoustic characteristics of the room.) Analog Output: (6ft male/male audio cable included), Mic level, 3.5mm ministereo jack, Same signal on tip & ring, 500 ohm output impedance Frequency Response: 100Hz to 11,250 Hz Physical Dimensions: Length: 18", Height: 2.5", Weight: 2.5lbs Power Equipment: (wall-powered converter included) 6V DC, 400 ma, Center Pin Positive

#### **Samson Q1U**

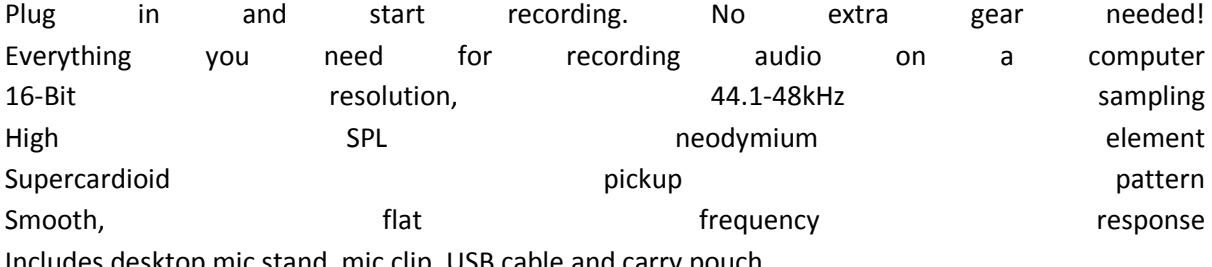

Includes desktop mic stand, mic clip, USB cable and carry pouch

#### **THE T.BONE wireless microphone system with LC97 TWS microphone**

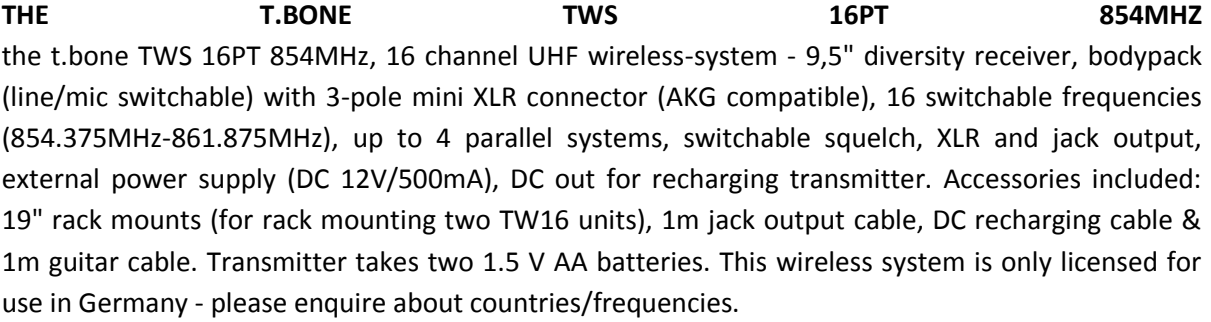

#### THE T.BONE **T.BONE LC97** TWS the t.bone LC97 TWS lavalier cardioid microphone - AKG compatible mini XLR connector. Includes windscreen.

#### <span id="page-8-0"></span>**Objectives:**

The main objectives of these tests were to develop a feeling which microphone would be the favorite one to use in different zones of communication. Therefore we made tests from different distances (30 cm, 100 cm, 300 cm, 400 cm, 500cm and < 10cm) and different angles (0°, 45° and 90°)

## <span id="page-9-0"></span>**Method:**

The test person spoke the preselected 20 words five times and documented the recognition rate. The average of this recognition rate was the final result of the microphone in the specified distance and angle.

### <span id="page-9-1"></span>**Results:**

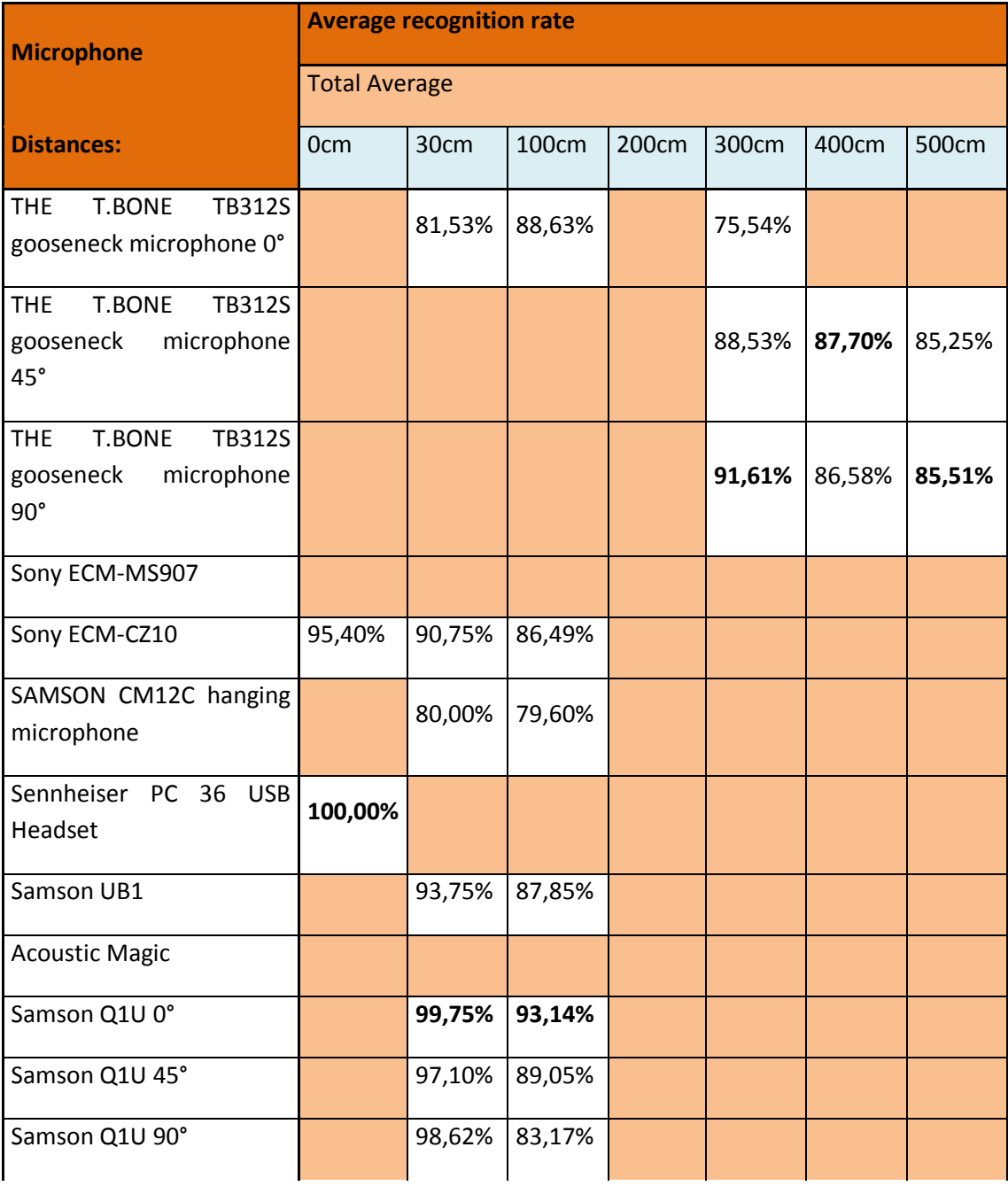

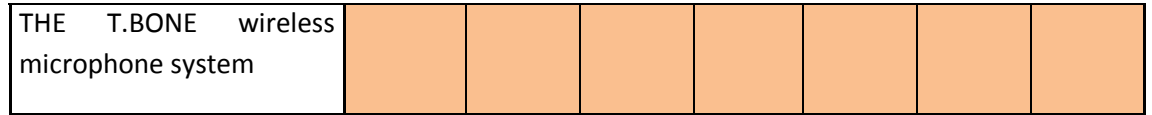

### **2.3.1.1. Sony ECM-MS907**

This microphone had serious problem with speech recognition an

### **2.3.1.2. Acoustic Magic**

The Acoustic Magic Array Microphones are an American product. This means different voltage and we had no possibility to test it.

## **2.3.1.3. The T-BONE wireless microphone system with The T-BONE LC97 TWS Microphone**

In this case we used different tests. Due to the fact, that this is a wireless microphone set where the microphone is pinned on the shirt we didn't did not test different distances but we tested different ranges focused on different numbers of walls between sender and receiver.

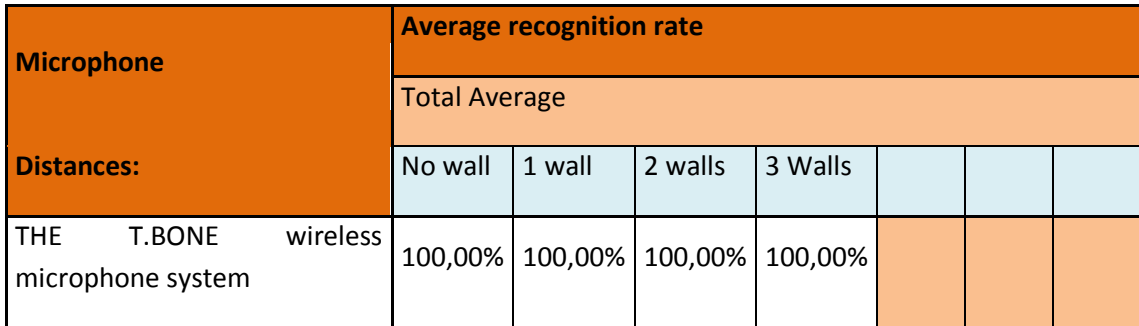

## <span id="page-10-0"></span>**Excluded Microphones:**

Sony ECM-MS907 Acoustic Magic

### <span id="page-10-1"></span>**Usable Microphones for speech recognition:**

Detailled results you can find under attachment 8.2

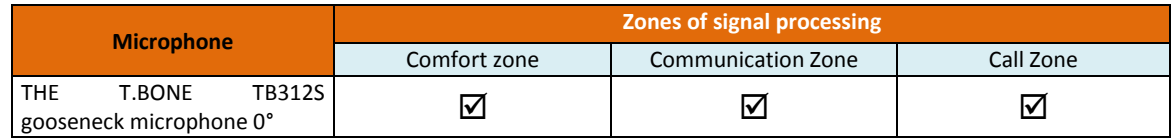

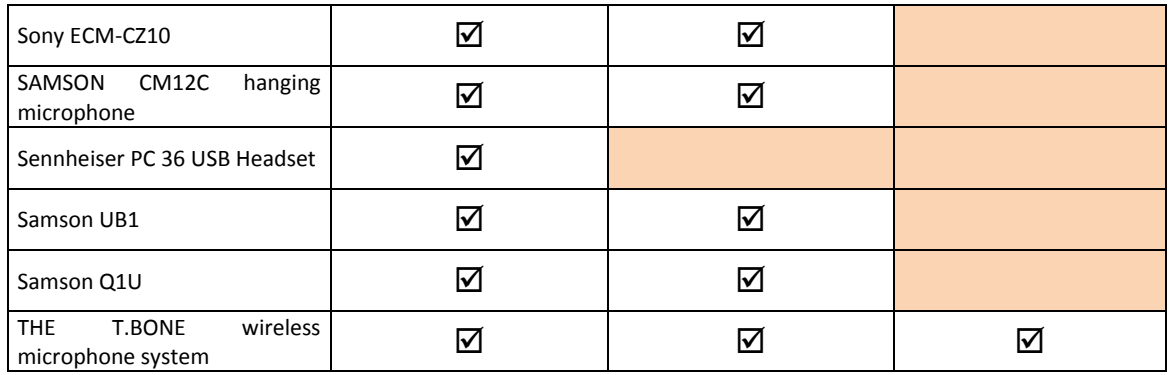

### <span id="page-11-0"></span>**Selected microphones for the ASTROMOBILE project**

## **2.3.1.4. 1 st solution: Wireless Microphone**

THE T.BONE wireless microphone system is a possible solution to fulfill the convened task within the ASTROMOBILE project, but in the reality the task group of elder people would not us a wireless headset to control a robot. So it´s necessary to think about practical solutions, which could be the following considerations

## **2.3.1.5. 2 nd solution: Smart phones**

A Mobile Device with MeeGo or Android 2.2 and usable client and THE T.BONE TB312S gooseneck microphone in combination could be a usefull solution. So it could be possible to call the robot with the smart phone, and when he stays in front of the User to follow to work with the installed hight quality gooseneck microphone.

## **2.3.1.6. 3 rd solution: Microphone installation**

THE T.BONE TB312S gooseneck microphone

#### SAMSON CM12C hanging microphones

Different SAMSON CM12C hanging microphones with comparable quality to the gooseneck microphone installed in the environment and one gooseneck microphone on the robotic platform could be a very usefull solution, because the User needs nothing only the voice to call the robot, and when he stays in front of him he can control the robot with the high quality gooseneck microphone.

## <span id="page-12-1"></span><span id="page-12-0"></span>**3. Speech modelling**

## **3.1. Preparation of the technical infrastructure**

In the first step we prepared the technical infrastructure to be able to construct the German, Italian and English speech models for this project. We installed a speech data server to collect speech data from Italy and implemented a High Power Compilation-PC to create speech models. The scientific software like SSC (Simon speech collector) and SAM (Simon acoustic modeler) is ready to use. The German speech model is ready to use.

## <span id="page-12-2"></span>**3.2. Investigation of speech models**

#### <span id="page-12-3"></span>**German**

#### **3.2.1.1. Available German speech models**

- German Voxforge Speech model
- Different speech models from simon listens, adapted to the target group from speakers in different age ranges and for different microphone types (e.g. gooseneck microphone, hanging microphone, headset). In the last recordings for our speech model database we included also necessary word for the astromobile project ("astro", etc.)

#### **3.2.1.2. Available German dictionaries**

- HADI-Bomp from the University of Bonn (ca. 140.000 Words)
- Extended Hadi-Bomp from the University of Bonn extended from simon listens to match Austrian german (ca. 140.000 Words)
- German Voxforge Lexicon
- Ralf Herzog German Dictionary

### <span id="page-13-0"></span>**Italian**

#### **3.2.1.3. Available Italian speech models**

Until now we have no Italian speech model available

#### **3.2.1.4. Available Italian dictionaries**

• Ralfs Italian Dictionary (ca. 92.000 words)

### <span id="page-13-1"></span>**English**

#### **3.2.1.5. Available English speech models**

English VoxForge speech model

#### **3.2.1.6. Available English dictionaries**

- CMU English Lexicon (ca. 130.000 words)
- ISIP Lexicon (ca. 27.500 words)
- VoxForge Dictionary (ca. 131.000 words)
- $\bullet$

## <span id="page-13-2"></span>**3.3. Speechmodeldesign**

The creation of a speech model consists of three parts:

- Parameter definition
- Speech recordings
- Model compilation

#### <span id="page-13-3"></span>**Parameter definition**

In this part we will have to define different parameters which will affect the speech model. This includes following definitions:

 Wordlist: We have to define which words should be recorded for the speech model to cover our scenarios

- Hardware: Which hardware is necessary for recordings, this includes Computers, Microphones, Soundcards, etc.
- Software: With which software should the recording process be done? There are many possibilities like standard recording software like Audacity or special speech recording solutions like SSC from the simon speech recognition suite. In our case we will probably use SSC, because it covers all of our needed functionalities.
- People to record: We have to clearly define with whom we record your audio samples. There are many aspects we should consider to cover your target group like appropriate age range, balanced ratio of male and female speakers, enough speakers to obtain enough different data etc.
- Setting: We clearly have to define which settings should be used. They are for example where the recordings should happen, under which circumstances etc. Therefor we have to keep in mind, that the recordings should be as near as possible to our scenarios.

## <span id="page-14-0"></span>**Speech recordings**

The second part is the speech recording. In this case we have to consider the conditions defined in part one. We should also keep in mind that the recordings should be as near as possible to the scenario the speech model is made for.

## <span id="page-14-1"></span>**Model compilation**

The third part is the compilation of the speech data to a speech model. Therefor we will use SAM from our software suite simon. In this case we will have to make different test in every language we will record to achieve the best recognition results.

## <span id="page-14-2"></span>**3.4. Recording Italian speech data**

In this case we installed a work process to approve the proposed word list and adapt it to the special requirements of the ASTROMOBILE project and the cultural area of Pisa. So we changed the word list from 111 words to 145 words.

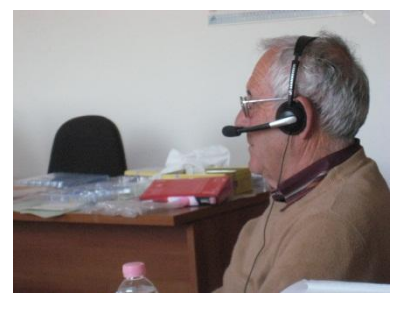

With the great dedication of our partners it was possible to record speech data from 46 persons (11 persons elder than 65 years) in these three days. With this Italian speech data we can construct an Italian speech model for the special needs of this project.

The distribution of the characteristics of the speech data are the following:

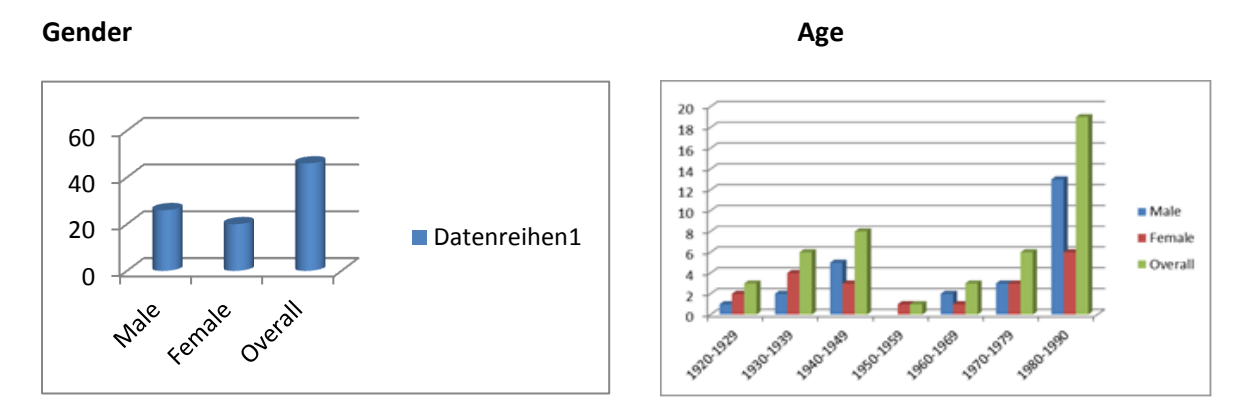

The detailed Italian wordlist you can find under attachement 8.3

## <span id="page-15-0"></span>**4. Development of dialogues**

We invested a great part of the manpower in the development of a prototype of a scheduler based dialog control system with graphical, written and voice output. For testing we developed German dialogues and reminder functions for the scenarios drinking, eating, social services, medication, reminder of events and a Skype dialogue. The control of the dialogues and reminder functions is based on a scheduler. In the practical use it´s necessary that the caregiver appoints the reminder function in the scheduler, and when the time comes the robot goes to the User to ejecute the reminder function.

## <span id="page-16-0"></span>**4.1. Dialogue screenshots**

## <span id="page-16-1"></span>**Dialogue: To get up**

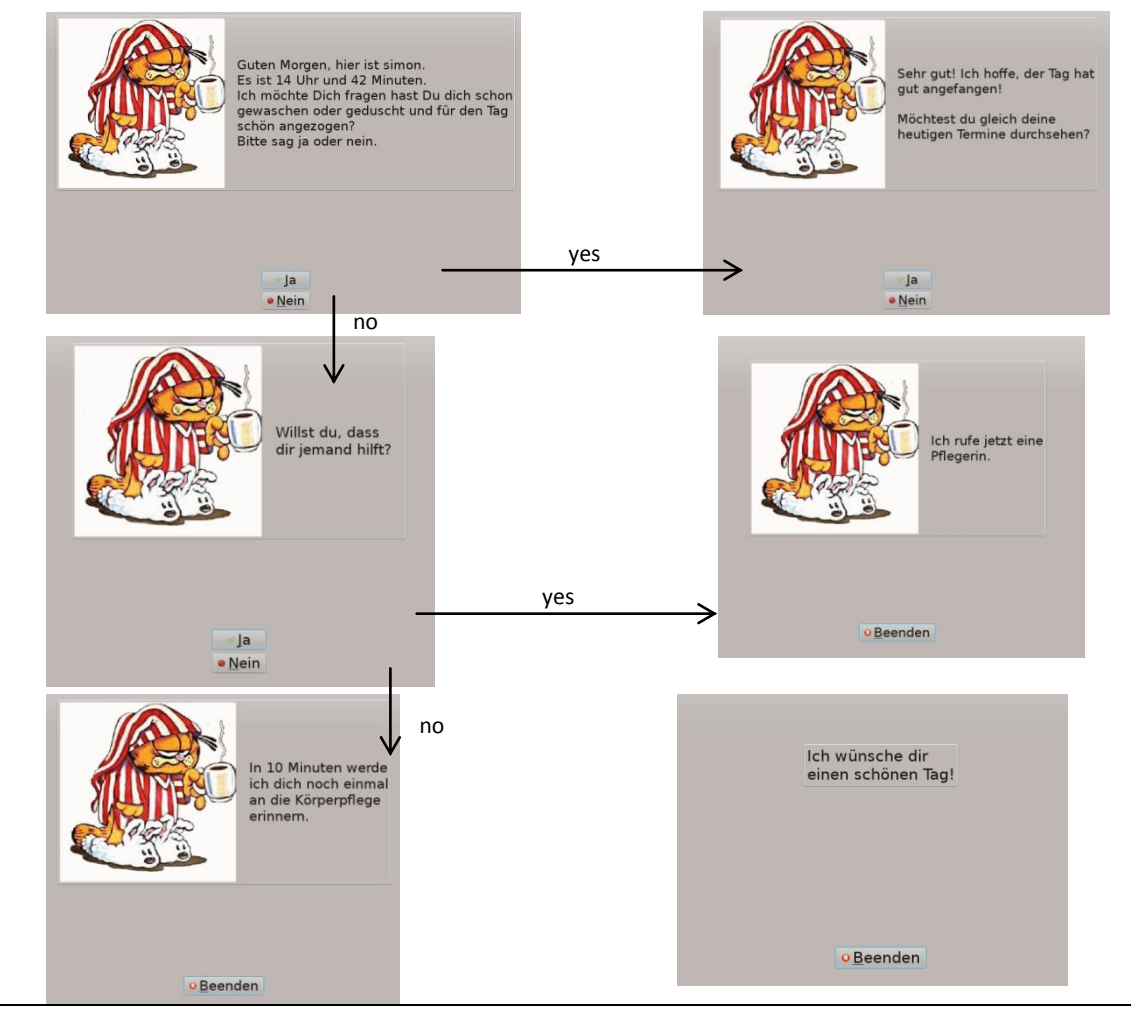

## <span id="page-16-2"></span>**Dialogue: Breakfast** Gut dann werde ich<br>Frau Schreibmaier<br>mitteilen, dass Sie<br>Ihnen hilft. **Band** yes Minuten Danke, es ist<br>schön, dass Sie so<br>selbstständig sind. an **thaltsraum** Beenden Beenden no17

## <span id="page-17-0"></span>**Dialogue: Reminderfunction "drinking"**

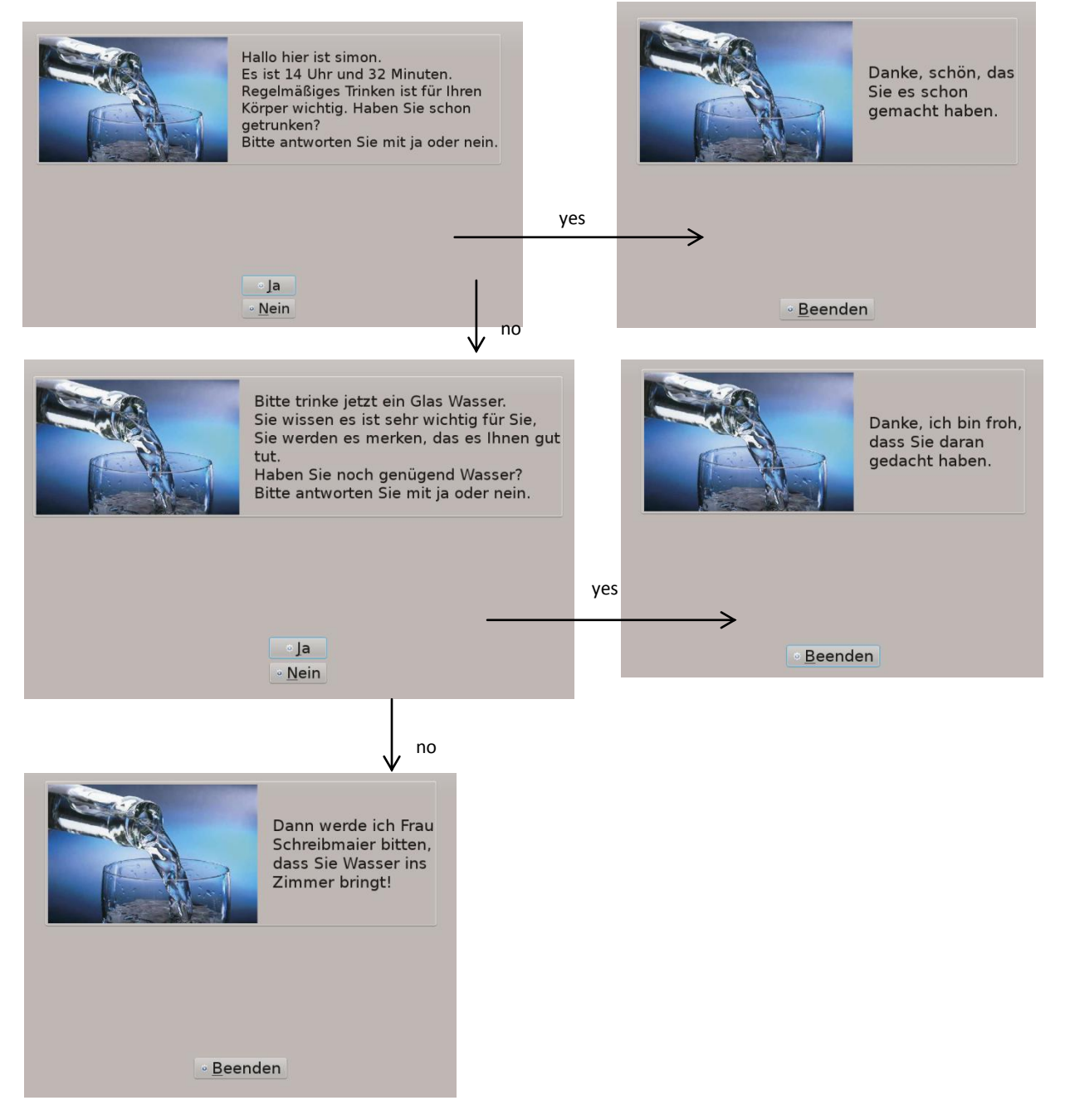

## <span id="page-18-0"></span>**Dialogue: Reminderfunction "Drugs"**

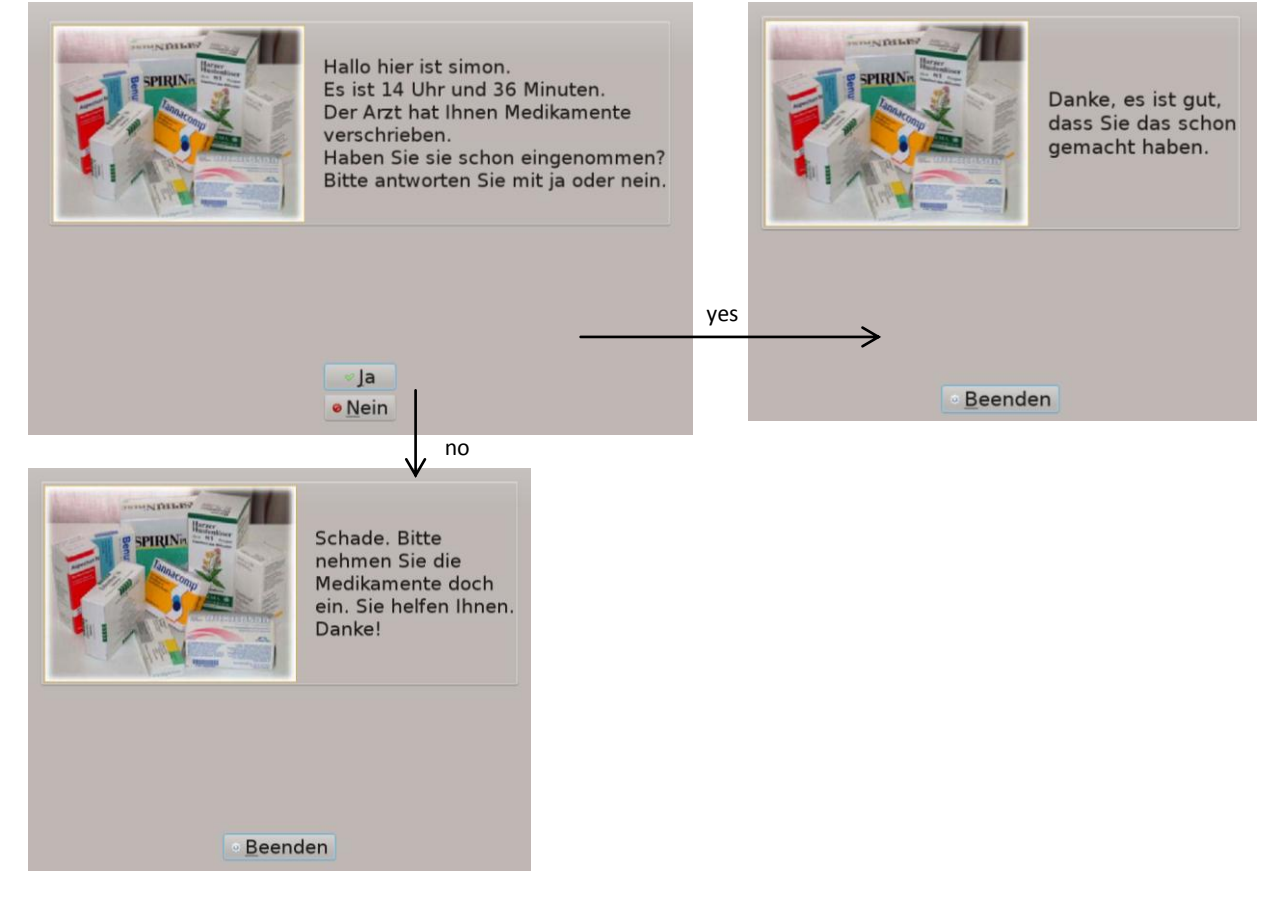

## <span id="page-18-1"></span>**Dialogue: Reminderfunction "coffee break"**

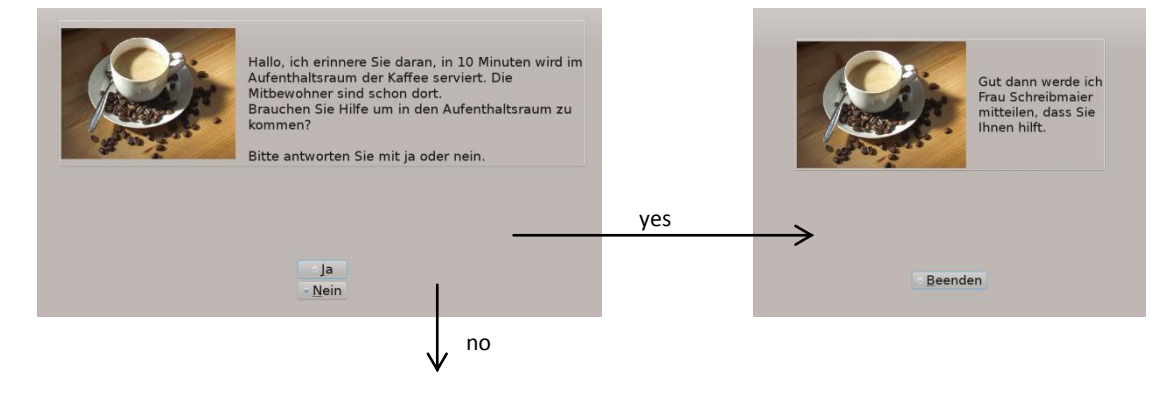

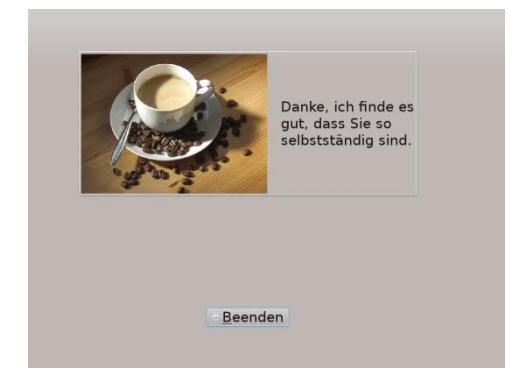

## <span id="page-19-0"></span>**Dialogue: Reminderfunction "lunch and dinner"**

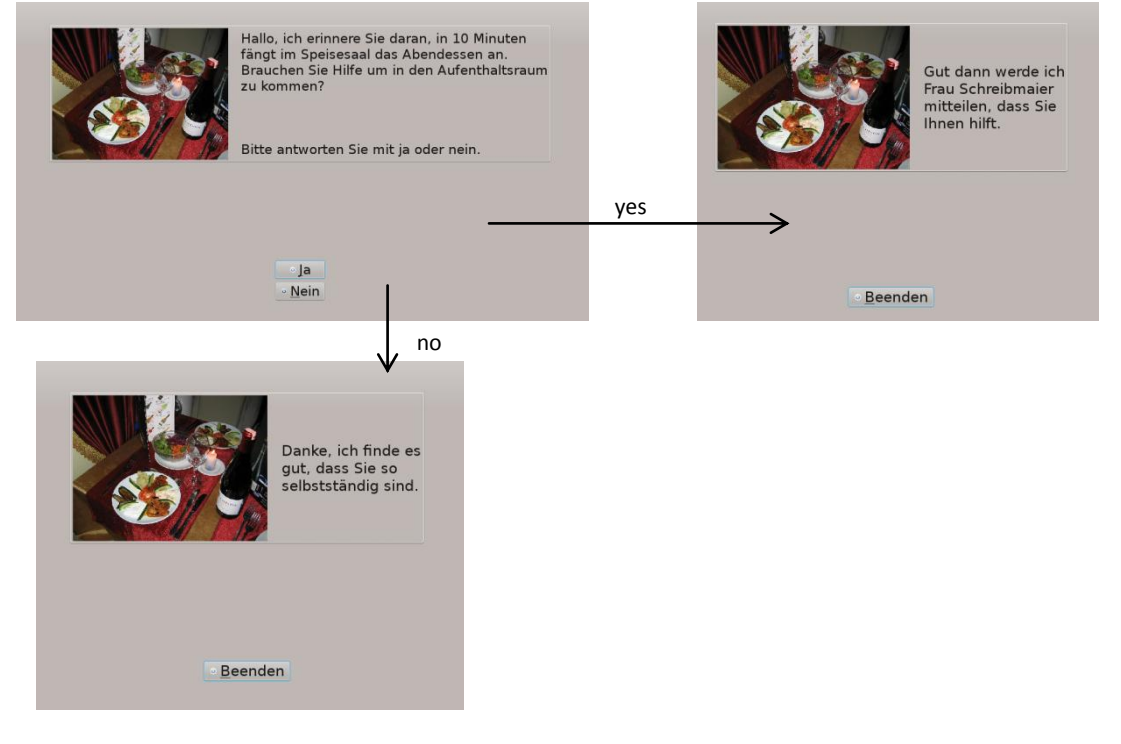

## <span id="page-20-0"></span>**Dialogue: Reminderfunction "activities"**

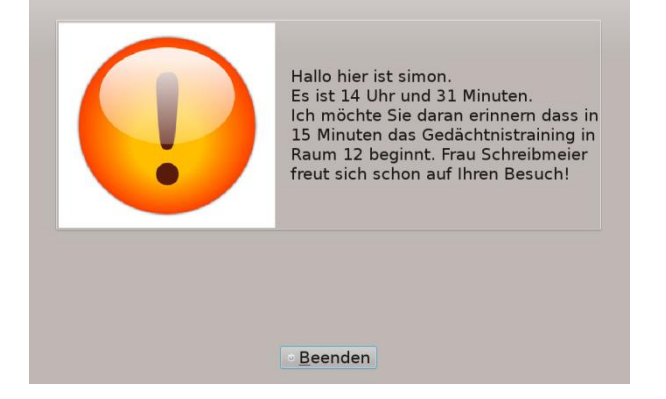

## <span id="page-20-1"></span>**Dialogue: Reminderfunction "Skypecalls"**

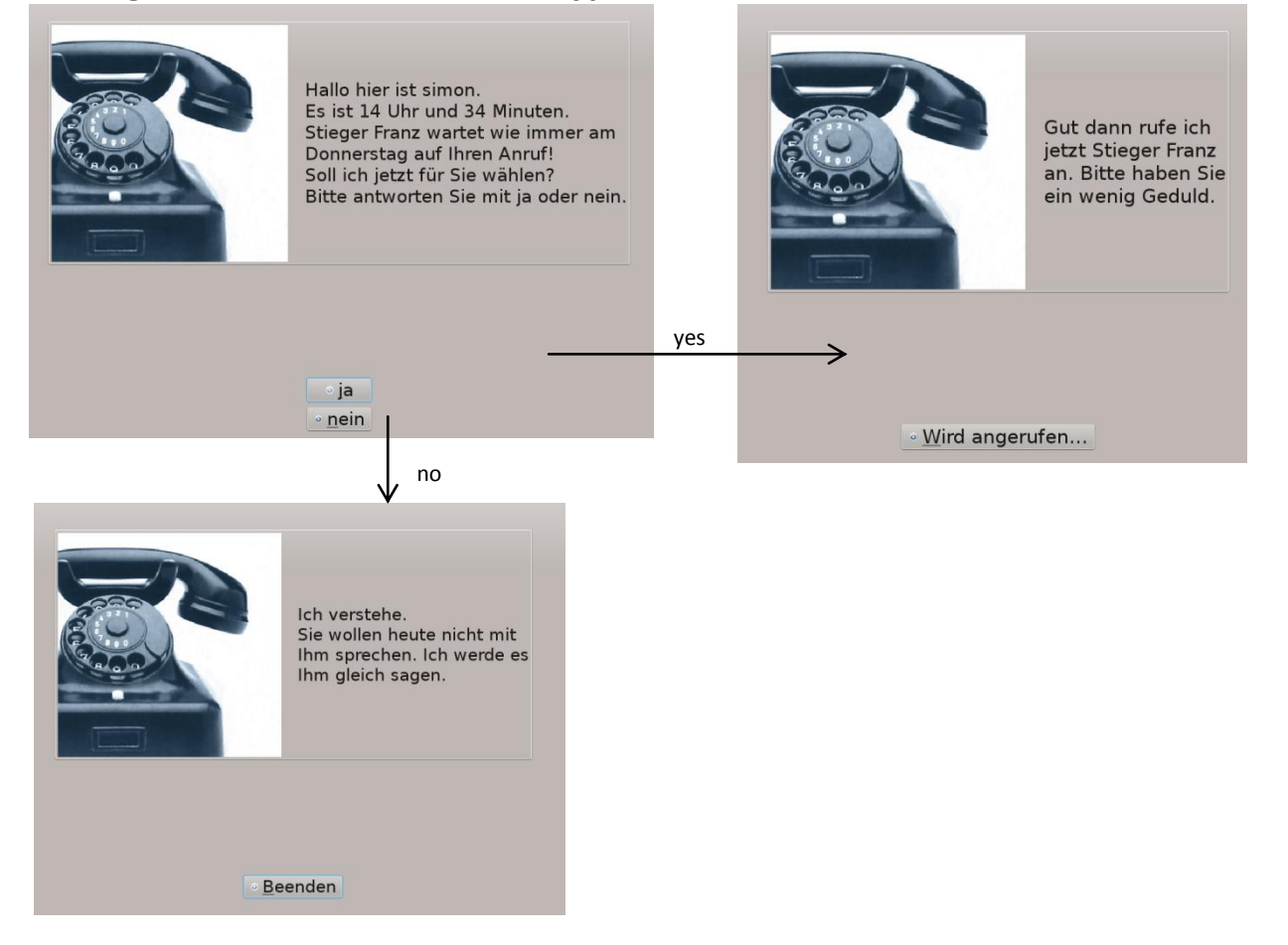

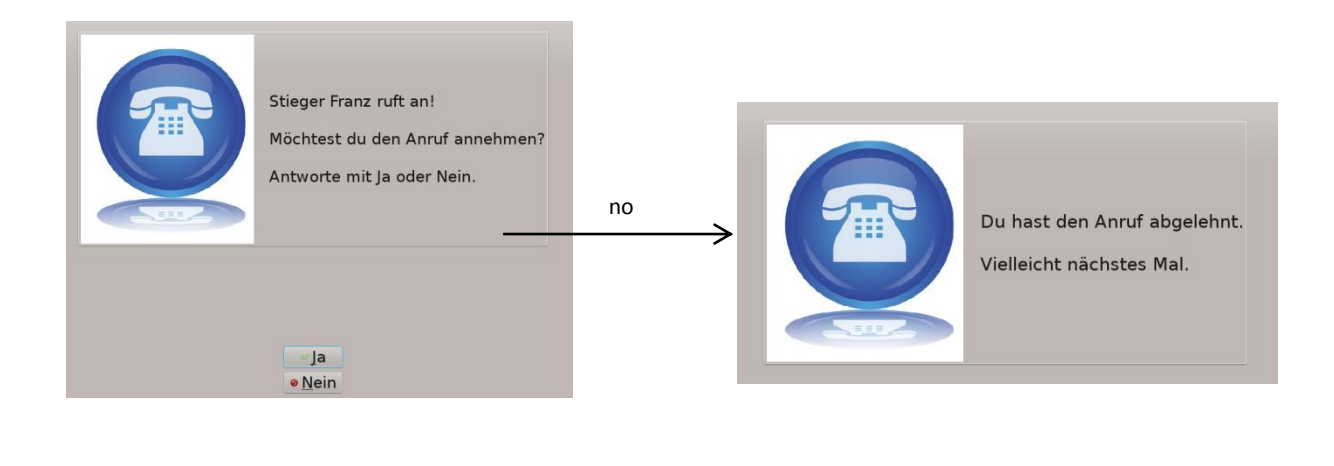

# <span id="page-22-0"></span>**Dialogue: Reminderfunction** "to go to sleep"

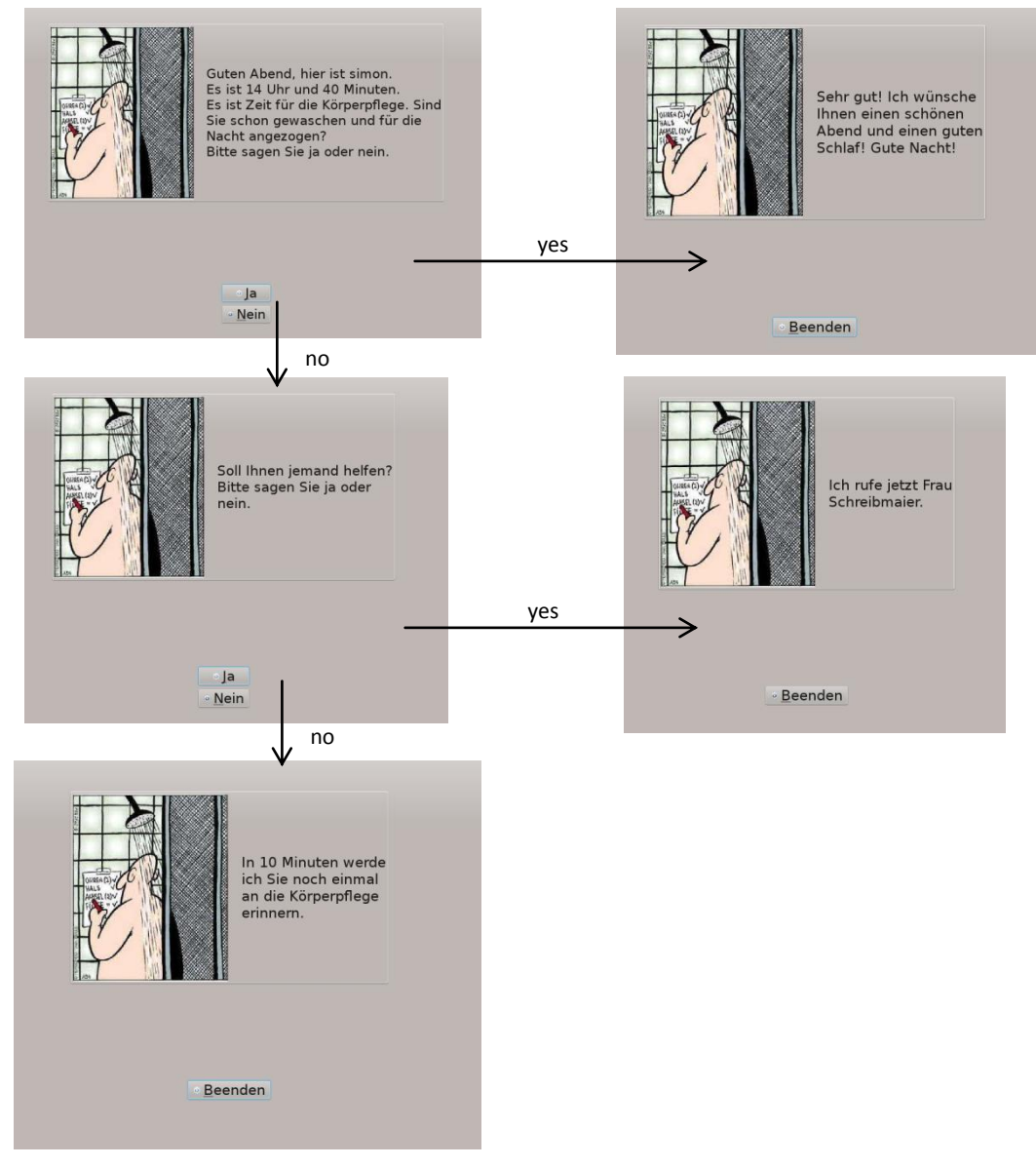

## <span id="page-23-0"></span>**4.2. Dialogue specifications**

### <span id="page-23-1"></span>**Dialogue specifications in German**

### **4.2.1.1. Erinnerungsfunktionen mit Bestätigungsanforderungen**

### **Legende:**

Turn: Dialogzyklus

DP: Dialogpartner

User: Spracheingabe

Sys: Systeminformation (Namen, Uhrzeit, Formal = "Sie"-Form, elseformal = "Du"-Form, \$Beispiel\$ = anpassbare Variable)

Syn – Sprachsynthese

## **4.2.1.1.1. Aufstehen-Dialog – Weckfunktion – Körperhygiene und Ankleiden morgens**

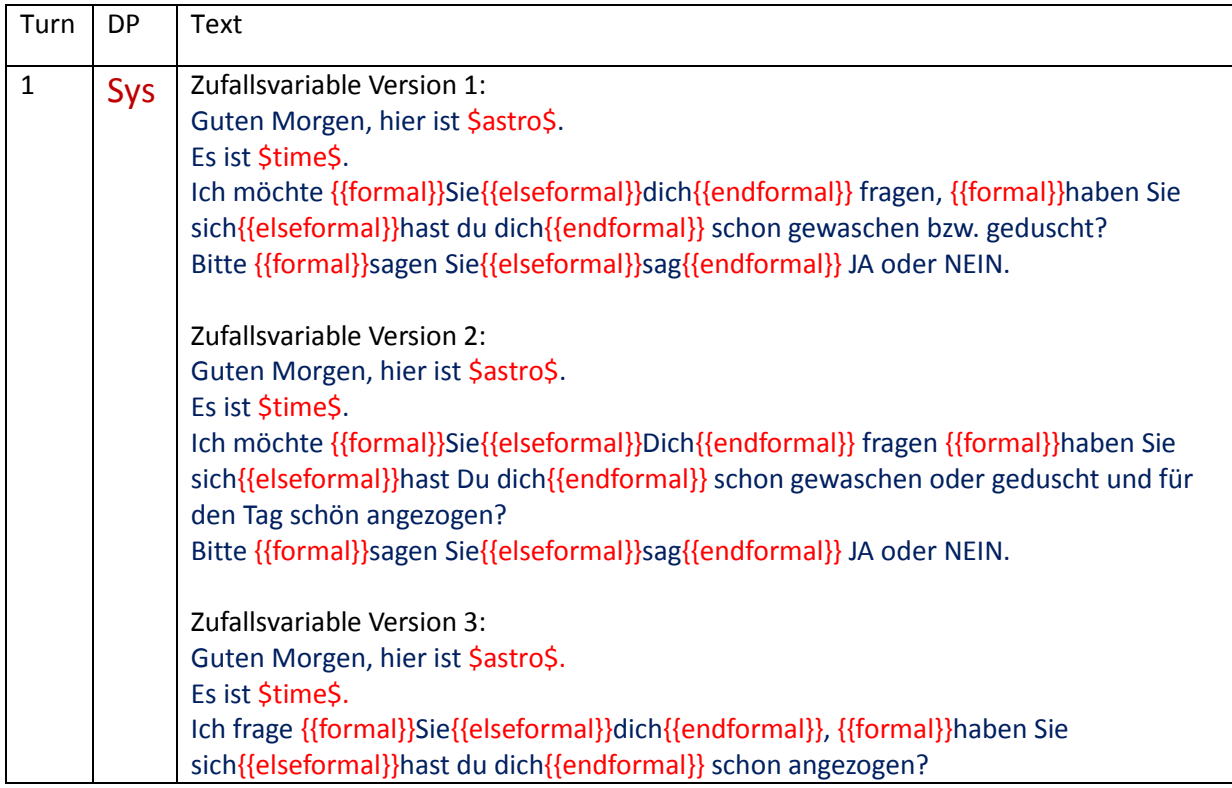

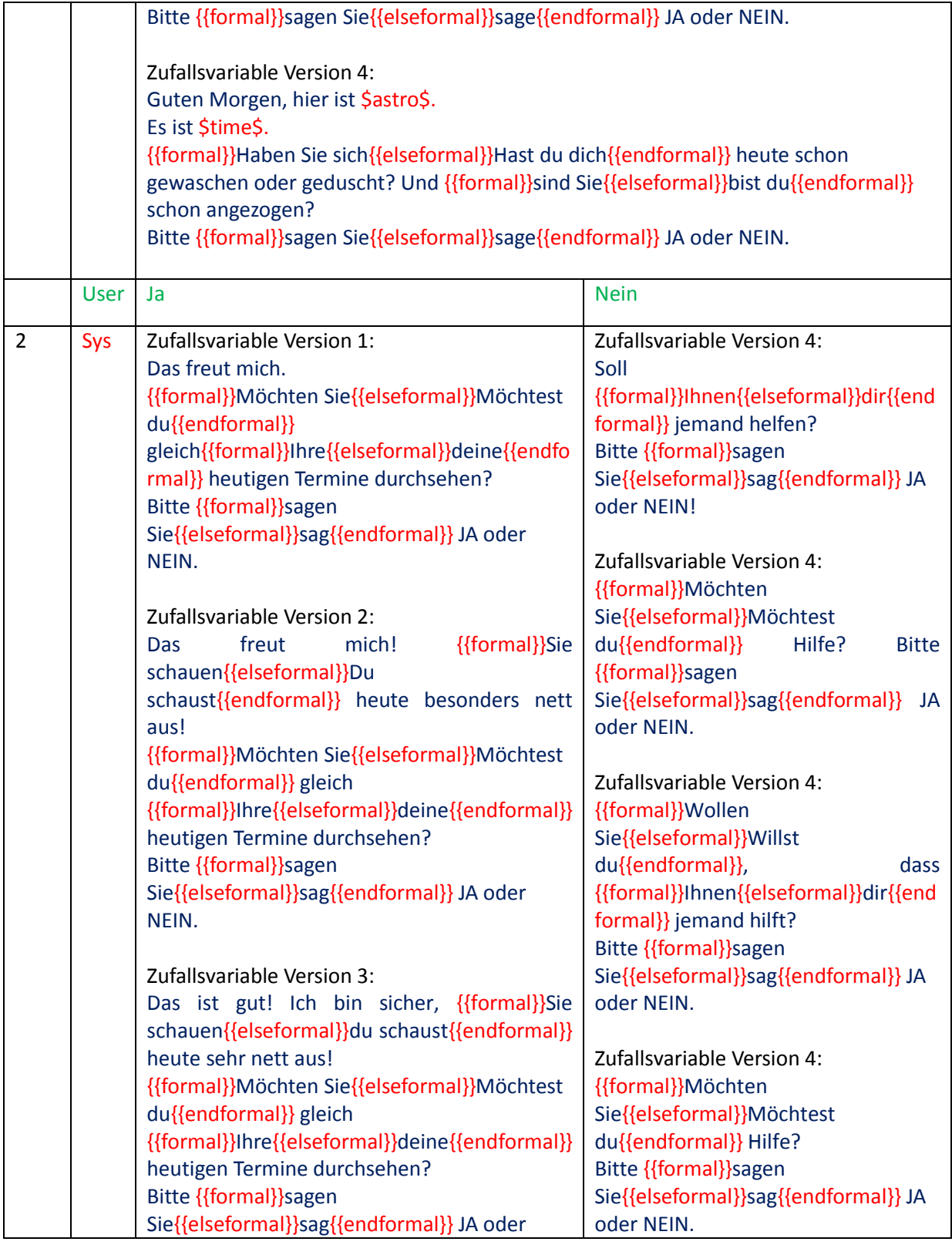

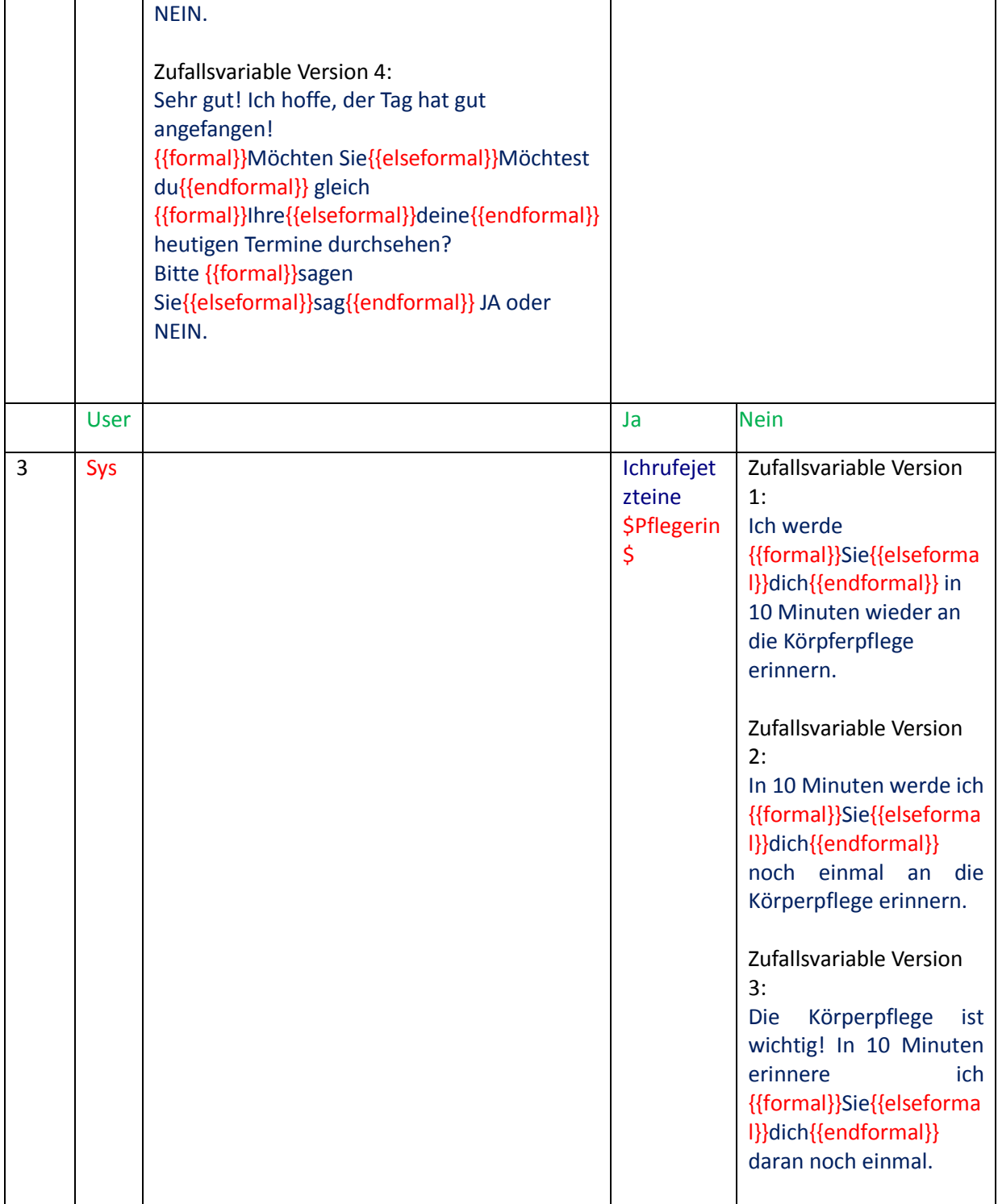

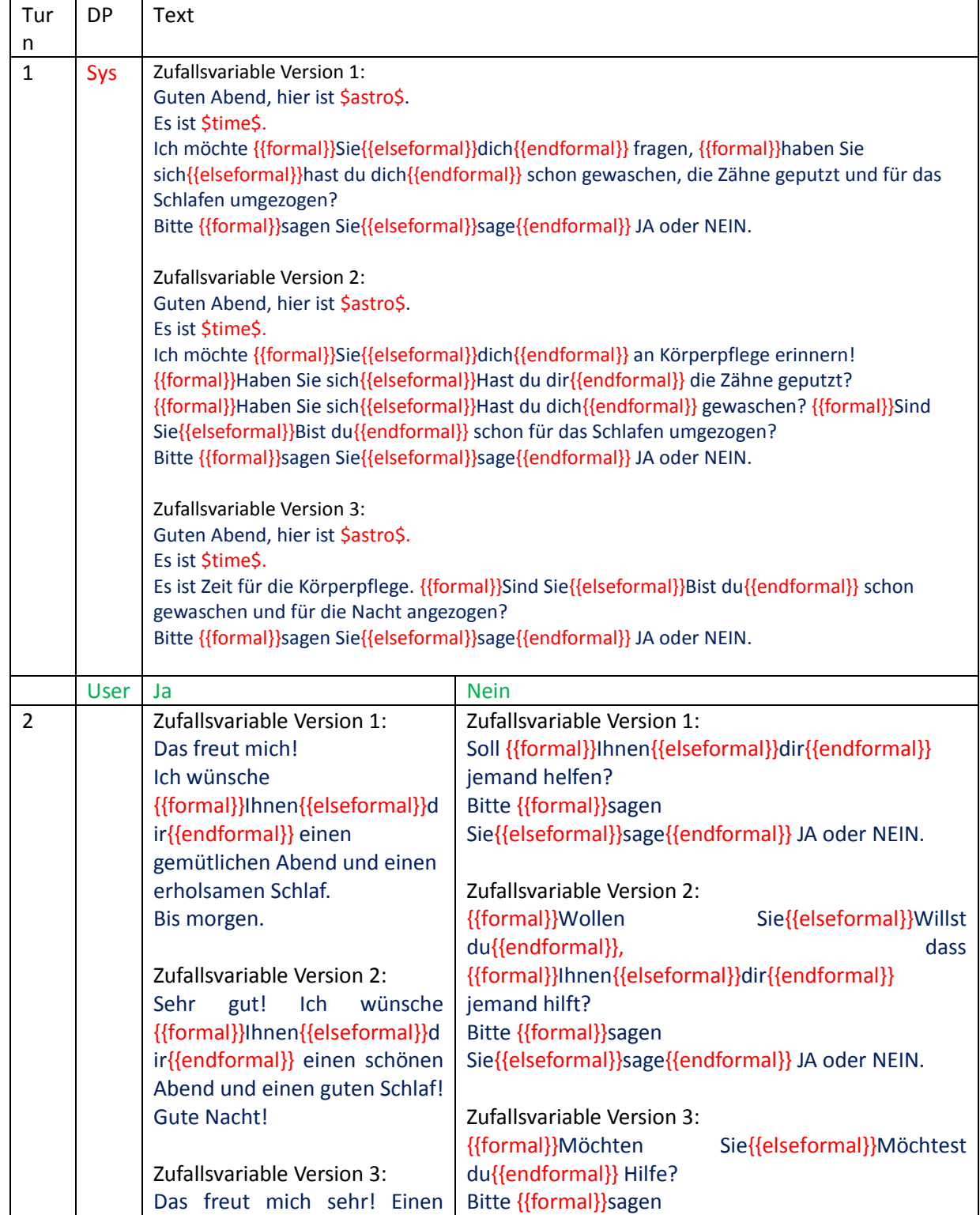

## **4.2.1.1.2. Körperhygiene und auskleiden abends**

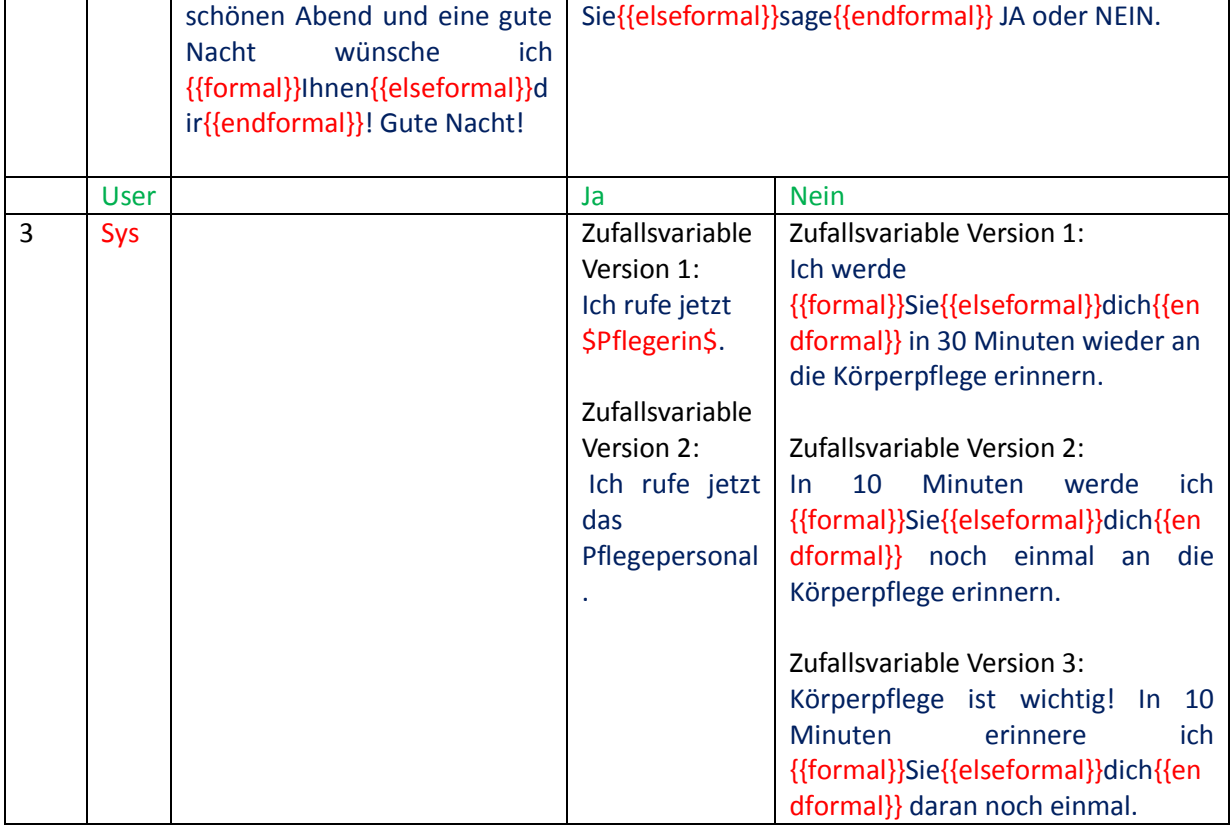

### **4.2.1.1.3. Erinnerung an die Einnahme von Medikamenten**

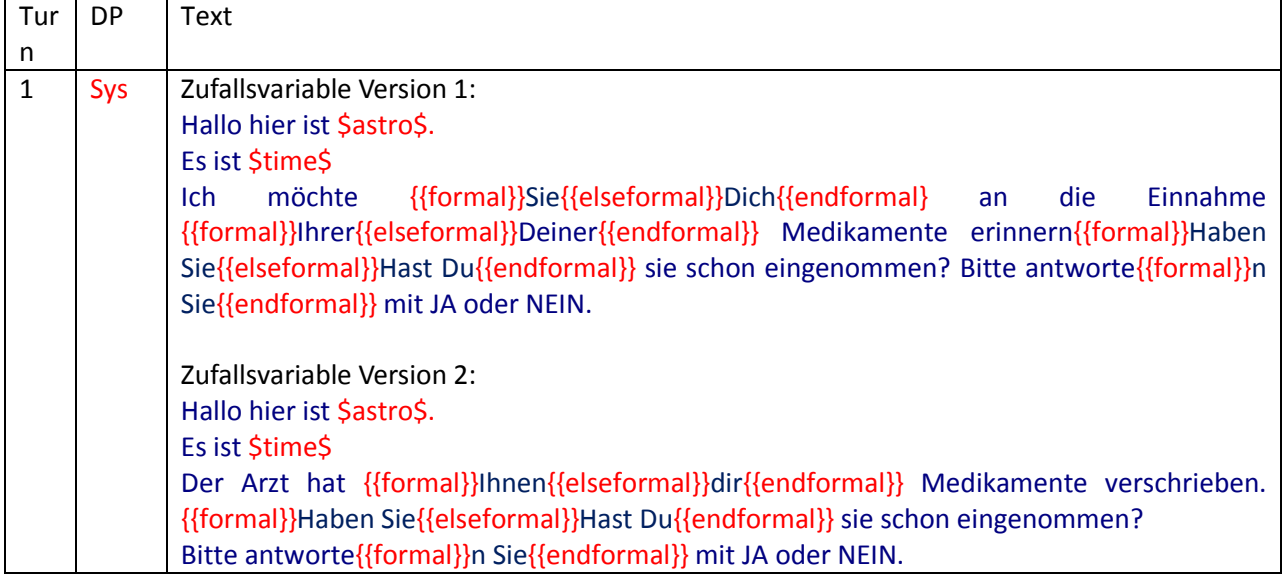

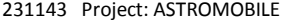

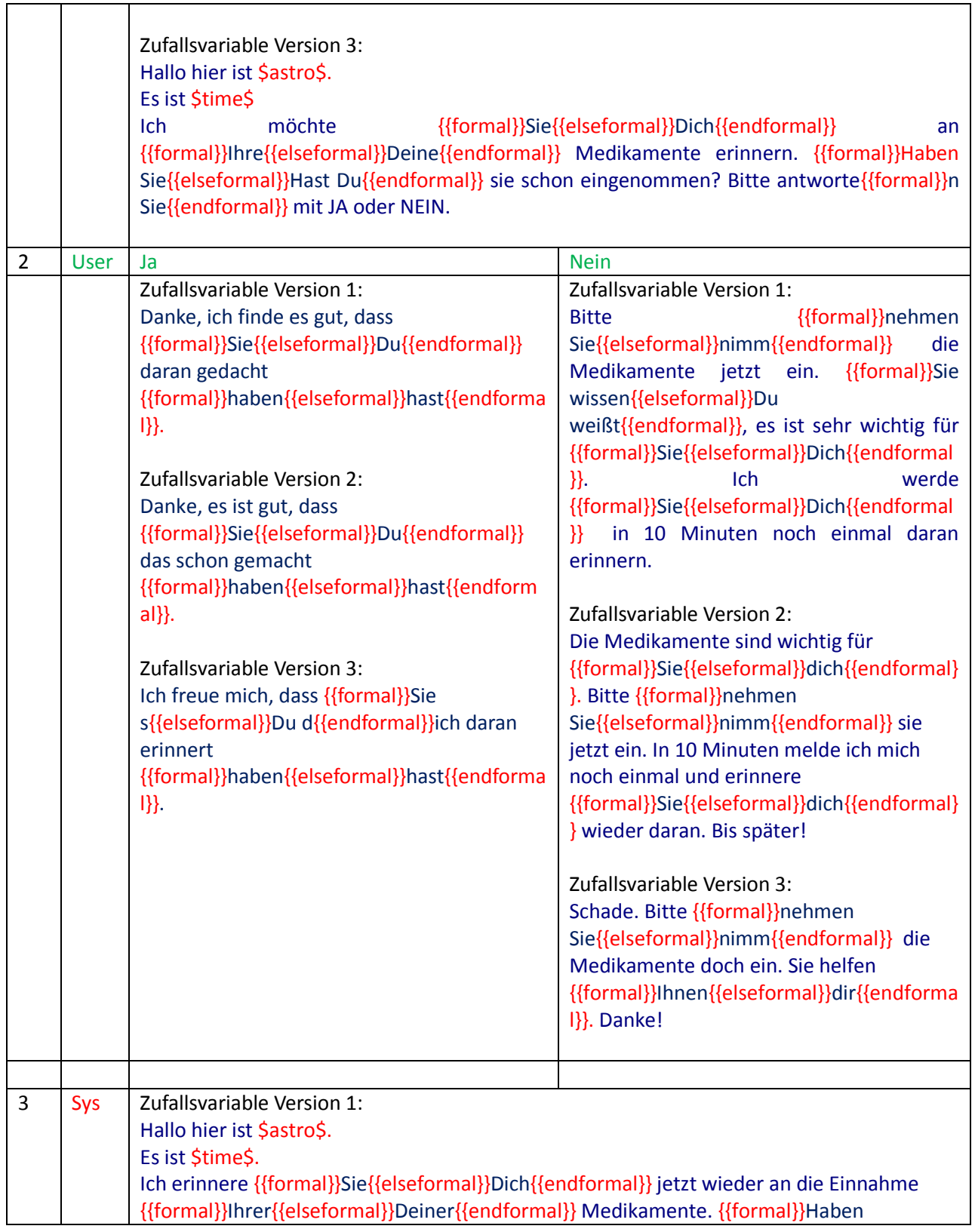

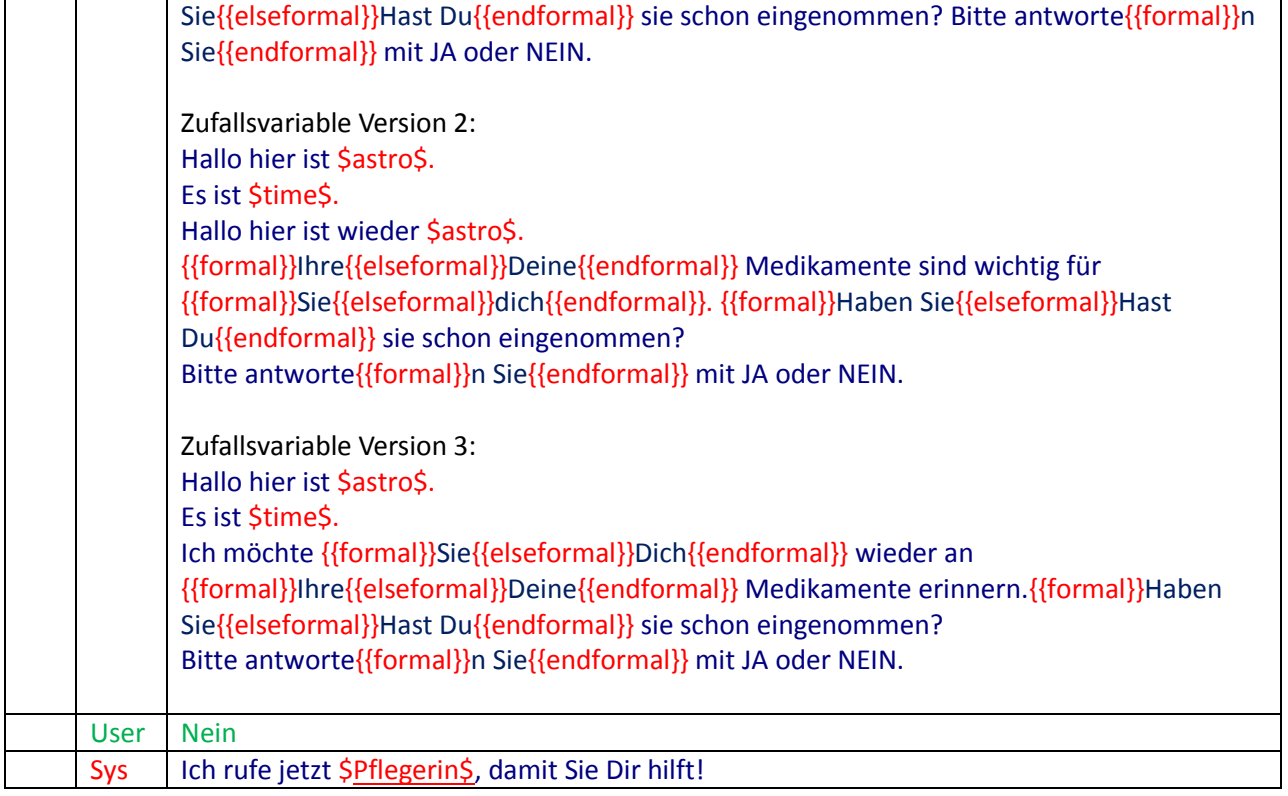

## **4.2.1.1.4. Erinnerung an regelmäßiges Trinken**

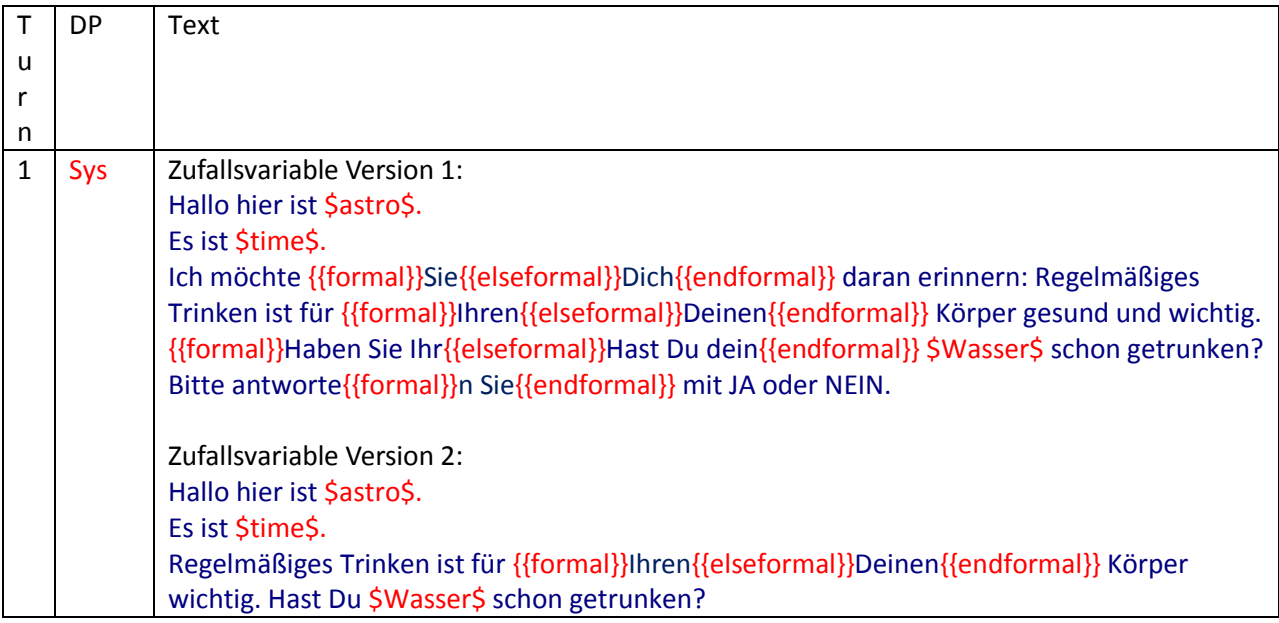

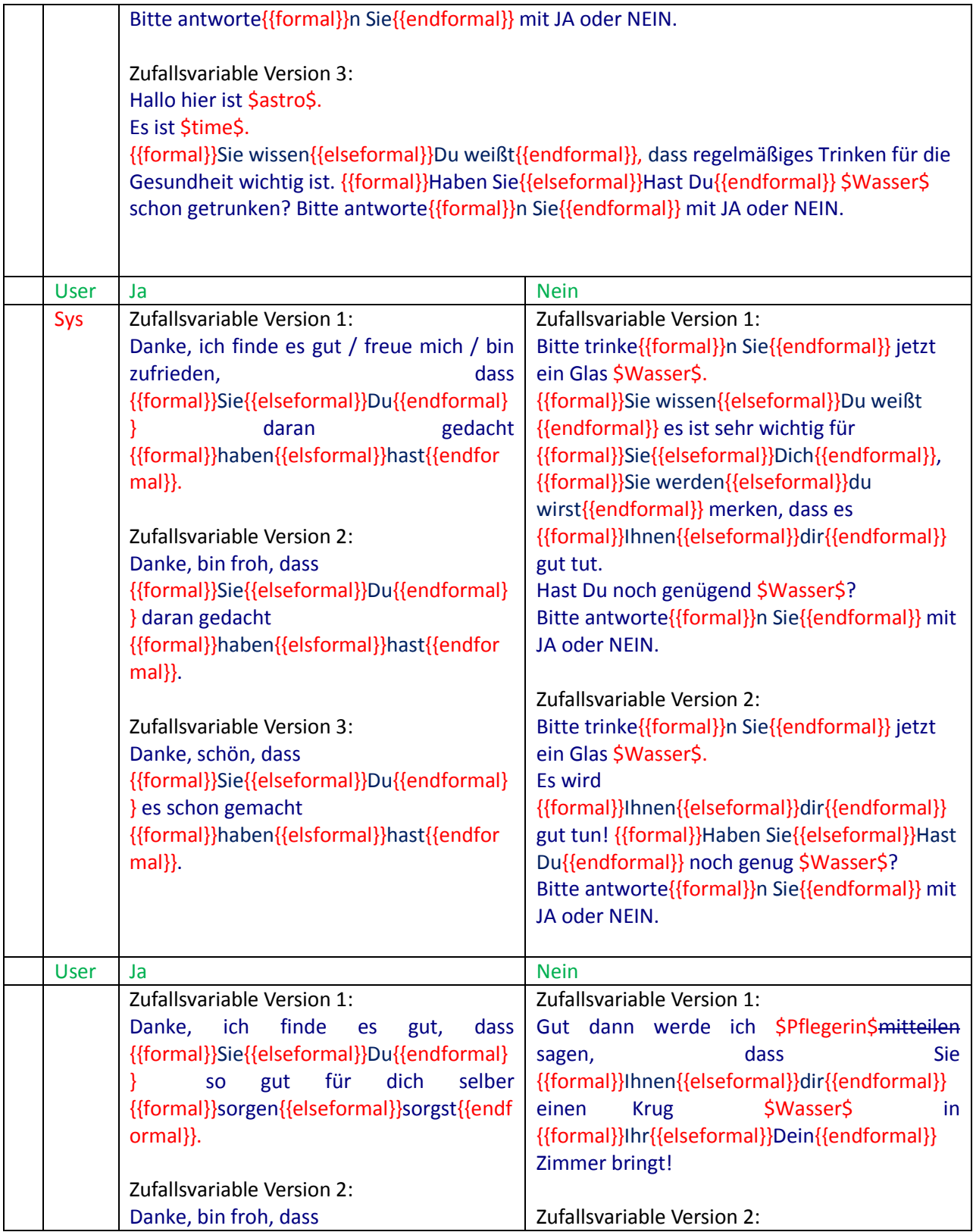

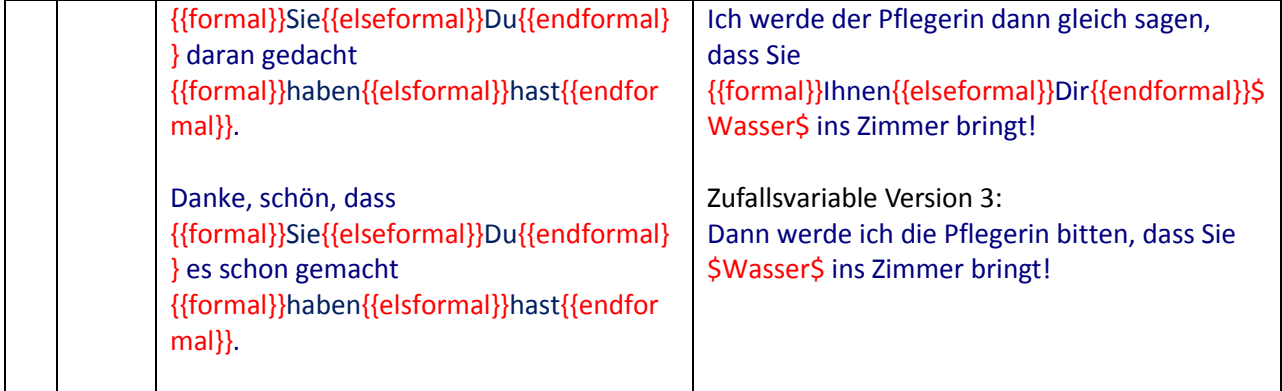

### **4.2.1.1.5. Erinnerung an Frühstück, Kaffeezeit, Mittagessen, Abendessen**

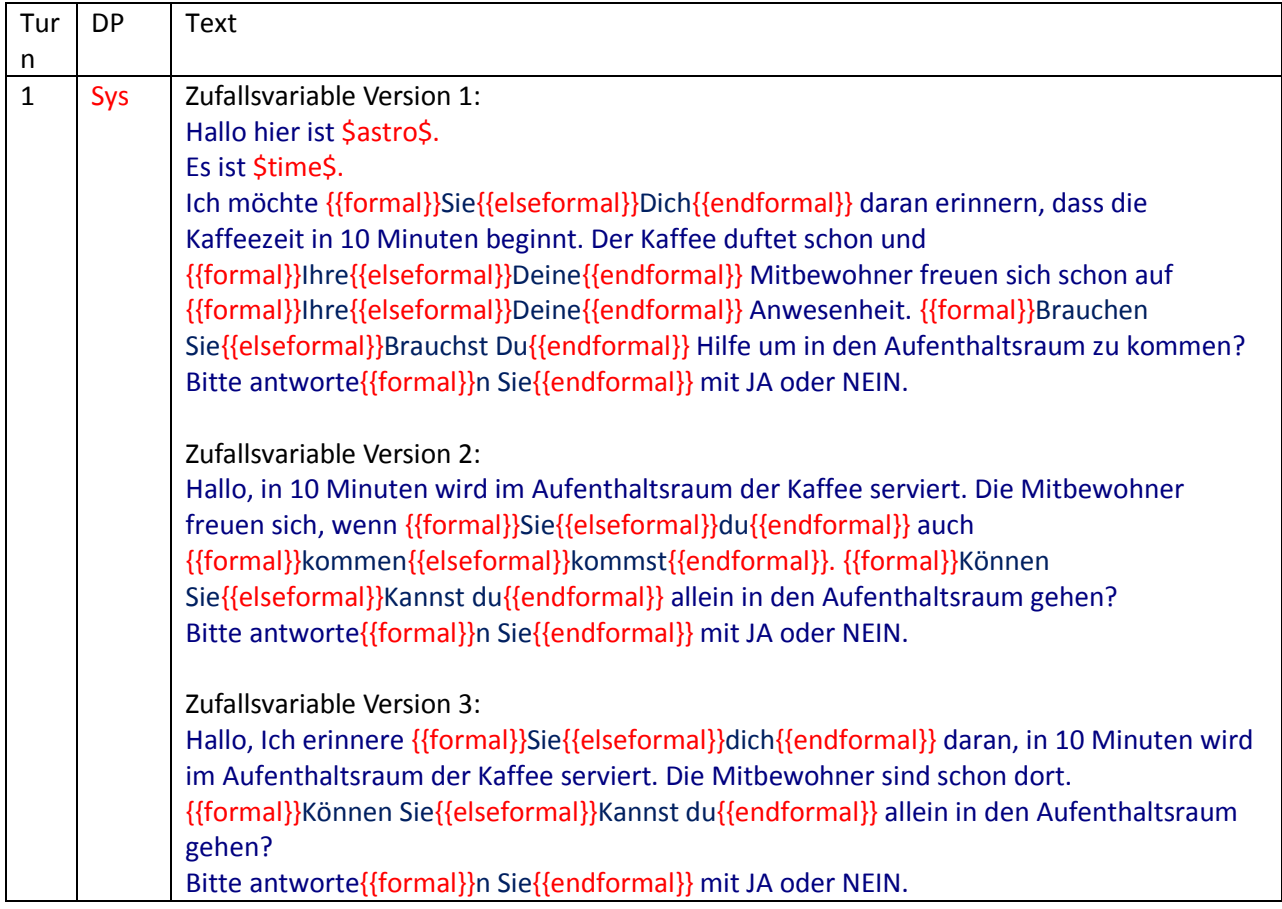

#### **4.2.1.1.5.1. Kaffeezeit**

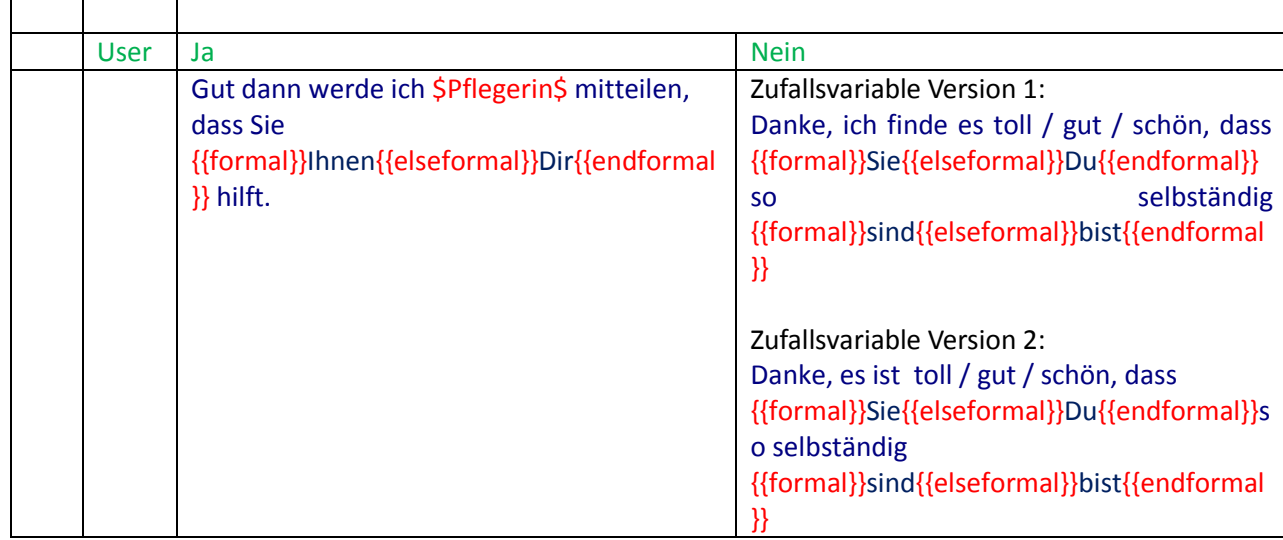

### **4.2.1.1.5.2. Frühstück**

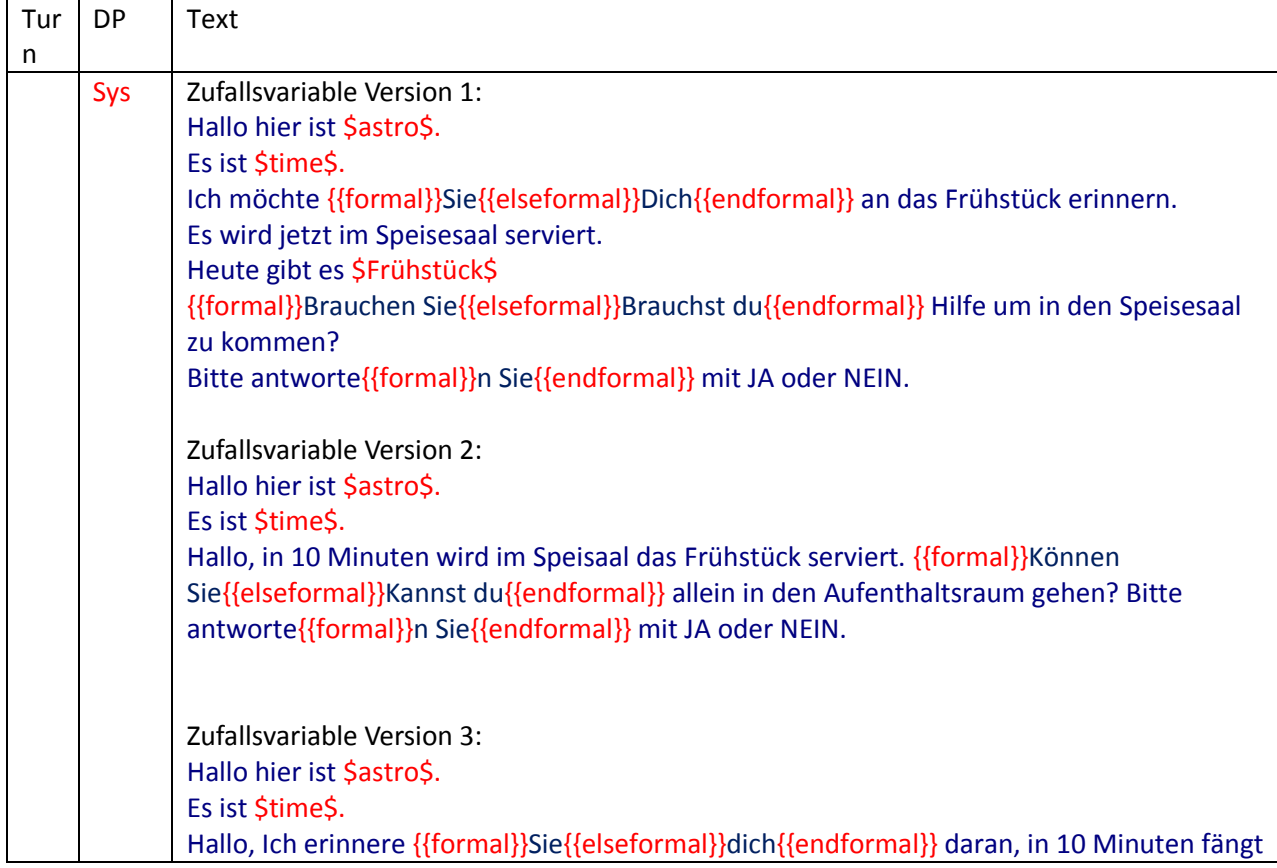

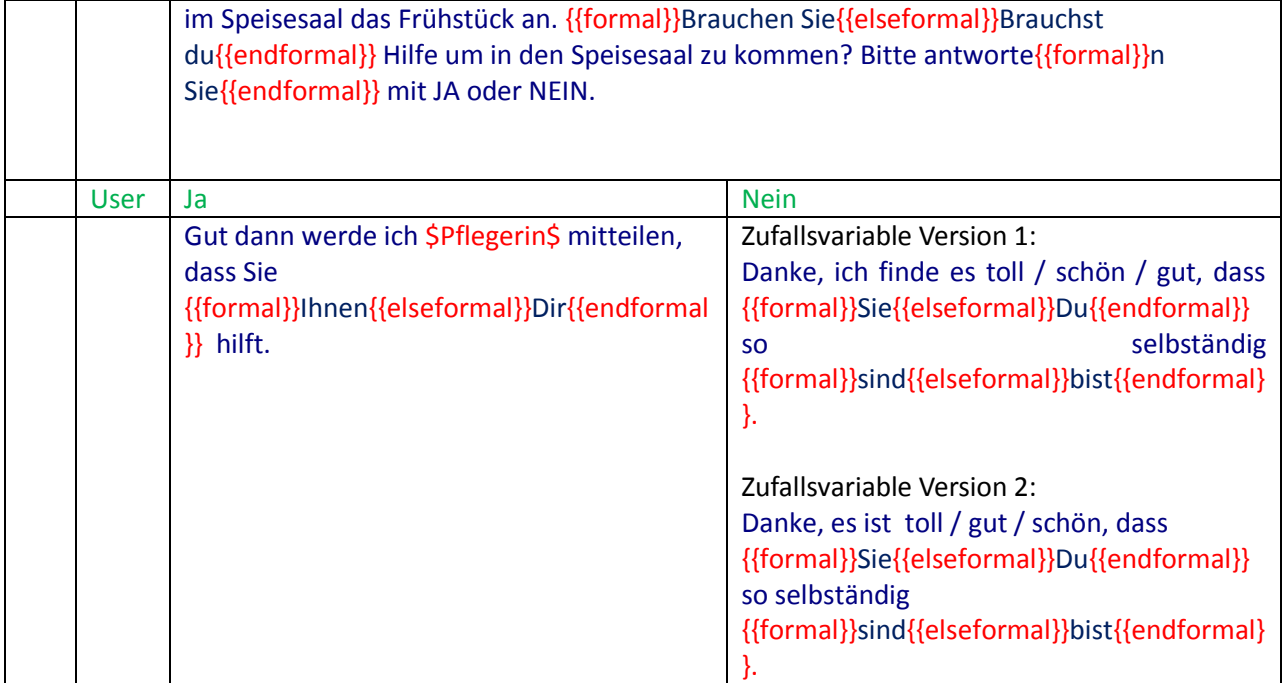

### **4.2.1.1.5.3. Mittagessen**

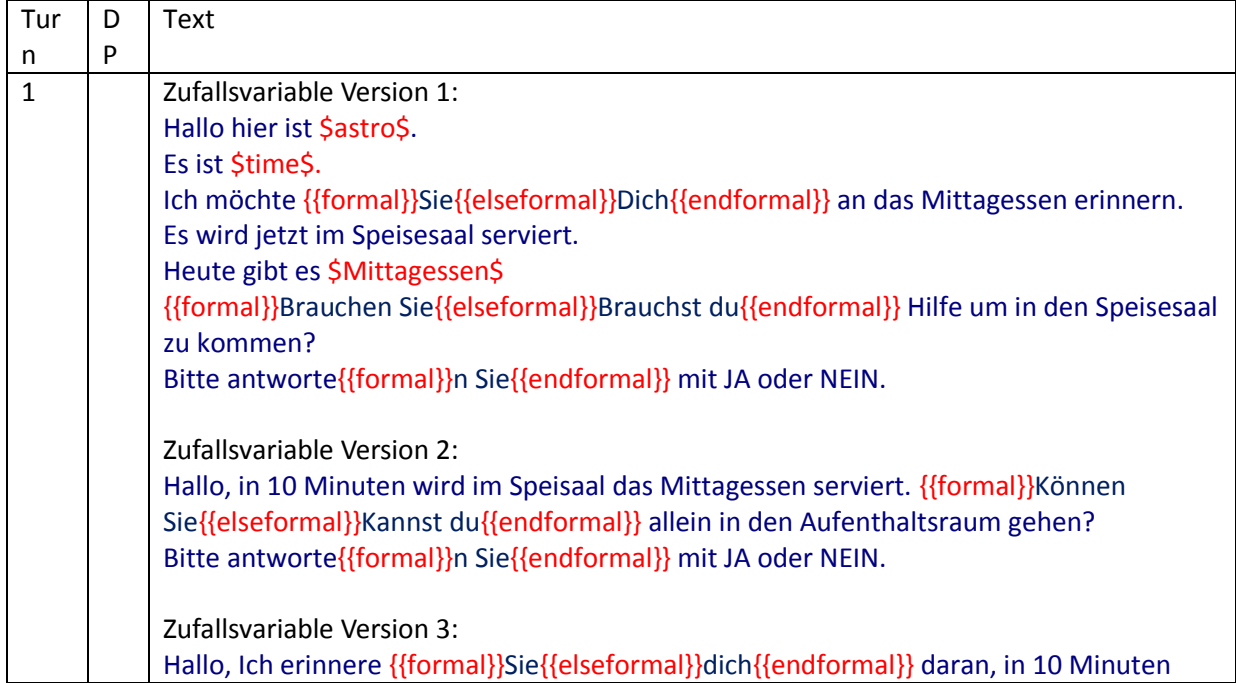

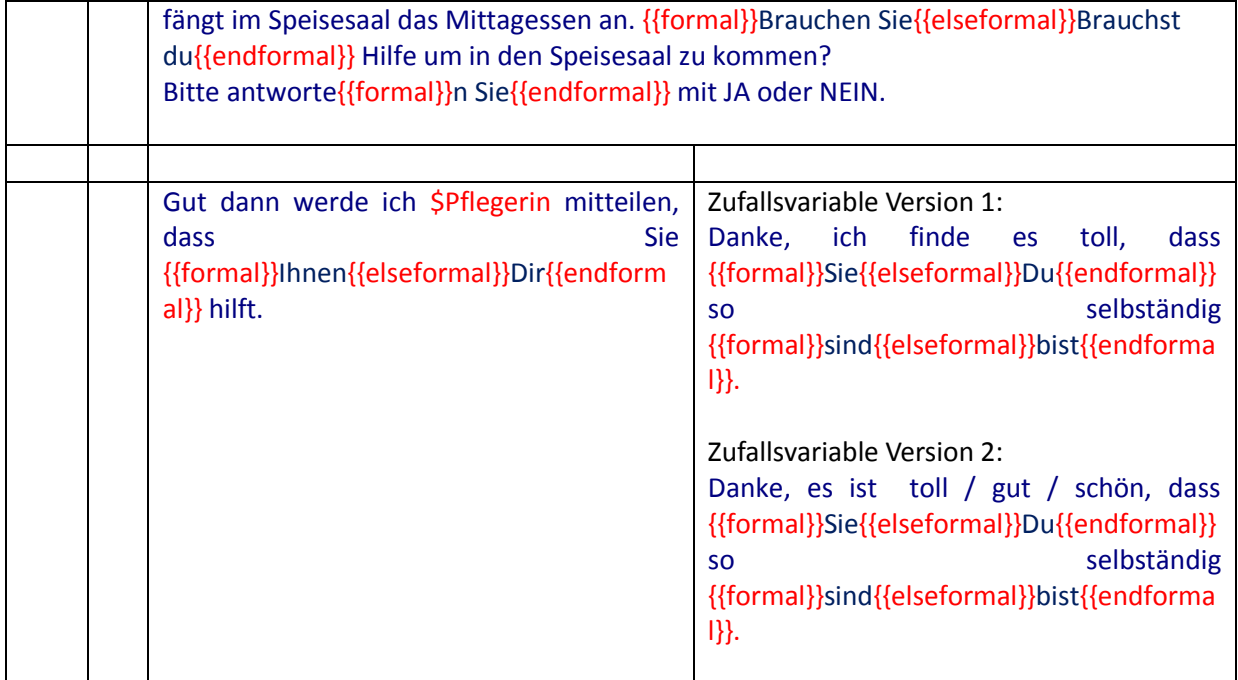

### **4.2.1.1.5.4. Abendessen**

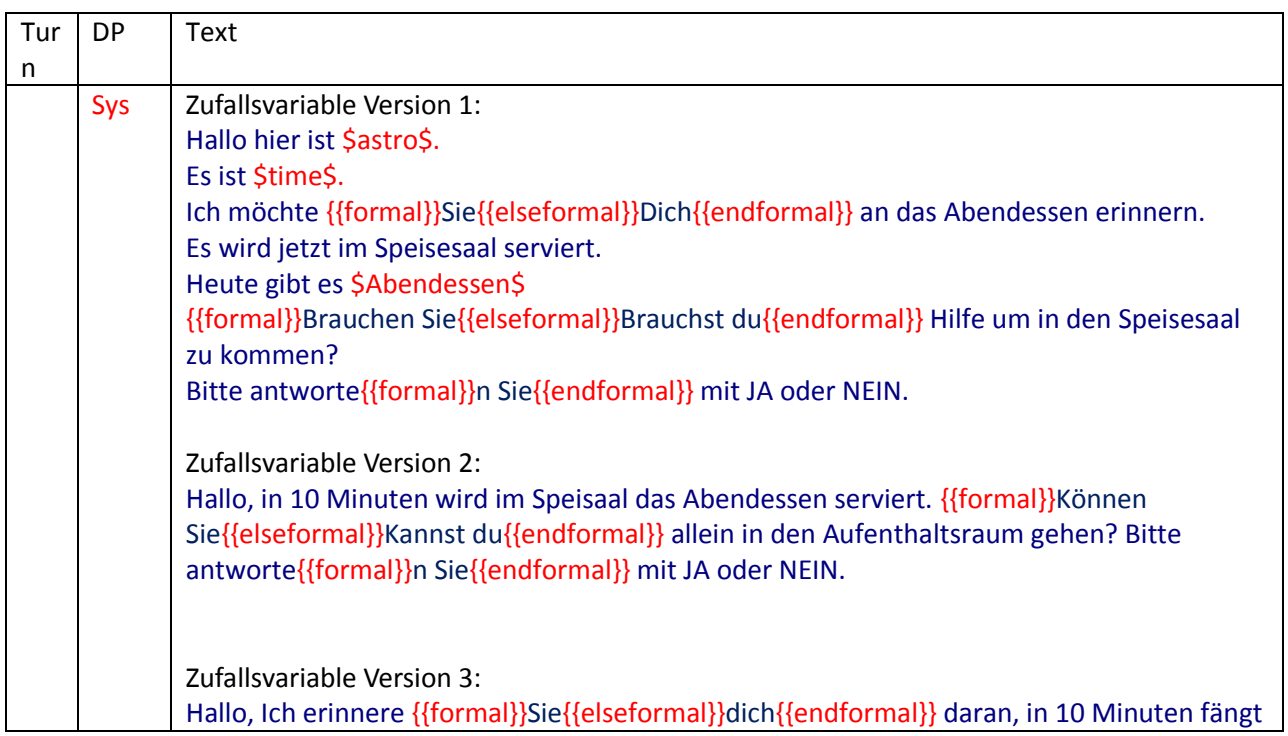

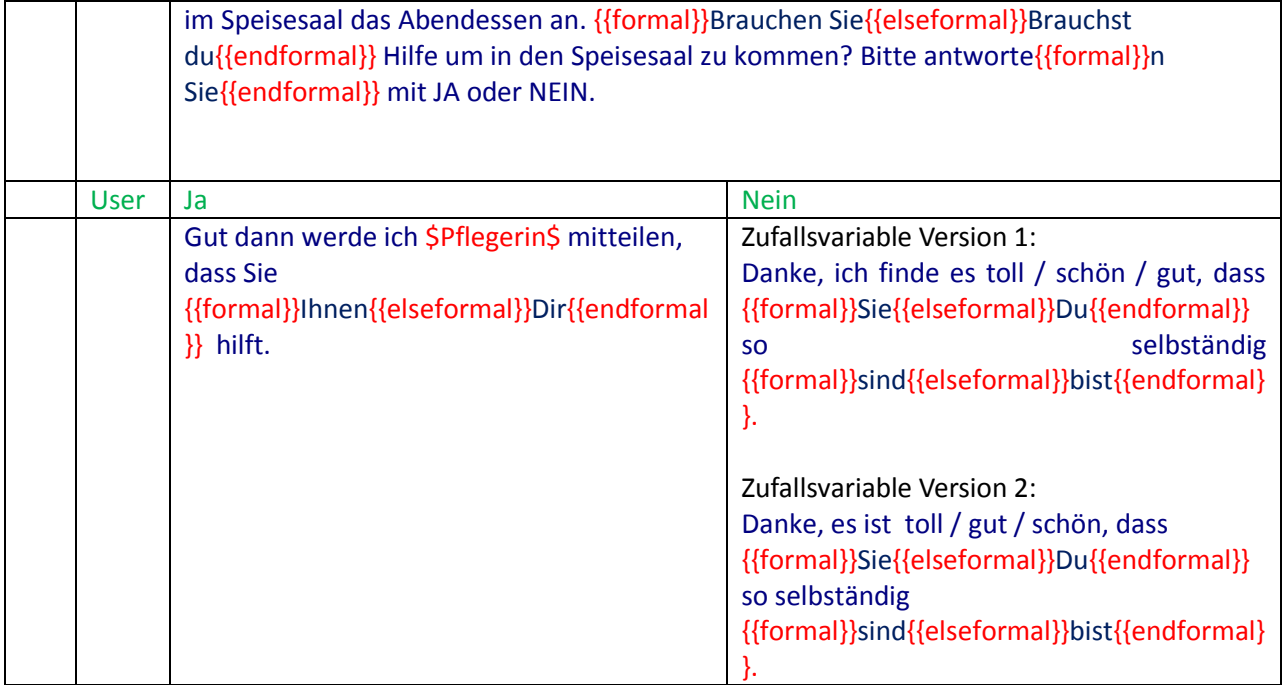

## **4.2.1.1.6. Erinnerung an Skypetelefonate**

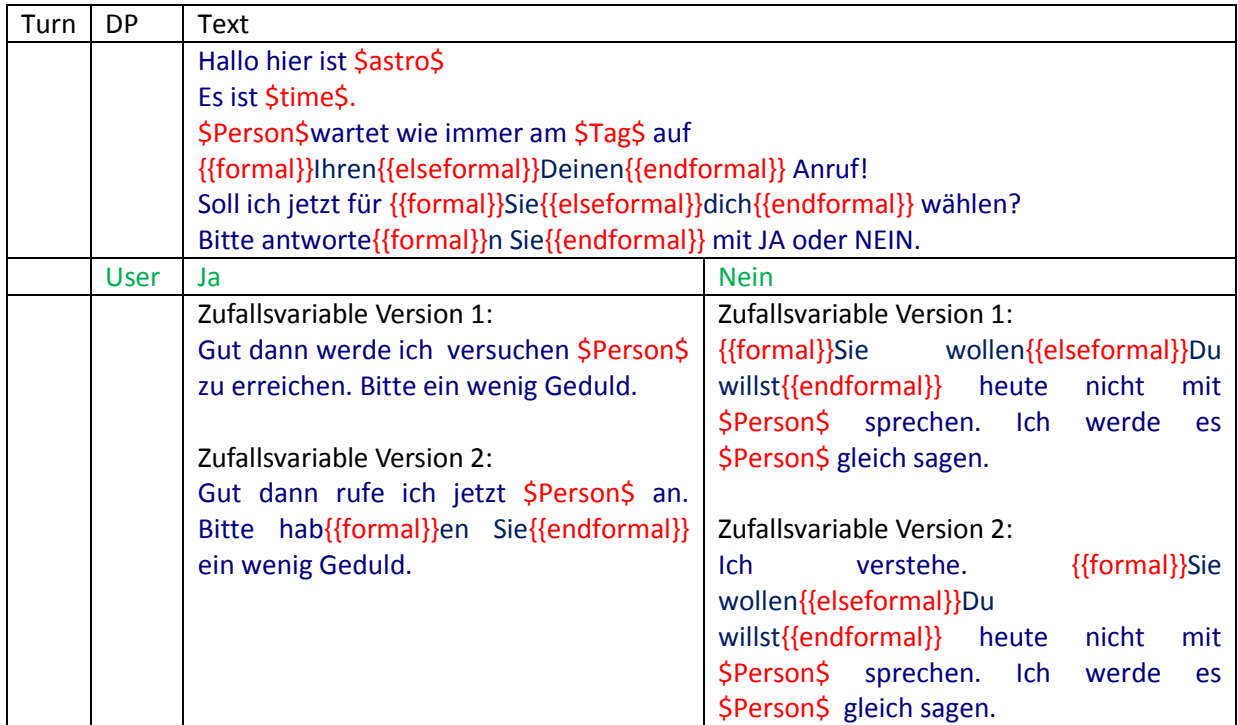
| Turn | <b>DP</b>   | Text                                                                        |                                           |
|------|-------------|-----------------------------------------------------------------------------|-------------------------------------------|
|      |             | Hallo hier ist \$astro\$                                                    |                                           |
|      |             | Es ist \$time\$.                                                            |                                           |
|      |             | \$Person\$ruft an!                                                          |                                           |
|      |             | {{formal}}Möchtest du{{elseformal}}Möchten Sie{{endformal}} den Anruf jetzt |                                           |
|      |             | annehmen?                                                                   |                                           |
|      |             | Bitte antworte{{formal}}n Sie{{endformal}} mit JA oder NEIN.                |                                           |
|      | <b>User</b> | Ja                                                                          | <b>Nein</b>                               |
|      |             | Zufallsvariable Version 1:                                                  | Zufallsvariable Version 1:                |
|      |             | Gut dann werde ich versuchen \$Person\$                                     | {{formal}}Sie wollen{{elseformal}}Du      |
|      |             | zu erreichen. Bitte ein wenig Geduld.                                       | willst{{endformal}} heute<br>nicht<br>mit |
|      |             |                                                                             | \$Person\$ sprechen. Ich werde<br>es      |
|      |             | Zufallsvariable Version 2:                                                  | \$Person\$ gleich sagen.                  |
|      |             | Gut dann rufe ich jetzt \$Person\$ an.                                      |                                           |
|      |             | Bitte hab{{formal}}en Sie{{endformal}}                                      | Zufallsvariable Version 2:                |
|      |             | ein wenig Geduld.                                                           | {{formal}}Sie}<br>Ich.<br>verstehe.       |
|      |             |                                                                             | wollen{{elseformal}}Du                    |
|      |             |                                                                             | willst{{endformal}} heute<br>nicht<br>mit |
|      |             |                                                                             | \$Person\$ sprechen. Ich<br>werde<br>es   |
|      |             |                                                                             | \$Person\$ gleich sagen.                  |

**4.2.1.1.7. Skype Anruf annehmen**

# **4.2.1.2. Erinnerungen ohne Bestätigungsanforderung**

## **4.2.1.2.1. Veranstaltungen der Humanitas (Allgemeine Termine )**

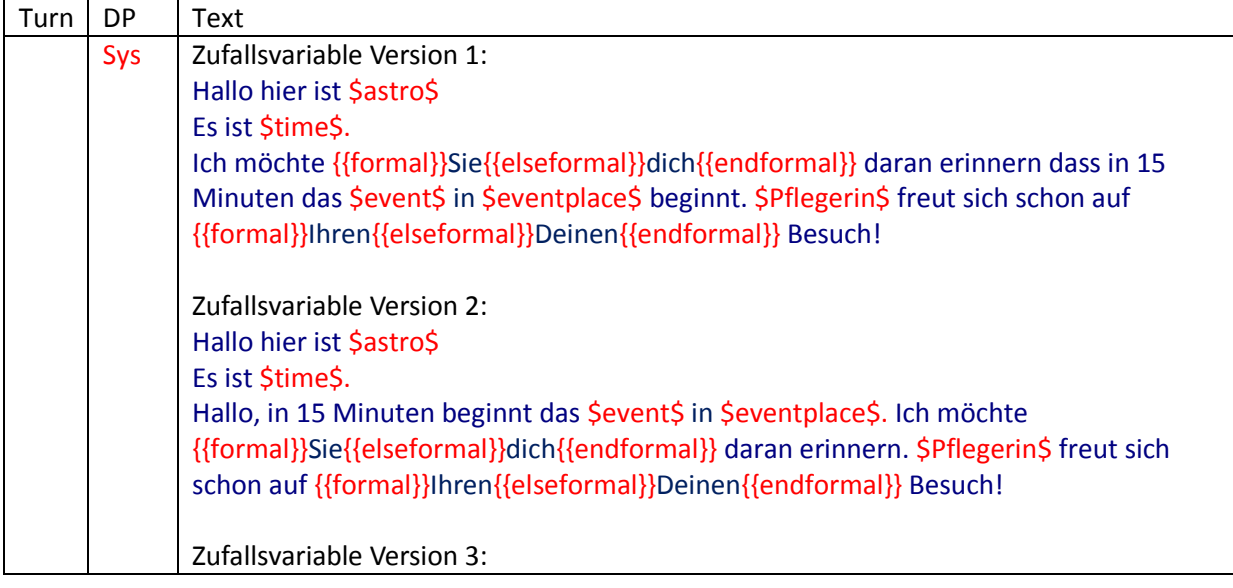

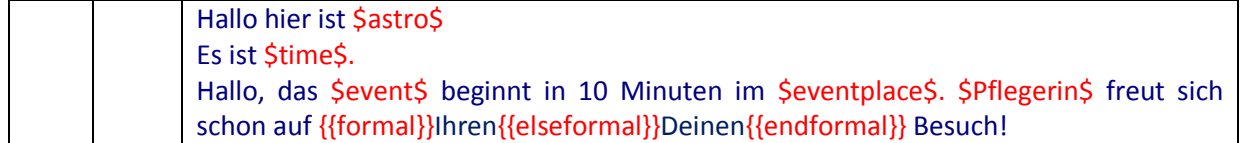

## **4.2.1.2.2. Persönliche Termine**

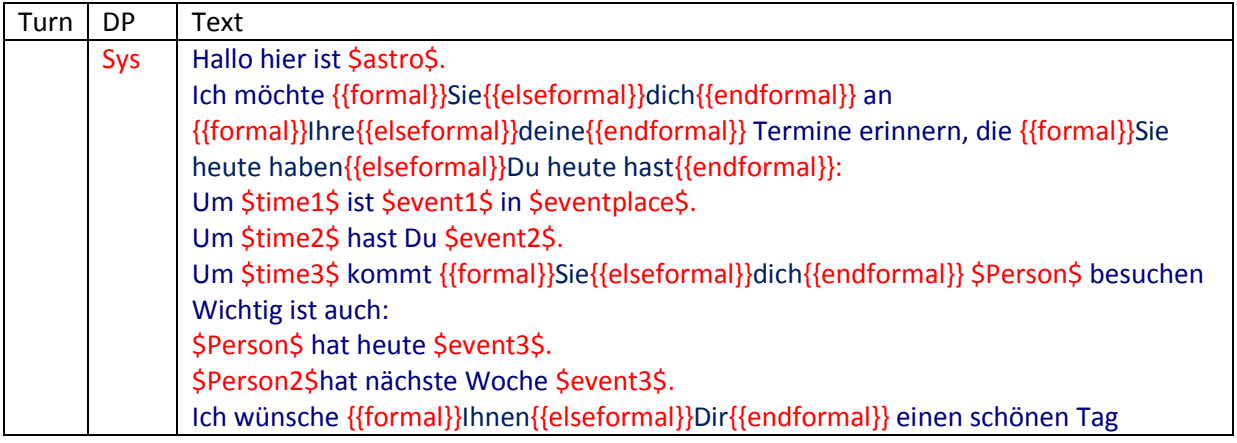

## **Dialogue Specifications in English**

## **4.2.1.3. Memory functions with confirmation requirements**

## **Legende:**

Turn: Dialogue cycle

DP: Dialogue Partner

User: Voice Input

Sys: System information (names, time, \$example\$ = adjustable variable)

Syn– Speech Synthesis

## **4.2.1.3.1. Get-Up-Dialogue – Alarm-function – Personal hygiene and dress up in the morning**

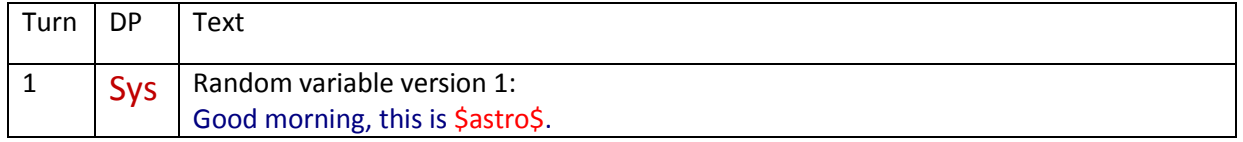

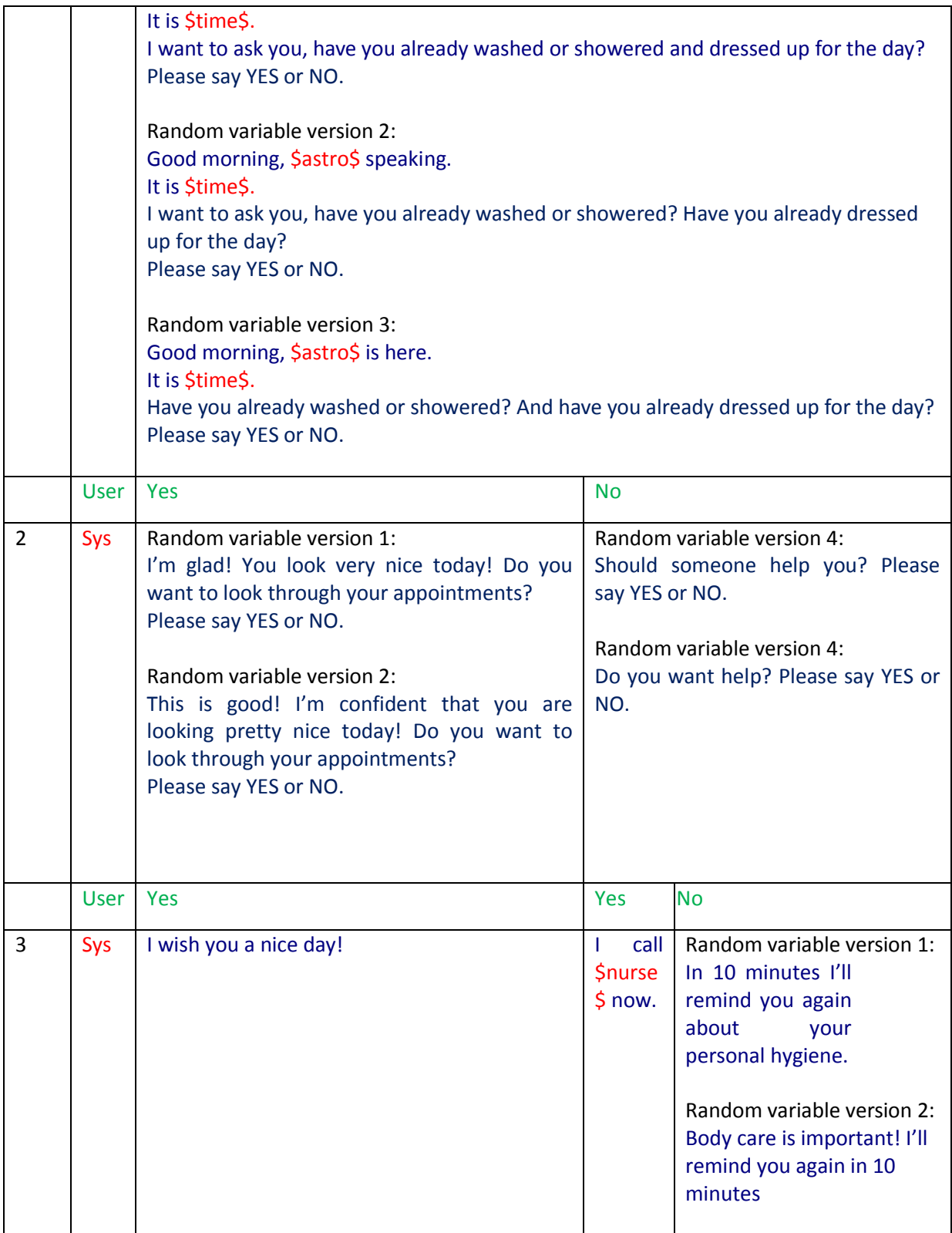

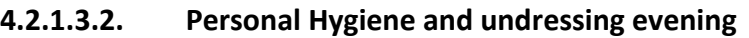

٦

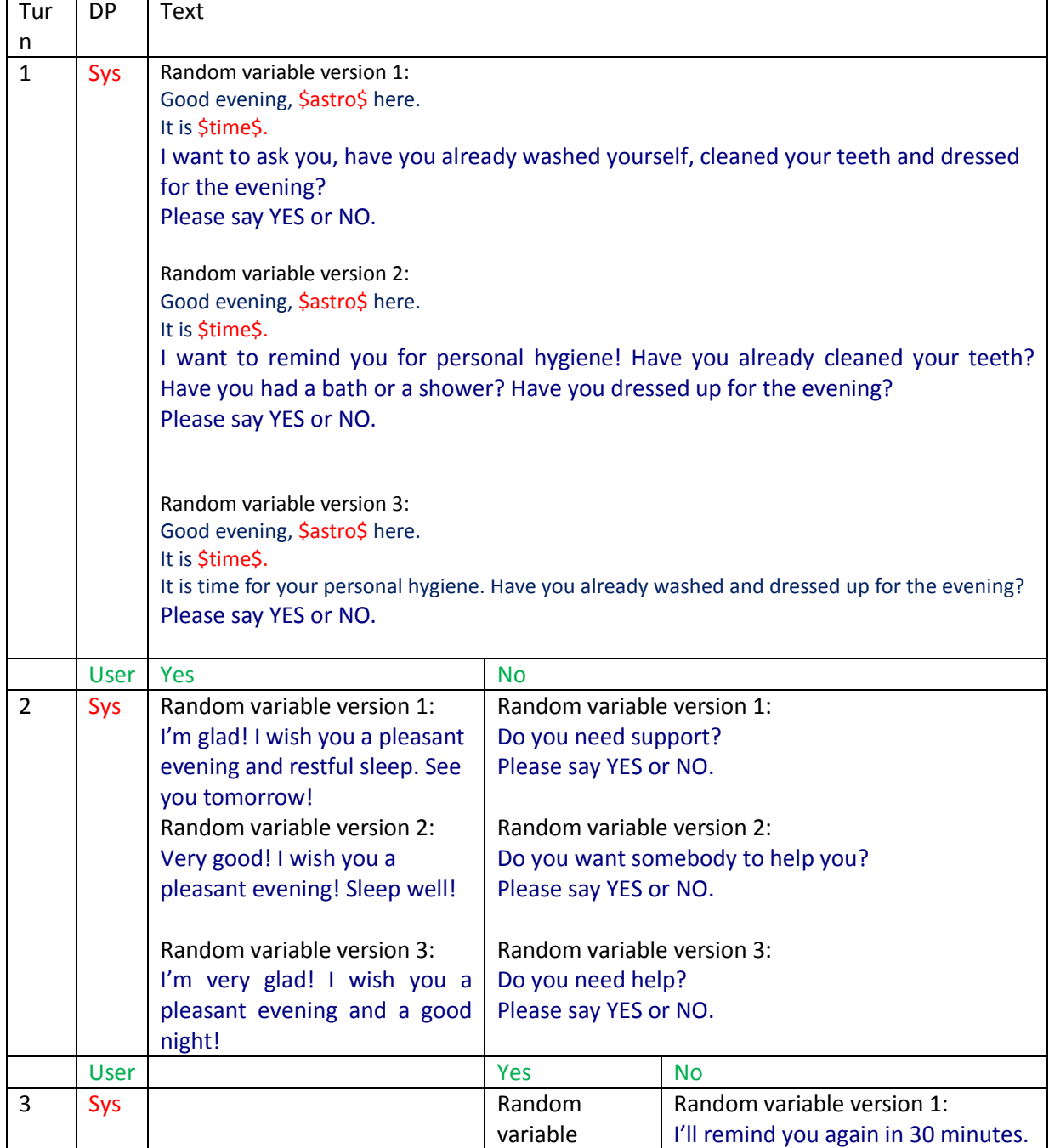

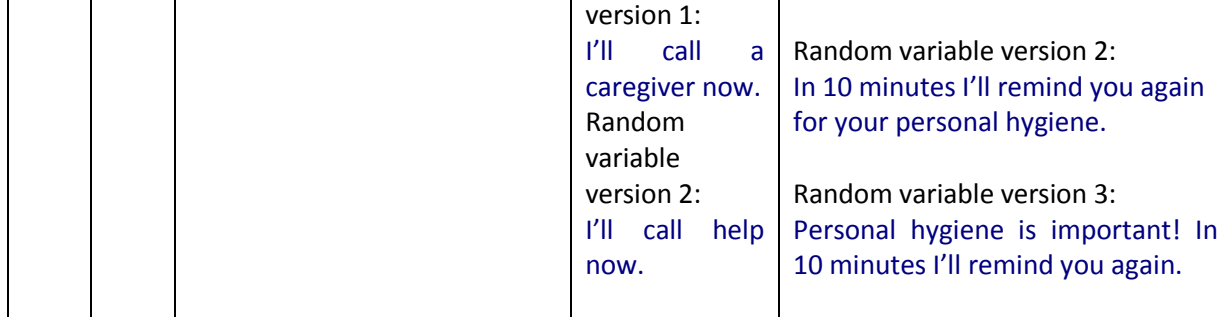

# **4.2.1.3.3. Drug taking reminder**

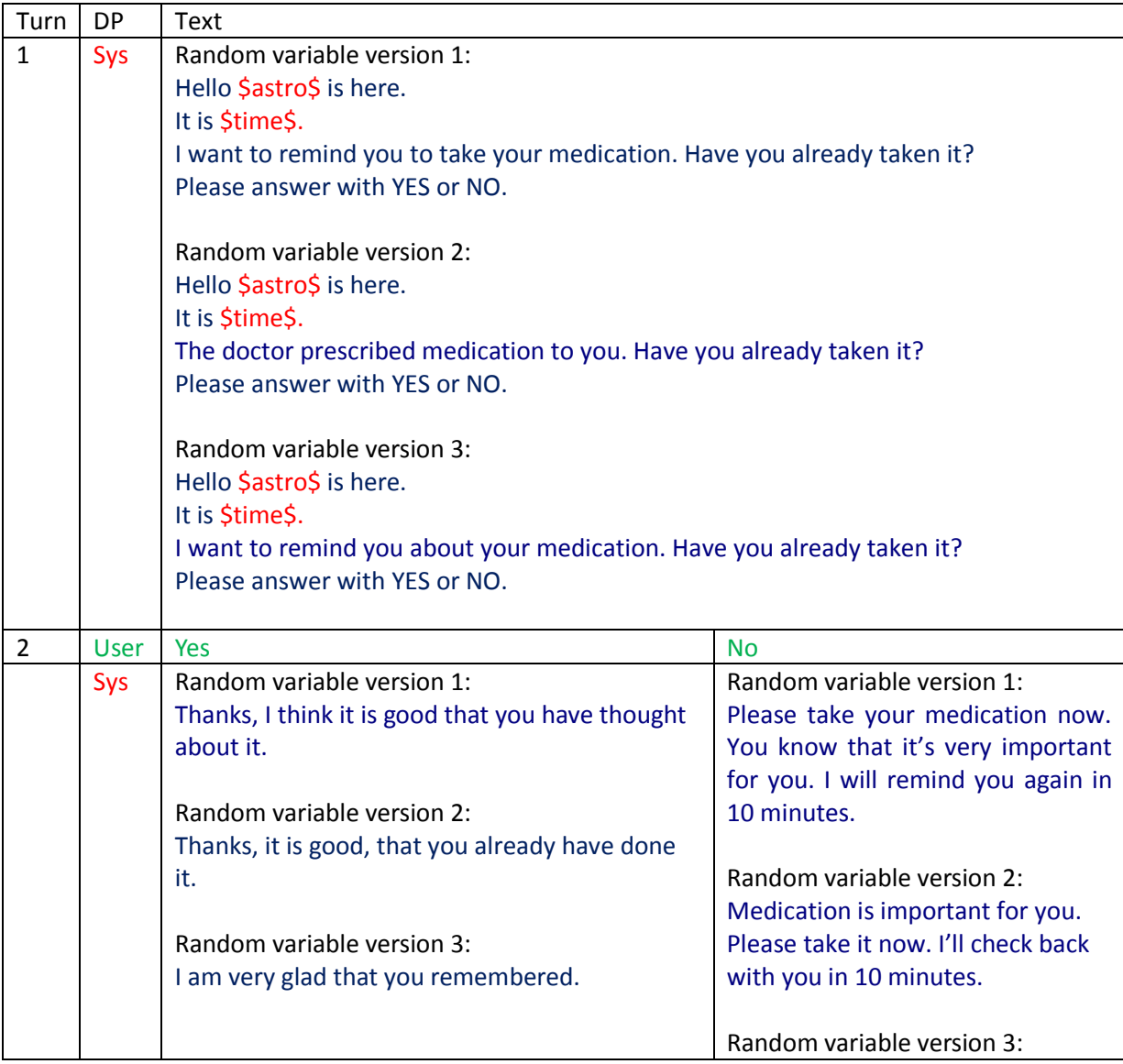

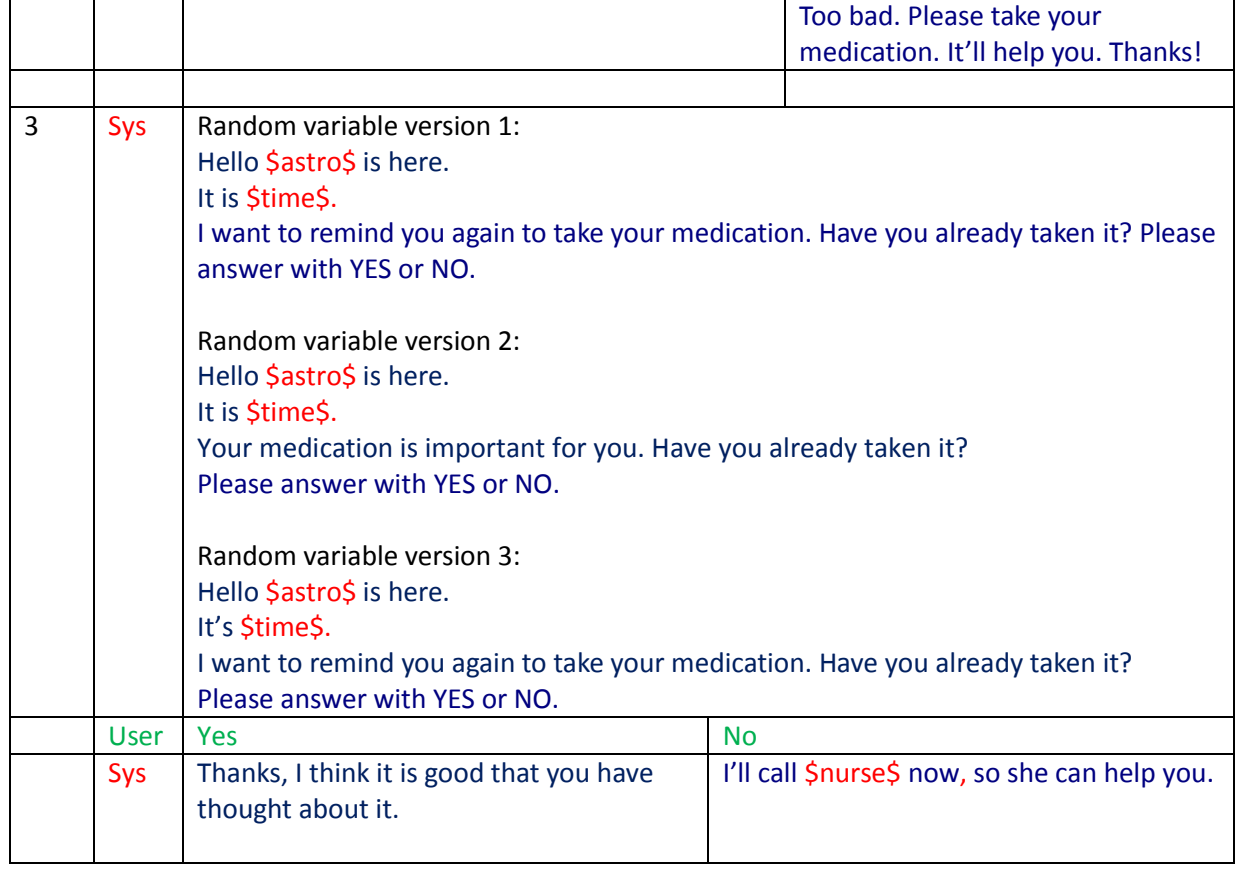

## **4.2.1.3.4. Periodical drinking reminder**

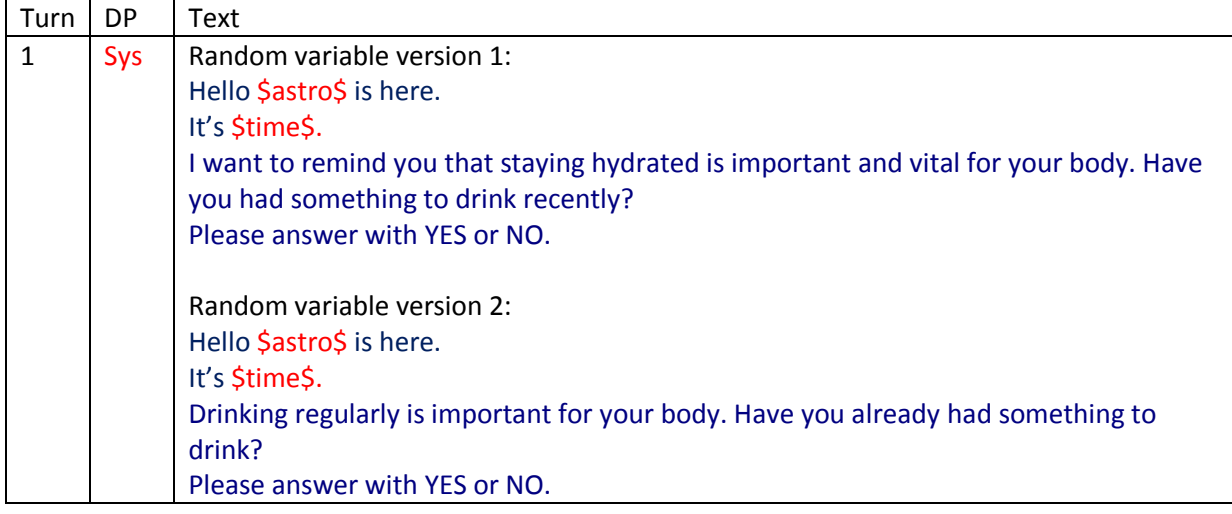

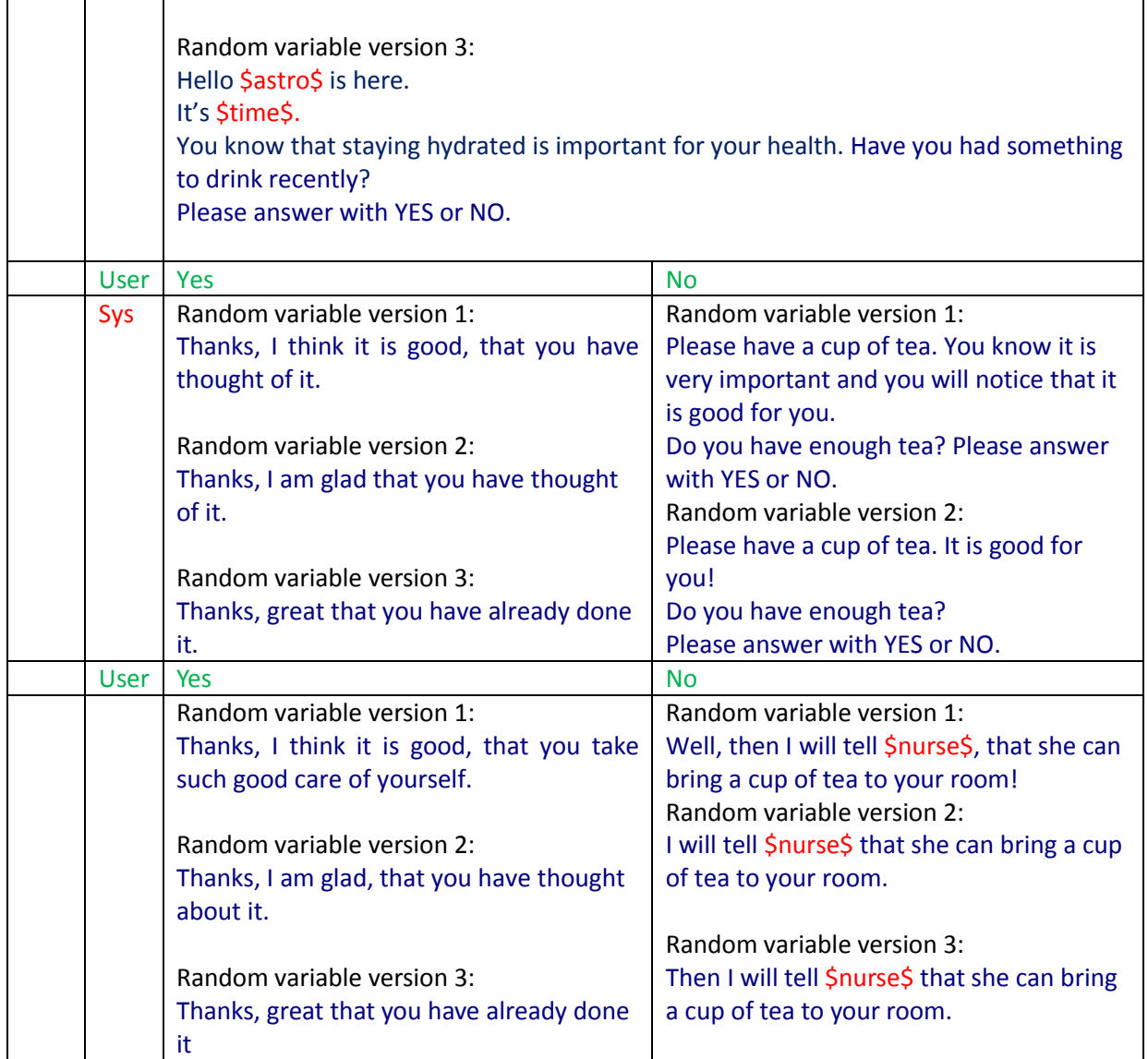

## **4.2.1.3.5. Reminder for breakfast, coffee time, lunch, and dinner**

## **4.2.1.3.5.1. coffee time**

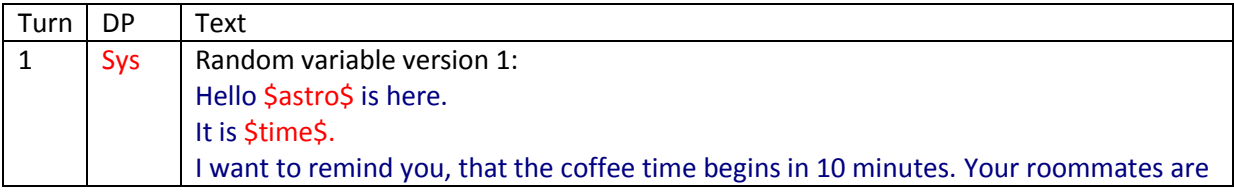

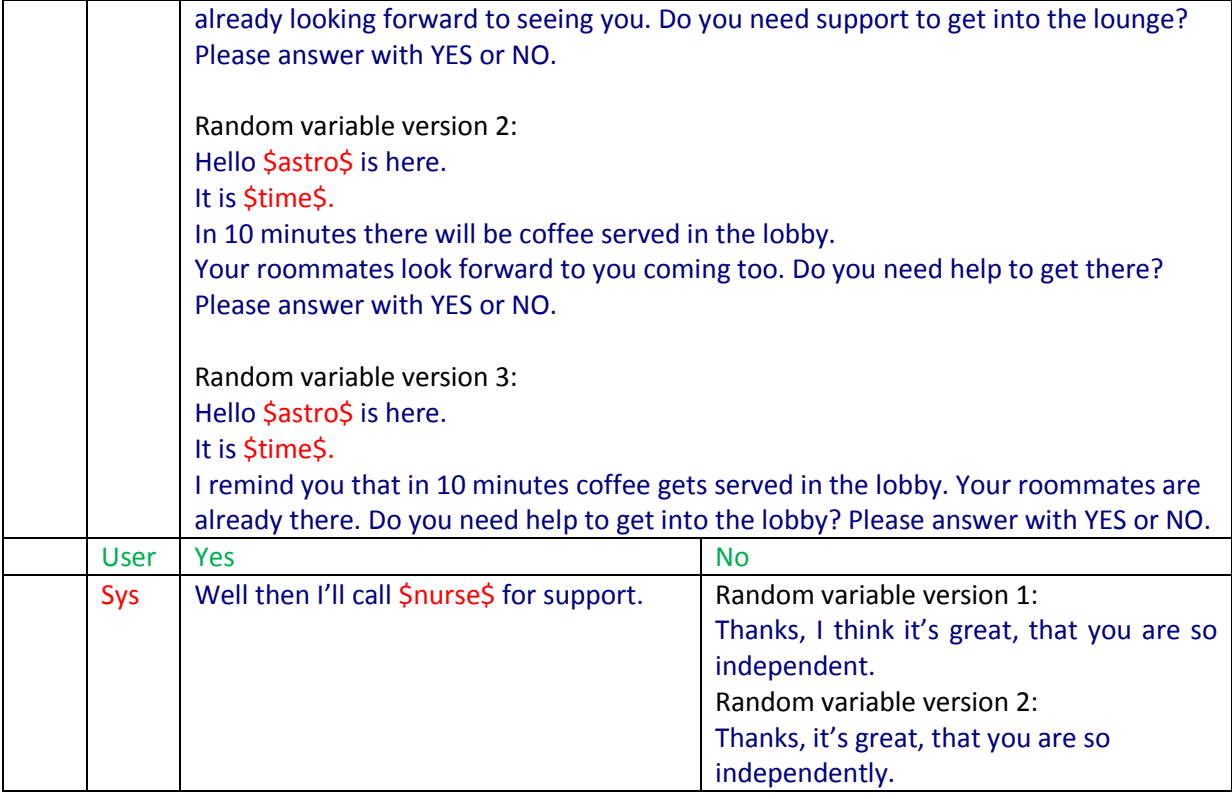

## **4.2.1.3.5.2. Breakfast**

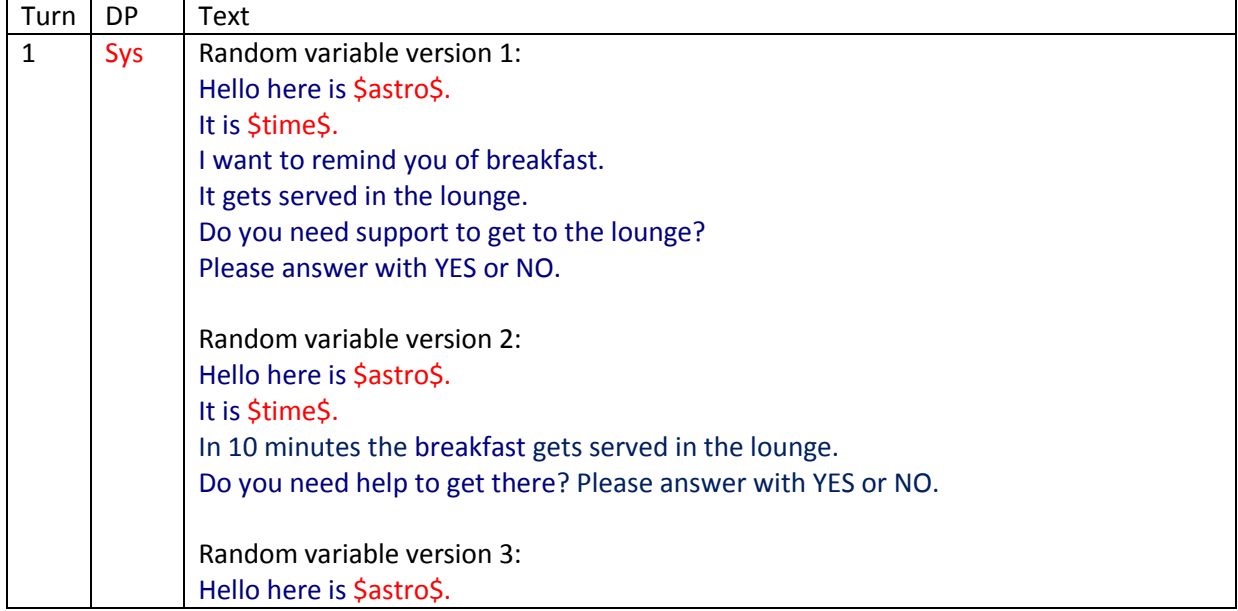

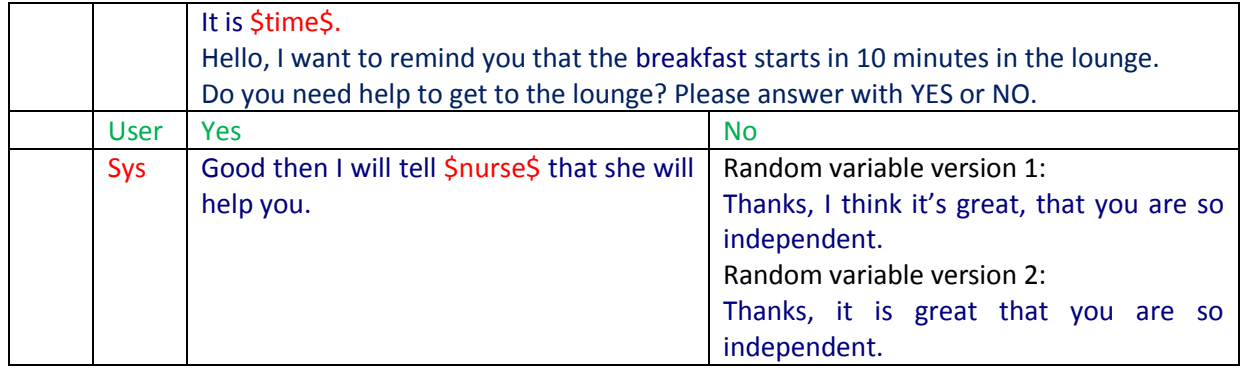

### **4.2.1.3.5.3. lunch**

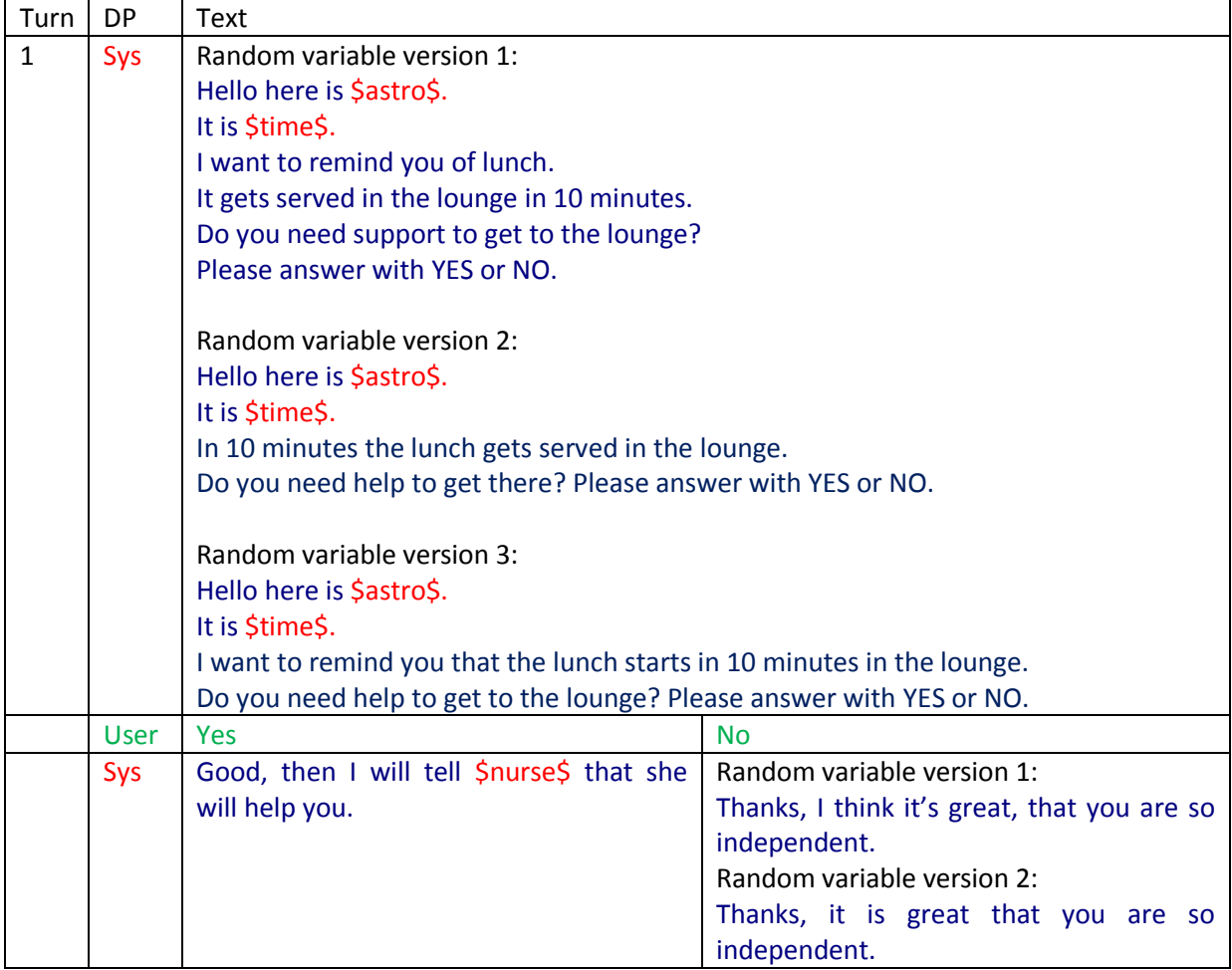

## **4.2.1.3.5.4. dinner**

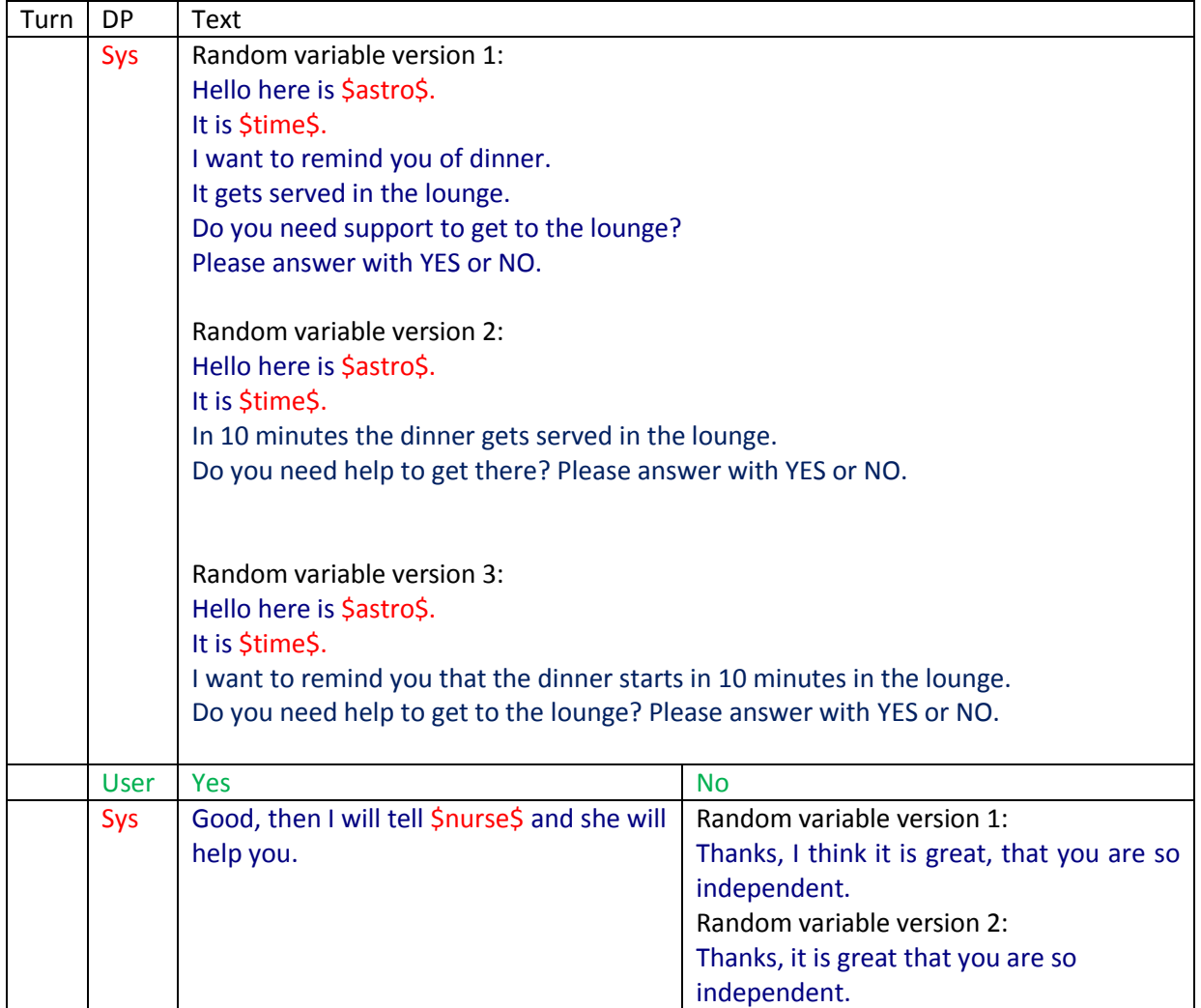

## **4.2.1.3.6. Skype call reminder**

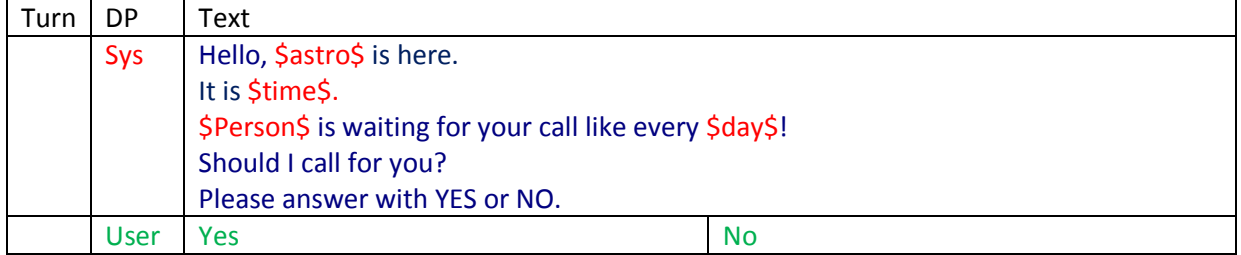

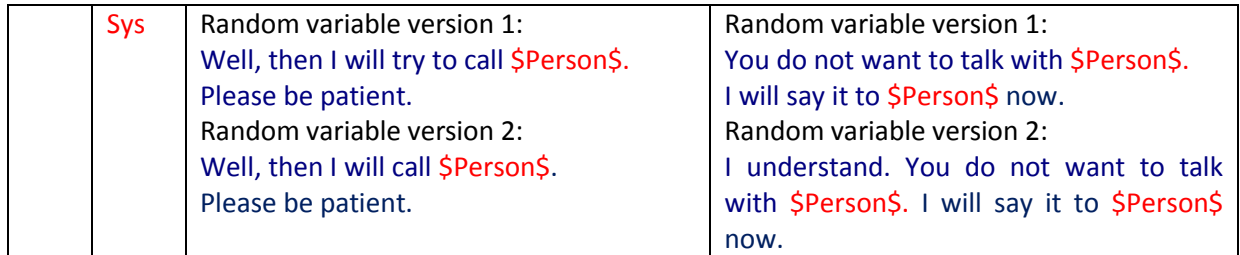

## **4.2.1.3.7. Incoming skype call**

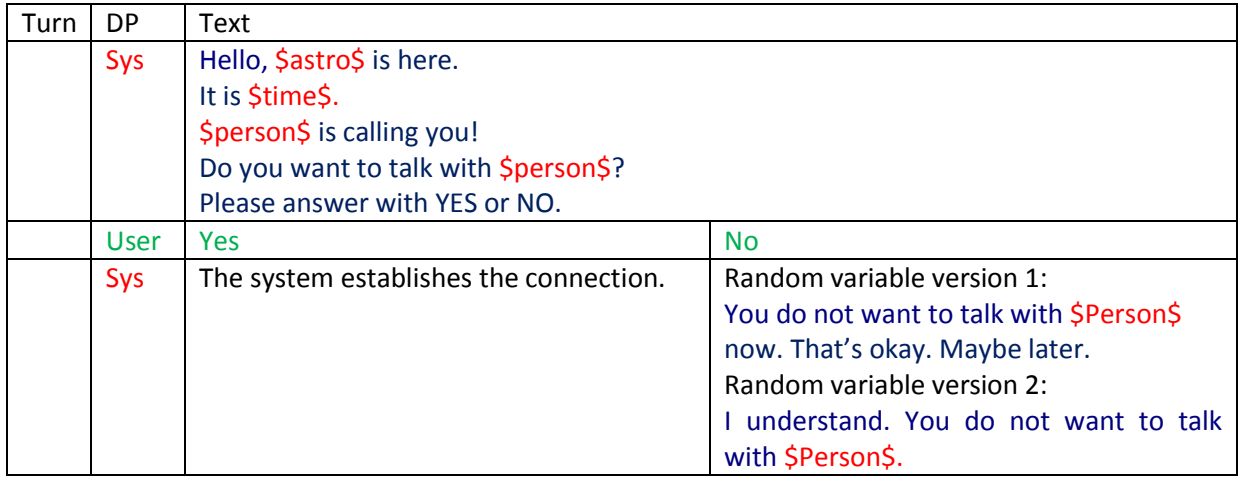

# **4.2.1.4. Reminder without confirmation requirement**

## **4.2.1.4.1. Reminder functions of events**

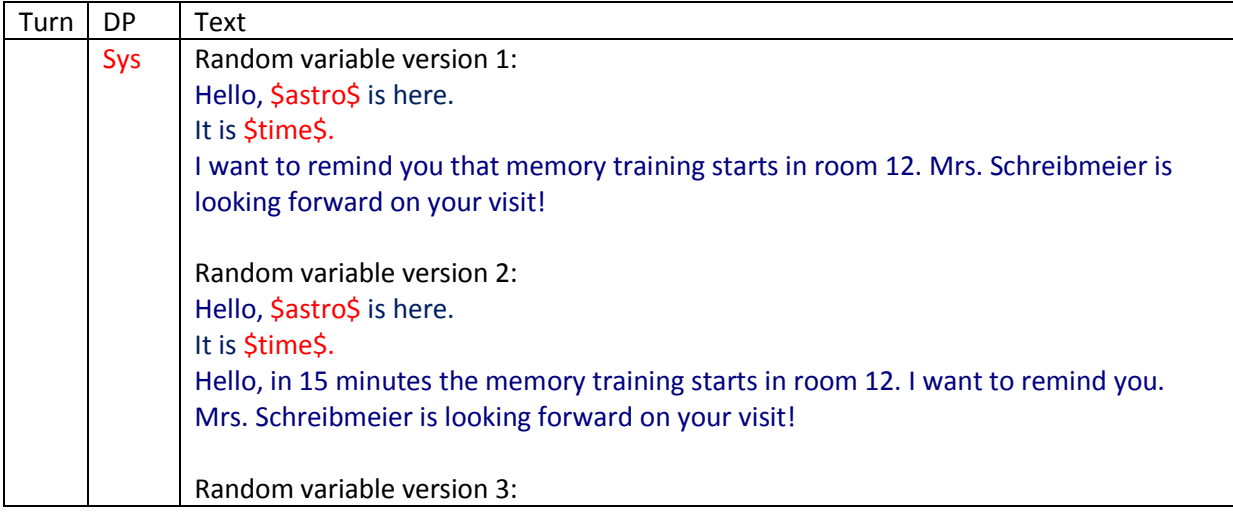

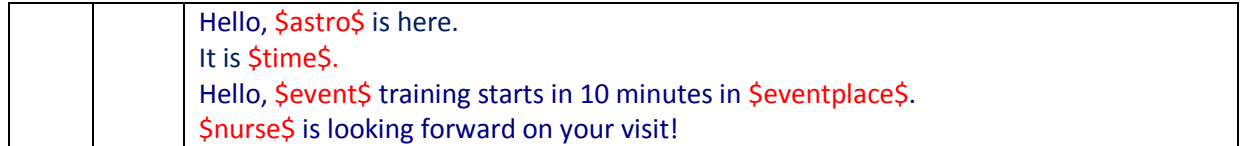

### **4.2.1.4.2. Personal appointments**

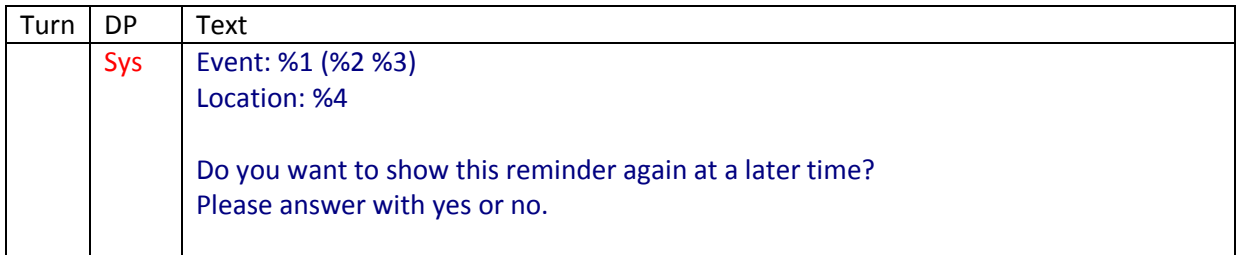

## **Dialogue specifications in Italian**

## **4.2.1.5. Funzioni del ricordo con richiesta di conferma**

## **Leggenda:**

Turn: ciclo di dialogo DP: partner del dialogo User: input del linguaggio Sys: informazioni del sistema (nomi, ora, \$example\$ = adjustablevariable) Syn– sintesi del linguaggio

## **4.2.1.5.1. Alzarsi-dialogo – funzione sveglia – igiene corporea e vestirsi la mattina**

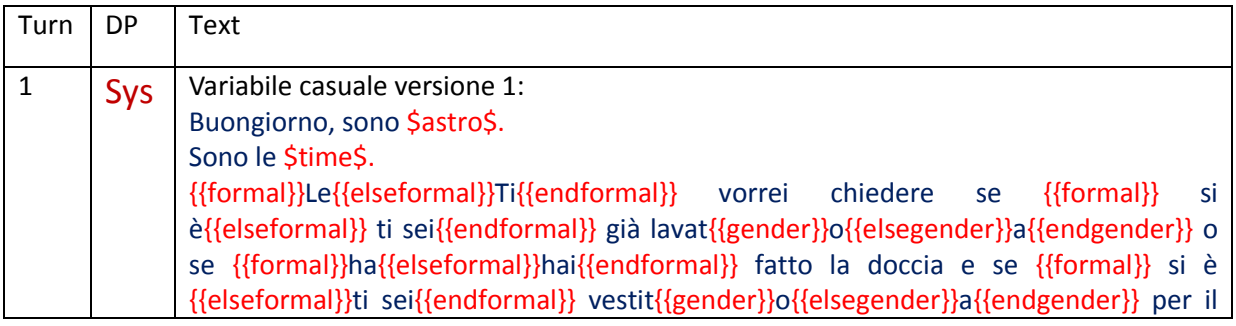

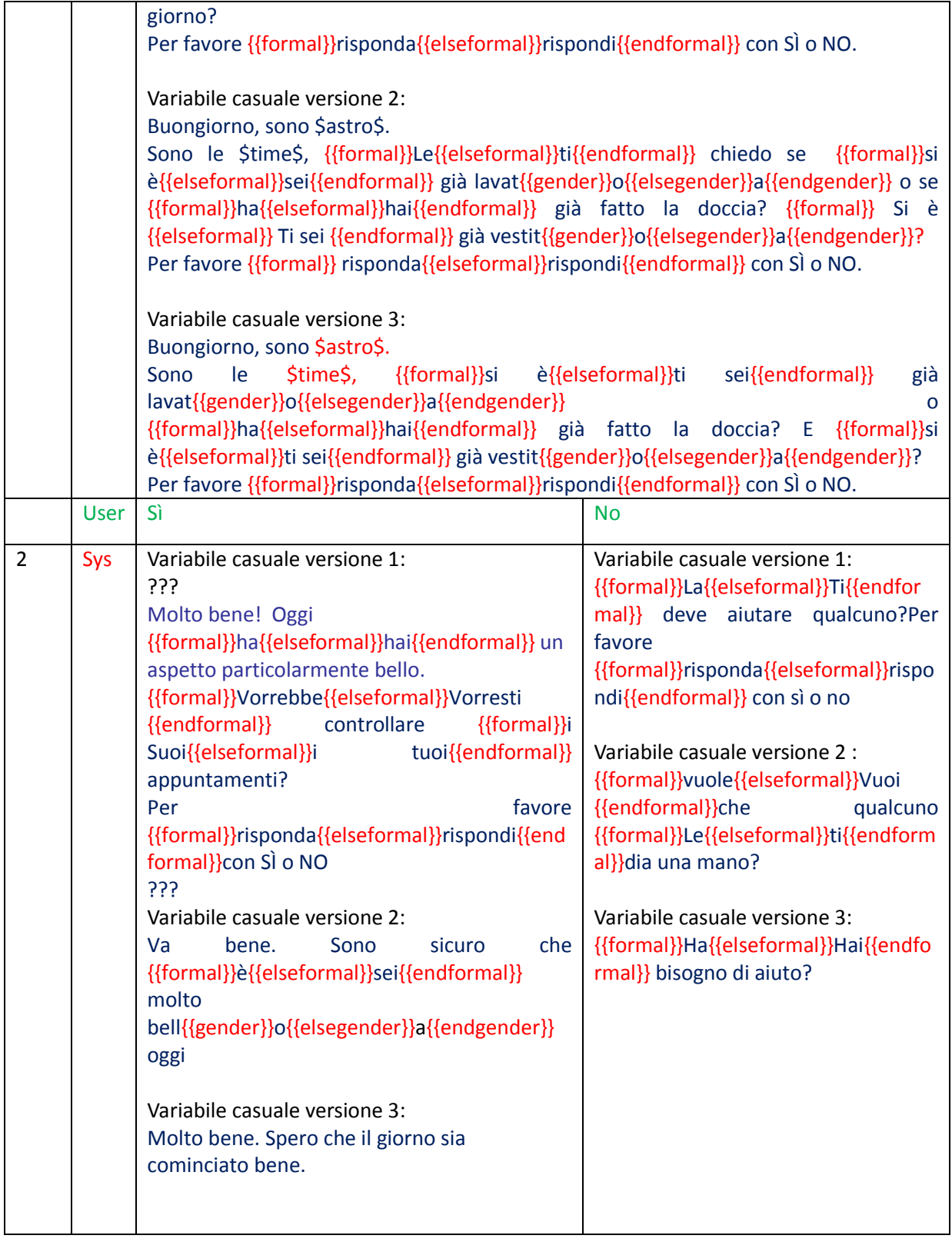

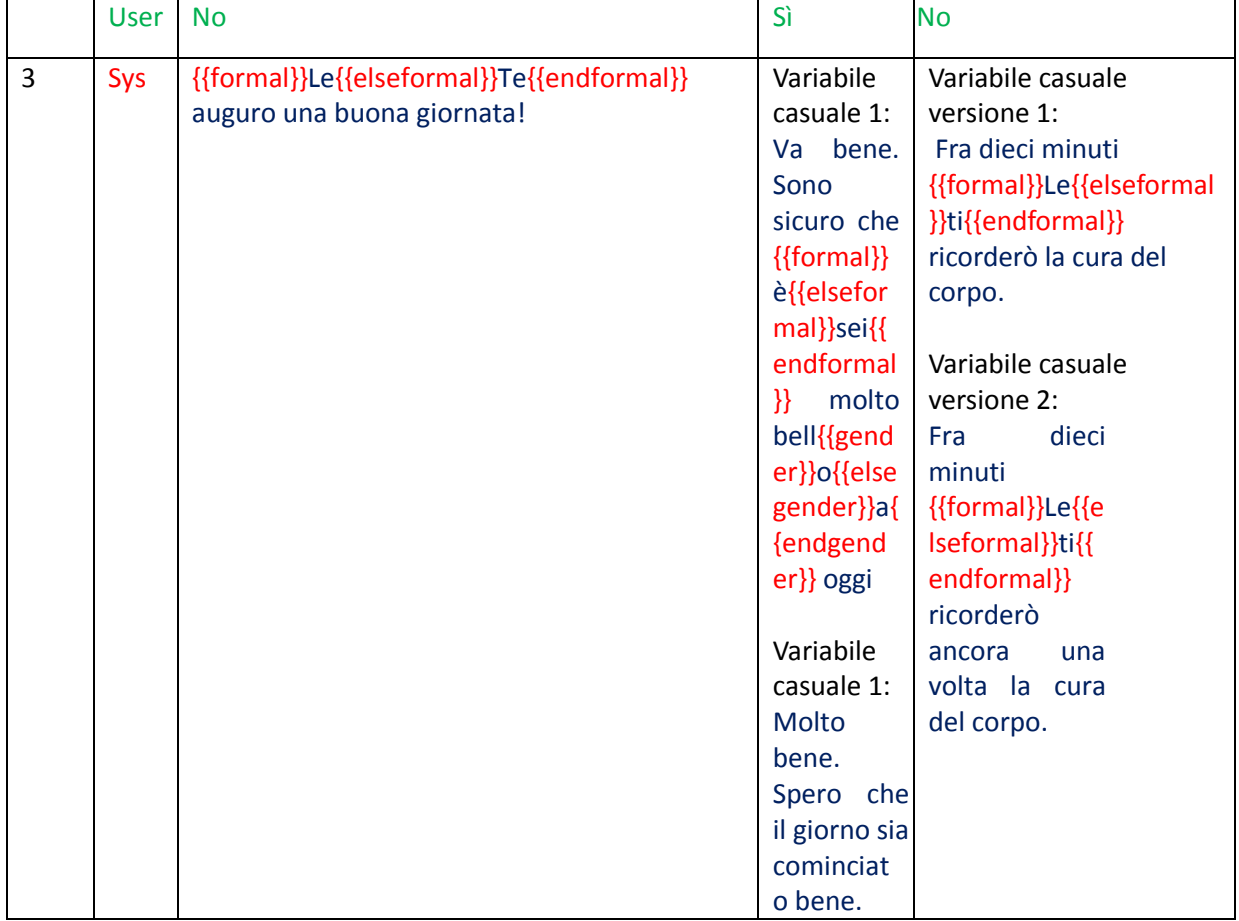

## **4.2.1.5.2. Igiene corporea e svestirsi la sera**

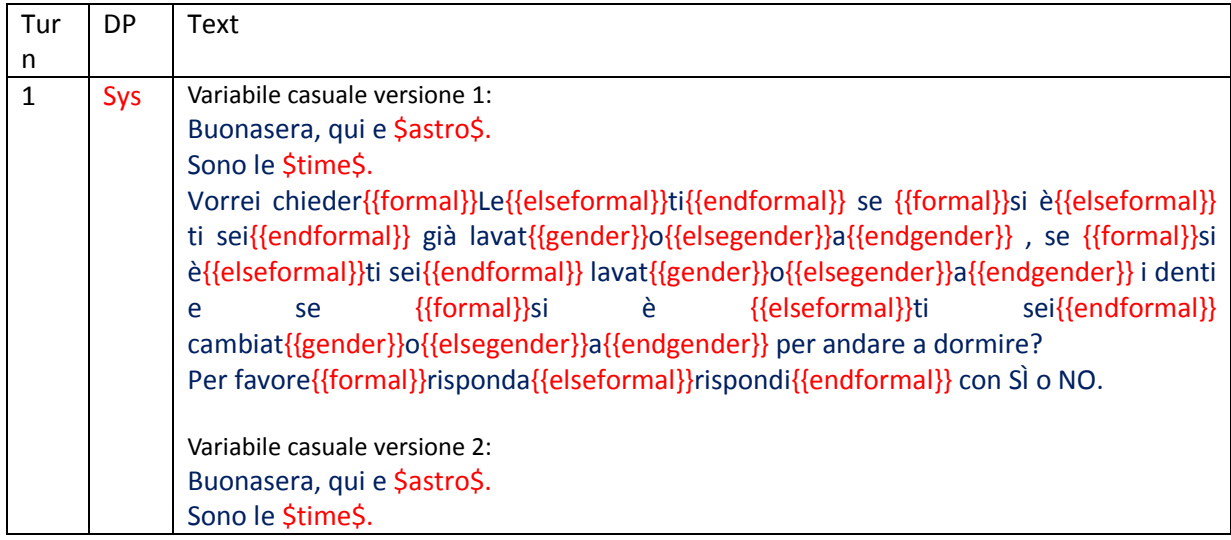

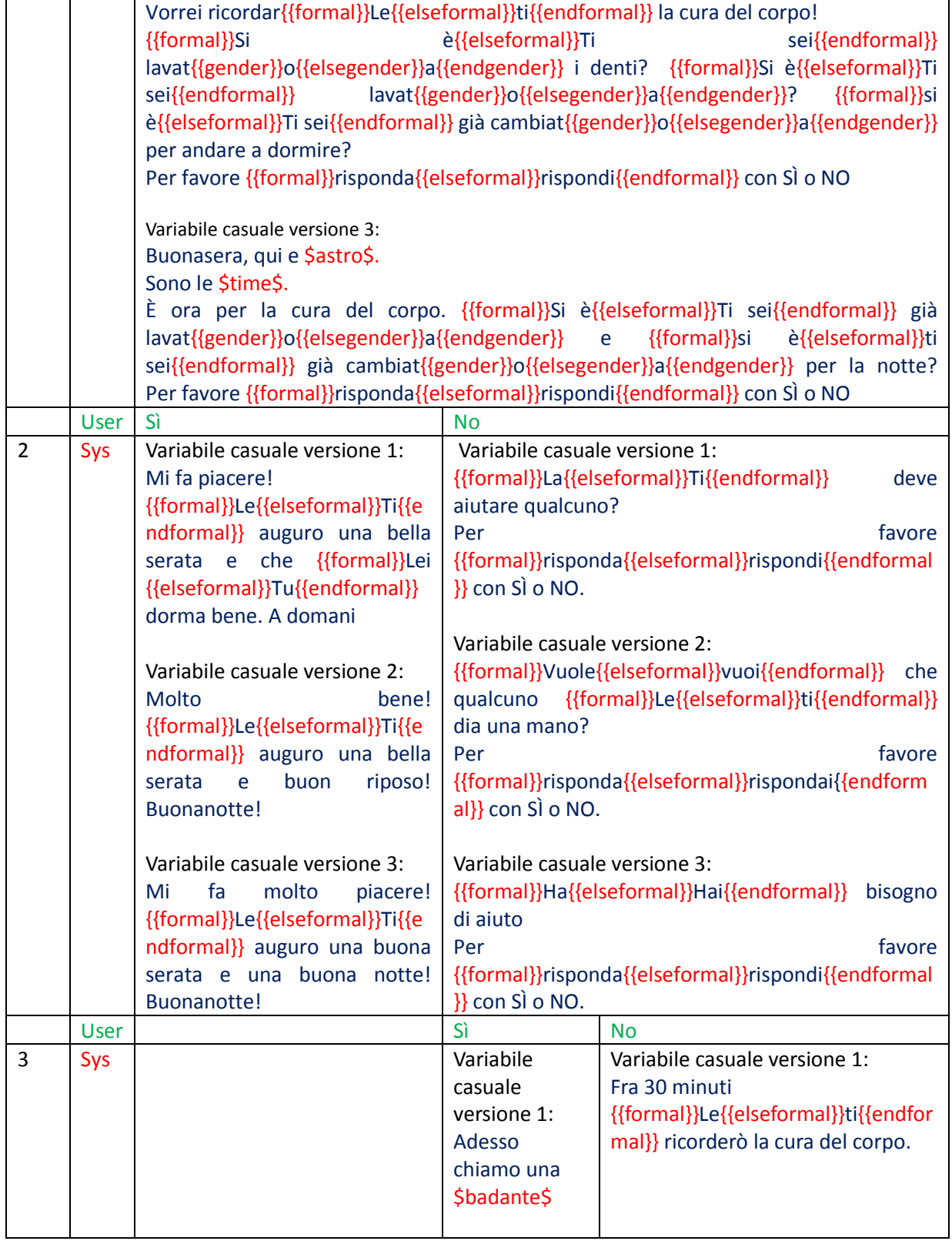

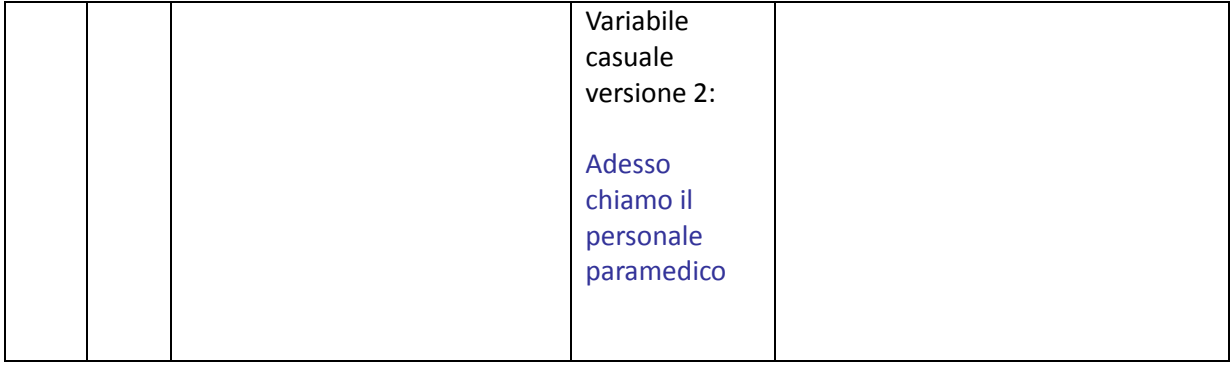

# **4.2.1.5.3. Ricordare di prendere i medicinali**

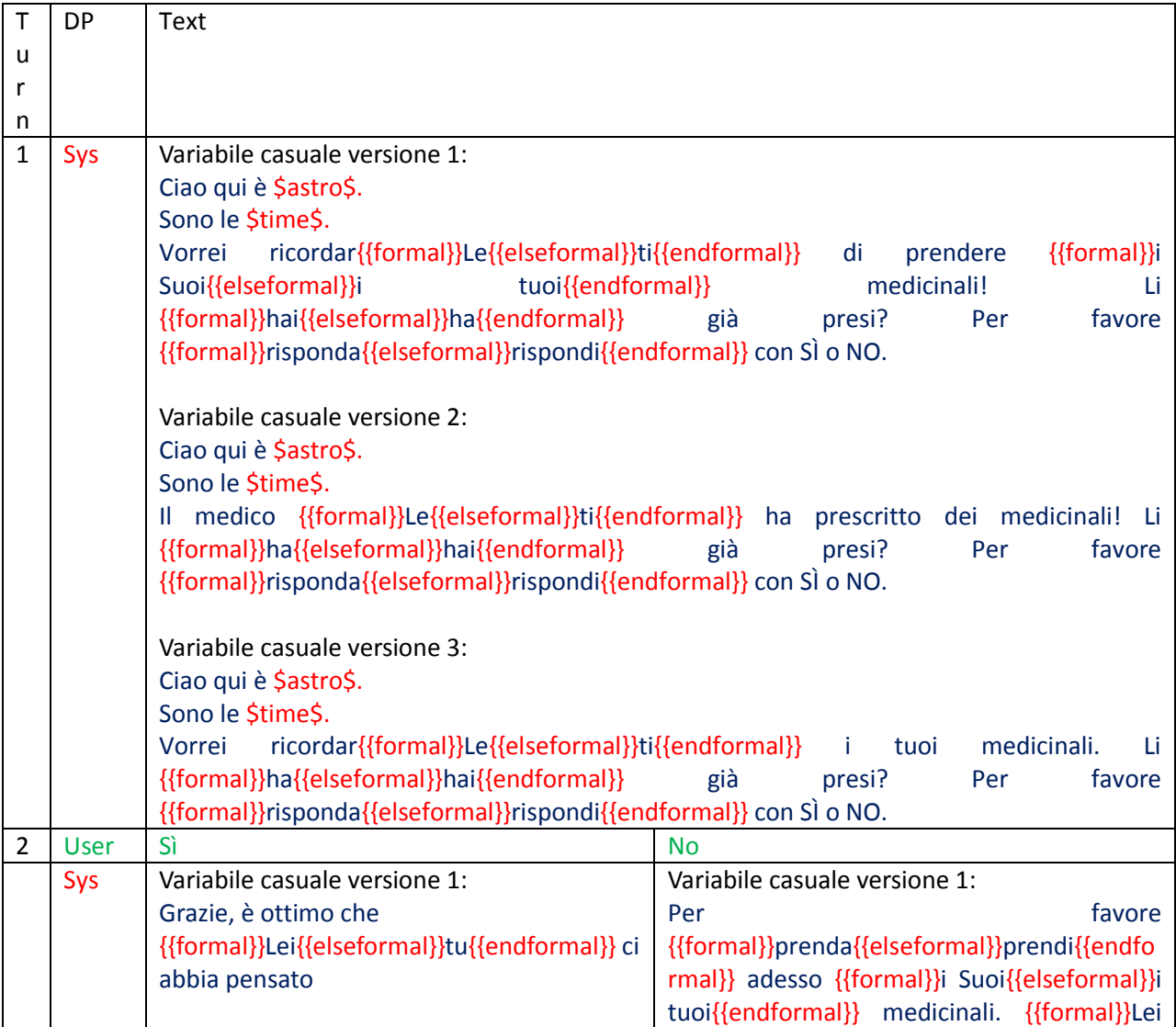

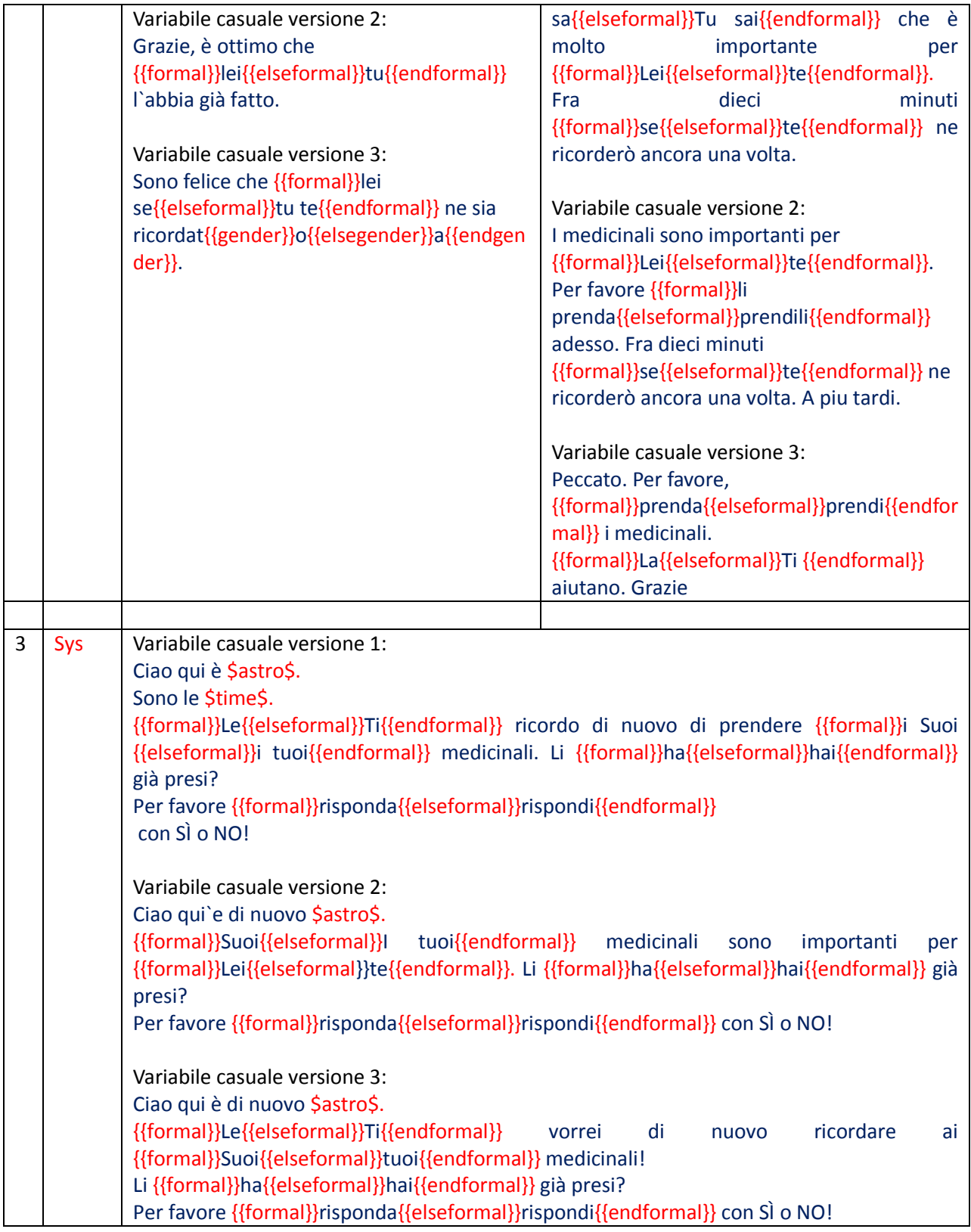

![](_page_53_Picture_214.jpeg)

## **4.2.1.5.4. ricordare di bere regolarmente**

![](_page_53_Picture_215.jpeg)

![](_page_54_Picture_214.jpeg)

## **4.2.1.5.5. ricordare la colazione, il caffè , il pranzo e la cena**

## **4.2.1.5.5.1. pausa caffé**

![](_page_54_Picture_215.jpeg)

![](_page_55_Picture_192.jpeg)

![](_page_56_Picture_177.jpeg)

![](_page_56_Picture_178.jpeg)

## **4.2.1.5.5.3. pranzo**

![](_page_57_Picture_188.jpeg)

![](_page_58_Picture_177.jpeg)

![](_page_58_Picture_178.jpeg)

## **4.2.1.5.6. Ricordare le chiamate Skype**

![](_page_59_Picture_196.jpeg)

## **4.2.1.5.7. Prendere una chiamata skype**

![](_page_59_Picture_197.jpeg)

![](_page_60_Picture_130.jpeg)

# **4.2.1.6. Ricordi senza richiesta di una conferma**

# **4.2.1.6.1. Ricordare eventi (appuntameni generali)**

![](_page_60_Picture_131.jpeg)

# **4.2.1.6.2. Appuntamenti personali**

![](_page_60_Picture_132.jpeg)

![](_page_61_Picture_97.jpeg)

# **5. Development of scenarios**

## **5.1. Framework for speech commands and touch control:**

A prototype of a framework based on the open source multimedia platform XBMC including a graphical solution as a base for the touch screen interface is developed, combining the graphical solutions with the options of voice and touch commands. We filled this prototype for testing with multimedia and communication functions like music, TV, videos, internet, Skype and calendar. The graphical design was controlled from optical experts to make it ready to use too from elder people with visual impairments. Based on this development we can adapt this platform to fulfil specific tasks of the ASTROMOBILE project.

### **The functionality of this scenario you can see int the following video**

**[http://www.youtube.com/watch?v=35tyZntA9j4&feature=mfu\\_in\\_order&list=UL](http://www.youtube.com/watch?v=35tyZntA9j4&feature=mfu_in_order&list=UL)**

![](_page_62_Picture_2.jpeg)

The function of the television which we probably don´t need in the ASTROMOBILE project we changed in a button to control the robot. This scenario was developed for elder people and it would be necessary to complement it with special needs of the ASTROMOBILE project.

The team of the SSSA will be make usability tests with elder people to adapt the design and functionality to the special needs of elder people. It´s important that this design was approved from optometrists especially the yellow background is important for the contrast for people with problems with the vision.

Maybe it's necessary to reduce the number of buttons to only four buttons to make it visible on the small screen of the robot.

### **The colour constancy should be defined as:**

- Black letters: Information
- Blue letters: Speech commands
- The indication of touchscreen commands it's necessary to change in a better form to make it better visible for elder people

## **5.2. Detailed definition of the scenarios**

In the discussion and with the knowledge about the existing and developed possibilities we convened with our partners to try to develop within this project the following scenarios

#### **User - Robot:**

From the proposed scenarios from the XBMC platform we can use in the ASTROMOBILE project the following scenarios and offers for the user, when the robot stays in front of the User after calling him:

- weather
- news based on RSS feeds maybe with speech synthesis to read the news
- **Multimedia** offers like:
	- o Photos
	- o Music
	- o Videos
- **Communication** offers like Skype calls
- **Organization** offers: scheduler

To complement the actually existing offers and services it´s necessary to think about the following services

- **Control functions** in the natural environment ordered by the user and configured feedback by the

robot using the recording of a 10 second video and presenting it to the user, when the robot comes back like

- $\circ$  Control of the water in the bathroom
- o Control of the doors in the environment
- o Control of the cooker
- o Control of the gas and other critical functions
- Request functions: With the help of the XBMC platform the user should be able to initiate some requests like
	- o **Request of new medicine**
	- o **Request of food**
	- o **Request of acute help**
	- o **Request of general help by the caregiver**
	- o **Request of cargiver transport to the doctor or other events**
	- o **Pre-established SMS-Service with the list PlugIn**

### **Robot - User:**

- Reminder functions with request of help are prepared for the following situations like
	- o Alarm in the morning
	- o Reminding of the hygiene and dressing in the morning
	- o Reminding of the hygiene and facing in the evening
	- o Reminding of taking the ordered drugs
	- o Reminding of periodic drinking
	- o Reminding of eating in the morning
	- o Reminding of eating in the noontime
	- o Reminding of eating in the evening
	- o Reminding of coffee time
	- o Reminding of periodic Skype calls
- Simple reminder functions without request of help are prepared for the following situations like:
	- o Reminding of events ( Based on calendar )
	- o Reminding of birthdays
	- o Reminding of appointments like
		- Meeting with friends
		- **E** Consultation with doctors
		- **•** Visit of events
		- **Personal appointments in the calendar**
- Dialogue-actions: ( skype and mailing ) (simple reaccion yes or no! )
	- o Incoming Skype calls with the possibility to accept or refuse the call
- $\circ$  Incoming mails with the possibility to allow or refuse that the robot reads the message
- o Incoming appointment requests with the possibility to allow or refuse the appointment

### **Caregiver – robot - user**

- o Control functions:
	- Caregiver have access to the information of the sensors in the environment
	- **EXP** Caregiver can administrate the dialogues, appointments and reminder functions for the user on the calendar
	- **EXTER** Caregiver can activate the robot to transmit a visual impression of the user in case of emergency
- o Communication functions
	- Caregiver can call the user using the Skype dialogue
	- **EXTE:** Caregiver can sent an appointment to convene with the user using the robot and the calendar
	- **EXTERGHT CAREGIVER CAN SET LET SHEARE CAREGIVER CAREGIVER** Caregiver can sent information with E-Mail using the mail reading dialogue

### **Optional function requirements:**

Access to a useful keyboard and calculator for the user – simon keyboard or dasher scenario with touchscreen handling

# **5.3. Adaption of the framework to the defined scenarios in the last work session**

![](_page_65_Figure_15.jpeg)

Based on the state of the development from the last work session in Pisa we convened the scenarios

which we will develop, so we have to change the framework, which is actually concentrated to information and communications tools to

a adapted framework to manage the specific Astromobile scenarios, and to adapt the framework to the small monitor of the robot. For that reason we decided to reduce the number of buttons from 8 to 4 buttons and discussed the command structure to develop an adapted command structure for the Astromobile project based on the convened scenarios. In the following graphics you can see the different functions. The blue part is important for the command structure and the yellow groups are running in the background of the software.

# **Beginning of the detailed definition of the scenarios to make a checklist of the different technical aspects of the different groups of scenarios from the point of technical view**

This is an important part of the work to control and define the following aspects of the project:

- a. Command structure
- b. Development of different functions (mail client, messaging system, video streaming etc.)
- c. Control of the wordlists for the speech models
- d. Development of the detailed simon scenarios
- e. Definition of the path planning of the robot
- f. Definition of the functions, which has to fulfill the software of the robot

### **New command structure**

Based on the groups of functions we developed the following command structure for the ASTROMOBILE project, reducing the number of buttons to four pieces motivated by the small monitor of Astro.

![](_page_66_Figure_12.jpeg)

On the Mockups actually we are working, so we can only present one abstract but this isn´t the final!

![](_page_67_Figure_3.jpeg)

# **6. Programming**

# **6.1. Programming the D-Bus interface between simon and the robot platform**

## **Drafting Architecture of AstroMobile**

The technical leads of the SSSA team, Filippo Cavallo and Manuele Bonaccorsi and I met to discuss the modularization of the proposed Astromobile platform. In order to streamline the development efforts, we decided on a highly modularized system with high level components.

The current draft identifies seven dedicated components:

- Navigator: Provides high level navigation including obstacle avoidance and path planning
- Locator: Locate the robot and the person using the sensory network
- Sensors: Integration of boolean sensors (bed sensor, smoke sensor, etc.)
- Speech Recognition: Command and control system utilizing simon
- Text-To-Speech: Synthesize a given text in German, Italian and English
- AstroLogic: Logic layer

• AstroUI: Graphical interface to the robot

#### Figure 1: Conceptual architecture

![](_page_68_Figure_3.jpeg)

The individual components communicate over D-Bus.

The Astrologic layer will manage the Navigator, Locator, Sensors and TTS components and provide a very high level interface embodying Astros actions defined in the scenarios. Those functions will be called from both the Voice Recognition part and the AstroUI.

Status information (sensors, etc.) are to be relayed by using D-Bus signals.

## **Moving the Robot Platform to Ubuntu 10.10**

The stock SCITOS G5 platform was based on Fedora 12. This version of the Fedora system sadly does not provide a number of crucial libraries in a recent enough version to run simon or it's dependencies. To incorporate the speech recognition and TTS technology, the platform needed to be migrated to a more current GNU/Linux distribution.

Because support of the MetraLabs platform for Fedora 14 was still not finalized, we decided to set up Ubuntu 10.10 on the robot.

The original image of the system was preserved (cloned) before the primary partition was reformatted using the ext4 file system. After a clean Ubuntu installation, the software stack was restored one-by-one. To get the MetraLabs system to function properly, some dependencies needed to be compiled manually (e.g. opencv 1.0, etc.).

As a list of dependencies and their exact required version was not available, the trial-and-error process proved to be quite time consuming.

### **Setting Up the Principal Architecture based on D-Bus**

To both test the basic design and show off the power of the modular, D-Bus based approach, a demo infrastructure was created.

All the above mentioned components were created (largely using dummy data and containing no real algorithms) and the IPC connections were set up.

The Navigator utilized the MetraLabs platform to export the fully functional methods move Forward(), move Backward(), turn Left() and turn Right() over D-Bus (to later be replaced by the already existing but not yet implemented higher level go to $(x,y)$  method).

The Sensors and Locator modules sent dummy data, but the Interface and the high level connections were already created and are also fully operational.

The Astrologic component already connects to its child modules (see graphic above) and listens to their respective signals (Sensors, Locator). For now, only debug output is produced when such an event occurs (received new location from the Locator, for example).

The logic module itself exports a high level function called go to kitchen(), which – for now – tells the Navigator to move the robot forward and then backward again using the methods mentioned above and outputs "Going to the kitchen" through the TTS system.

Astrologic also re-emits the location signal received from the Locator.

The created UI connects to the logic layer and provides a button to initiate the go to kitchen () action. It also displays the current location information emitted by Astrologic.

The simon speech recognition layer has been configured to listen to "Come to the kitchen" and "Go to the kitchen" which also calls the appropriate function in Astrologic.

### **Creating English Demonstration**

To further showcase the capabilities of the simon speech recognition solution and the level of maturity the graphical touchscreen interface already reached, we set up a basic demonstration environment using a static, English base model from Voxforge.

The simon-demo configuration allows the user to browse through most of the graphical interface by voice and also allows direct control of the robot with the voice commands "Move forward", "Move backward", "Turn left" and "Turn right" which call the associated methods in the Navigator module.

### **Deciding on Source Control and Licenses**

After a short meeting, the license to be used for the Astromobile was selected to be the revised BSD license (3 clauses).

To keep the organizational overhead as low as possible we decided to employ the Git revision control system to manage the source code. A public git repository was created on GitHub.com and the already created prototype was uploaded.

![](_page_70_Picture_4.jpeg)

The results of the work you can see in the documentation video to download under:

<http://www.youtube.com/watch?v=18J5qOFmNlM&feature=related>

## **6.2. Simon - ASTROMOBILE – new developments**

For the implementation of the functionalities of the project Astromobile, some parts of the software simon has been developed completely new.

### **Simontouch Developement**

### **6.2.1.1. Astromobile Report: Simontouch**

In addition to the voice control, the robot used in the Astromobile project employs a touchscreen to communicate with the user.

Mindful of our target user group and the diverse yet specific use cases, we decided to develop a custom user interface instead of extending existing kiosk software. The resulting application is called "Simontouch".

![](_page_71_Figure_1.jpeg)

## **6.2.1.2. Architecture**

Like the rest of the developed solution, Simontouch uses C++, Qt4 and the KDE libraries. In particular, we are using the Akonadi PIM service, the Nepomuk / Strigi search, the KLocale framework for localization and the Phonon multimedia system.

To build a touch friendly, visually appealing UI, we decided to design the graphical user interface using Qts declarative UI called QML ("Qt Meta Language").

This enabled us to keep the user interface separate from the business layer to such an extend that we decided to split the implementation effort: One person whose background in web development enabled him to pick up QML and it's Javascript elements quickly was to design the user interface while another one built the business layer. A narrow, high level interface between the two components was defined in a joint meeting at the beginning of the implementation period.

## **6.2.1.3. Interface**

To keep the overall interface clean and simple we grouped the available features into four high level cagegories:

- Information: News and multimedia content
- Communication: Keeping in touch with family and friends
- Check: Order the roboter to check on the environment
- Request: Put in requests to an external care giver or confidant
Quit Tuesday, 20. March 2012 Times  $\overline{2}$ Communication **Information** 3 **Check Requests** a

Each menu may offer submenus. However, all menus are restricted to display at most four options.

For maximal contrast a black-on-yellow color scheme is employed that provides optimal readability with minimal eye strain.

The voice control may sometimes use numbers instead of option names to drill down sub-menus to reduce the recognition vocabulary (increasing accuracy).

#### **6.2.1.4. Common Elements**

Three features are available in every module and are thus located in a row of buttons at the bottom of the screen. These options are (in order):

- 1. Calculator
- 2. Keyboard
- 3. Calendar

More information about the keyboard and calculator can be found in the "Communication" section.

Pressing on the calendar icon displays a full screen overview of the calendar entries of the current day. The user can navigate through the calendar using either voice commands or the touchscreen controls.

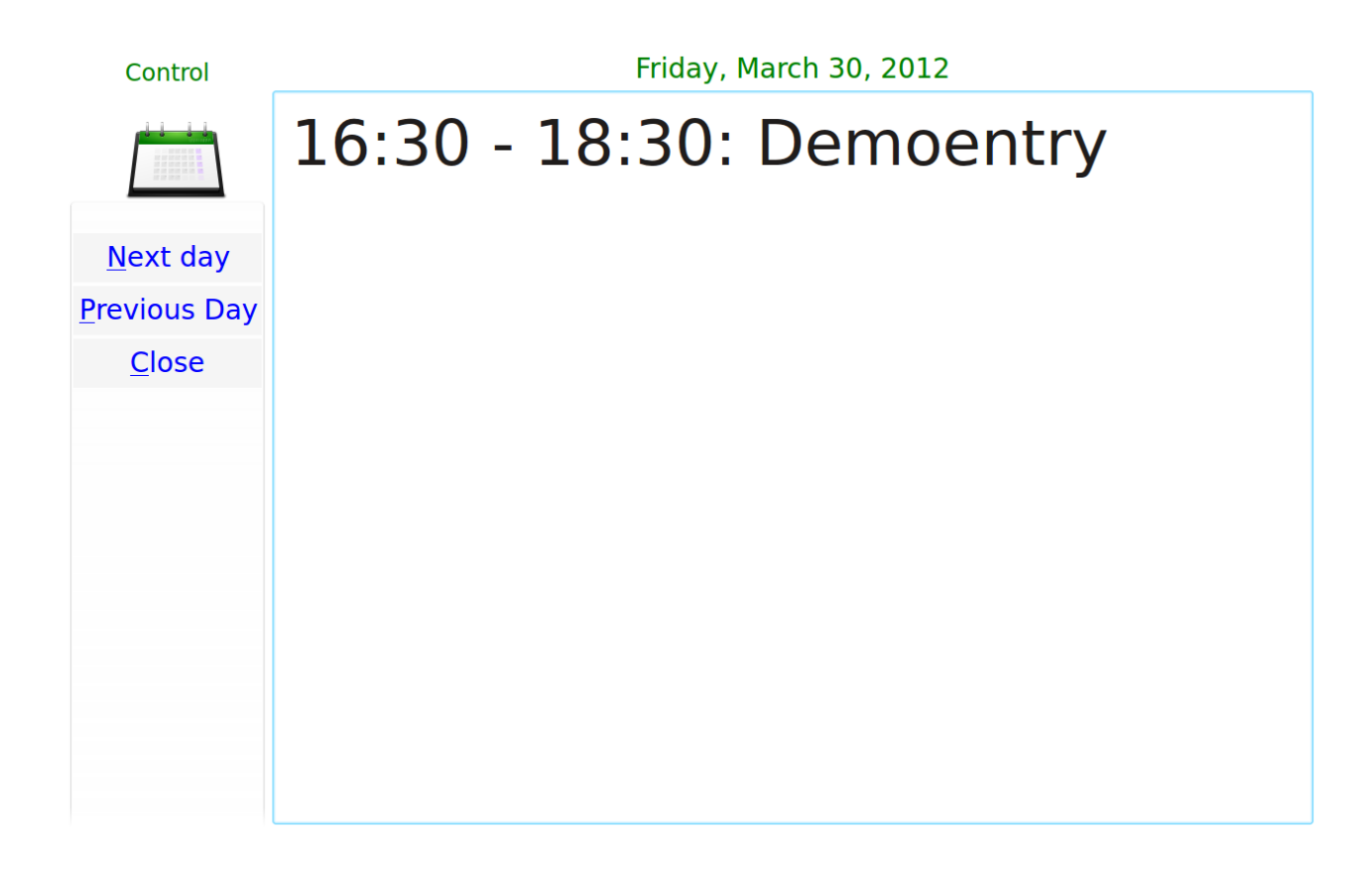

#### **Multi-microphone architecture**

One requirement that has been a result of our scientific consultancy was the support of the simultaneous recordings with several recording devices.

For the reason that some of the proposed scenarios cannot run with headsets, other microphones (gooseneck microphones, hanging microphones, etc.) will be used, so the recognition will work with them. Speech models cover the best situation with which they were trained. Thus, the detection rate increases substantially when these models are also trained with goose neck and hanging microphones.

So that the necessary record time was not tripled, a system was developed that records synchronic with multiple microphones.

This multi-microphone architecture has been implemented to benefit all applications in the simon composite (ssc, simon, sam). By implementing in a library now not only records SSC with multiple microphones, but also simon. Further, Simon now also supports voice recognition with more than one microphone at the same time. This is very important too for the planned tests of signal processing with different speech models and an installation of microphones in the natural invironment.

#### **speechcal**

Speechcal is a small voice-controlled calendar application, and allows the user to browse through his calendar with only three voice commands.

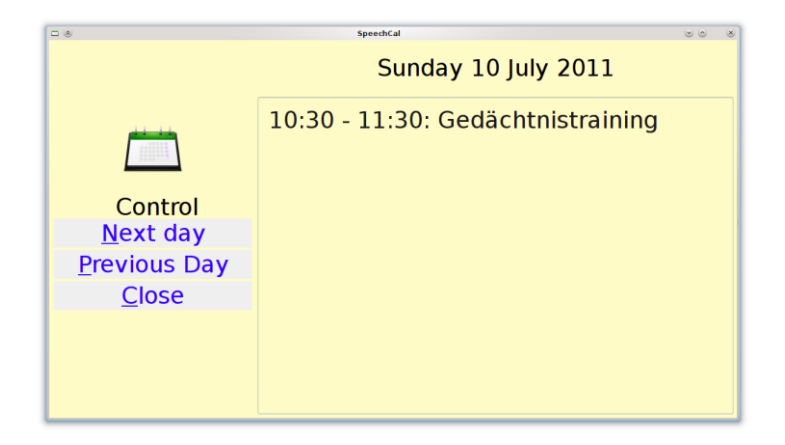

With "up" and "down" the application switches between the days. The current day is selected automatically at startup.

#### **simonoid**

For the control of the recording level we developed a little tool called "simonoid". It shows the average level of all connected microphones.

#### **afaras**

To remove efficiently low quality recordings from data sets collected with ssc, we developed another small tool to make easier this process

With afaras (automatically find and remove amiss samples), bad recordings can be marked with a single

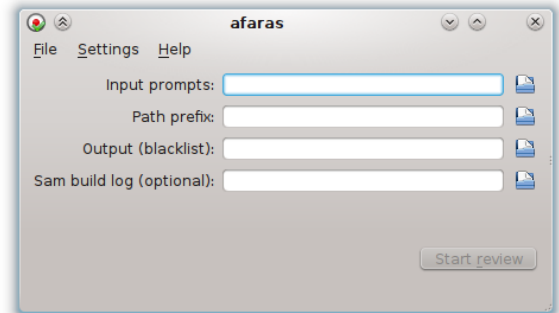

keystroke. Then they can be automatically removed before the model building.

#### **simonskype**

With simonskype we created a bridge between the simon infrastructure and the voice over IP solution Skype. Simon Skype offers two basic functions:

- 1. Call set-up with contacts over calling a command line tool
- 2. Integration in simons dialogue system for opening dialogues with incoming calls. With these dialogues, the call can be accepted or rejected.

#### **simonstatus**

With simonoid we already created a tool to inform the user about the recording situation. In addition to the actual microphone recording level from the current filter state ("simon sleep" / "simon wake up") it is very relevant for the functionality of the system, to represent the activation status graphically.

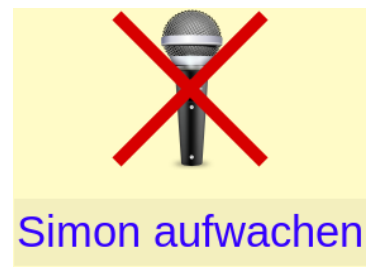

In addition to the graphical state activity it also displayed the voice command with which this state can be changed.

# **6.3. The dialogue system of simon**

For the scheduled interactive reminder function we required the possibility to perform proactive dialogues with the user. The "dialogues" shall support several paths, which get selected from the user with different answers.

The dialogue system of simon was implemented as a command plugin. You can basically speak of an ultimately robot.

Every dialogue basically consists of some core components.

## **States**

Every state consists internal of:

#### Text

The current dialogue text. Every State can have several texts to give the dialogue a natural flow. Dialogue texts can use bounded values and templates (see below).

#### **Avatar**

A state can be linked with an avatar (e.g. the face of a nurse, an icon, etc.)

## **Options**

Through triggering the options (e.g. by a speech-command) a state can go over into another or commands can be executed. Options have a trigger, a name, an optional icon and can be automatically initiated after some time from entering the state.

## **Bonded values**

Variables in the dialogue system will be shown as bonded values. So for example the name of the user could be represented as \$name\$. The variable will be triggered to the duration with the list of configured bound values. There are four types of bound values:

## **Static**

Connection of the variables with a text; e.g. Name of a patient

# **QtScript**

This variable takes the result of the given Qt-Script (ECMAScript; also known as "JavaScript") at the evaluated run time.

Command Argument

If the dialoge is invoked with command line parameters (through simons parameter system for commands), the values can be accessed with this type of bound values.

e.g.: simon skype consigns the name of the caller to the given dialogue through a command argument.

Plasma data engine

The value of the variable is equivalent to the value of the attribute of the given plasma data engine.

e.g.: simple time of day, weather, etc.

Template options

Alternative text varieties can be implemented in dialogue texts to be selected appropiate to a template option.

So for example a formal and an informal verbalization can be used and a template option chooses during run time between them.

# **Output options**

A dialogue can be shown graphically on the screen or through the integrated speech synthesis system (TTS) with the speaker. The TTS system can use following types of synthesis:

- Speech dispatcher through Jovie
- Random web services with WAV-return (for example "OpenMARY")
- A previously recorded set of WAV-recordings for concrete dialogues (can be imported / exported)

## **Dialogues in the Astromobile project**

A variety of dialogues were planned in the ASTROMOBILE project. In this chapter you can still find a description of the simon dialogue system based on a complicated dialogue: the periodic drug reminder. The detailed dialogue specifications you can find under point 4 of this document

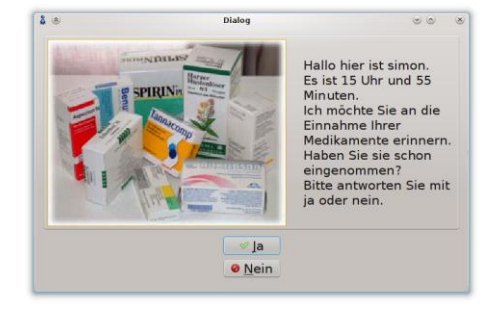

#### **6.3.1.1. Dialogue activities**

To certain times ASTRO should remind the user to take his drugs.

The user will be asked if it is done already. If he answers "no", the system shall remind him in a gap of a few minutes until he has taken the drugs.

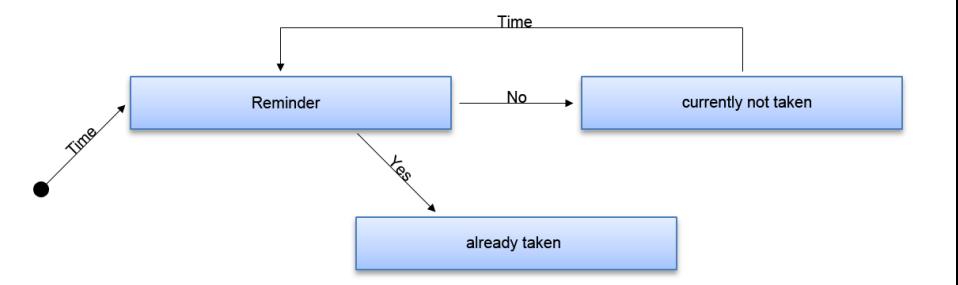

#### **6.3.1.2. Implementation in simon**

The dialogue states can be taken through the schematic diagram above. So it results in:

- Three states (Reminder, already taken or not taken)
- One time-driven trigger (who starts the dialogue on a specific time)
- 2 speech transitions ("Yes", "No")
- One time-driven transition (renewed reminder after time lapse)

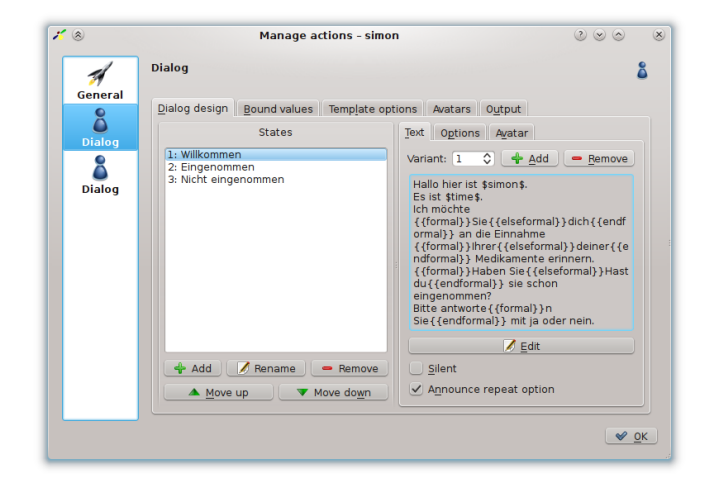

**6.3.1.3. States**

The three states can be applied directly as such. The text was kept variable by the help of the template system and with bound values parameterized.

So the name of the system was applied as a static variable (\$Astro\$) to make it easier to adjust later. So, for example, it would be thinkable to record own voice output texts from a nurse and to replace "Astro" with the corresponding name.

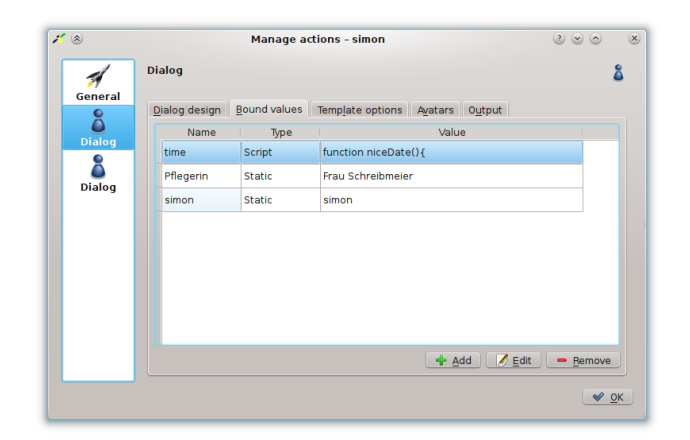

The time was calculated through QtScript integration by use of a JavaScript snippet. (e.g. "8 o'clock and 20 minutes)

```
function niceDate()
{
var currentTime = new Date();
var hours = currentTime.getHours();
```

```
var minutes = currentTime.getMinutes();
var output = hours + " Uhr";
if (minutes> 0)
output = output + " und " + minutes + " Minuten";
return output;
}
```
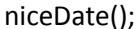

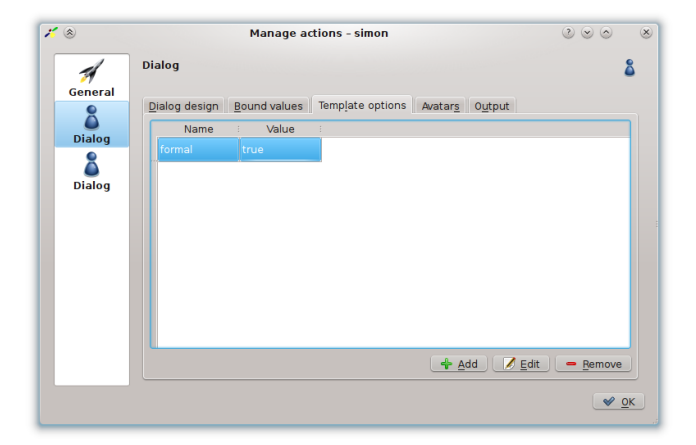

Several texts were assigned to the states. On initiation of the dialogue, one text of all texts will be selected and displayed to make it less monotonous.

The template system was used by means of parameters to display the dialogues either formally or informally. For that to happen, the value of the corresponding template parameter needs to be adjusted.

An icon configured as avatar will be displayed in addition to the text.

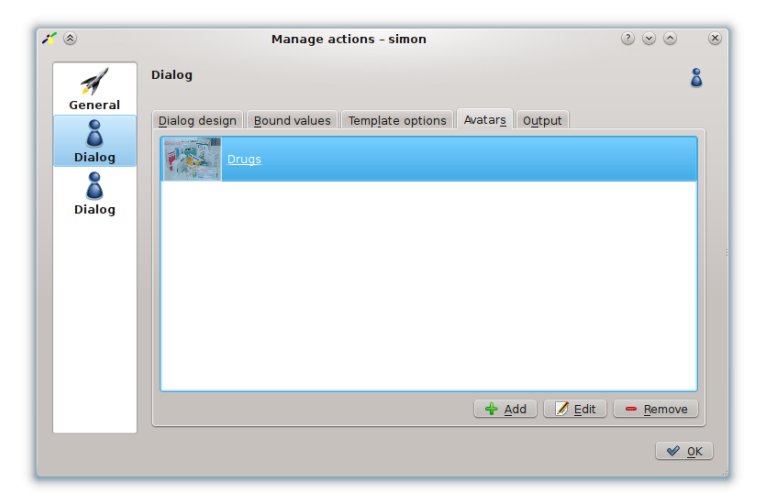

An audio response system (in our case through the web service provider and a local OpenMARY instance) and graphic interface will be used for the output.

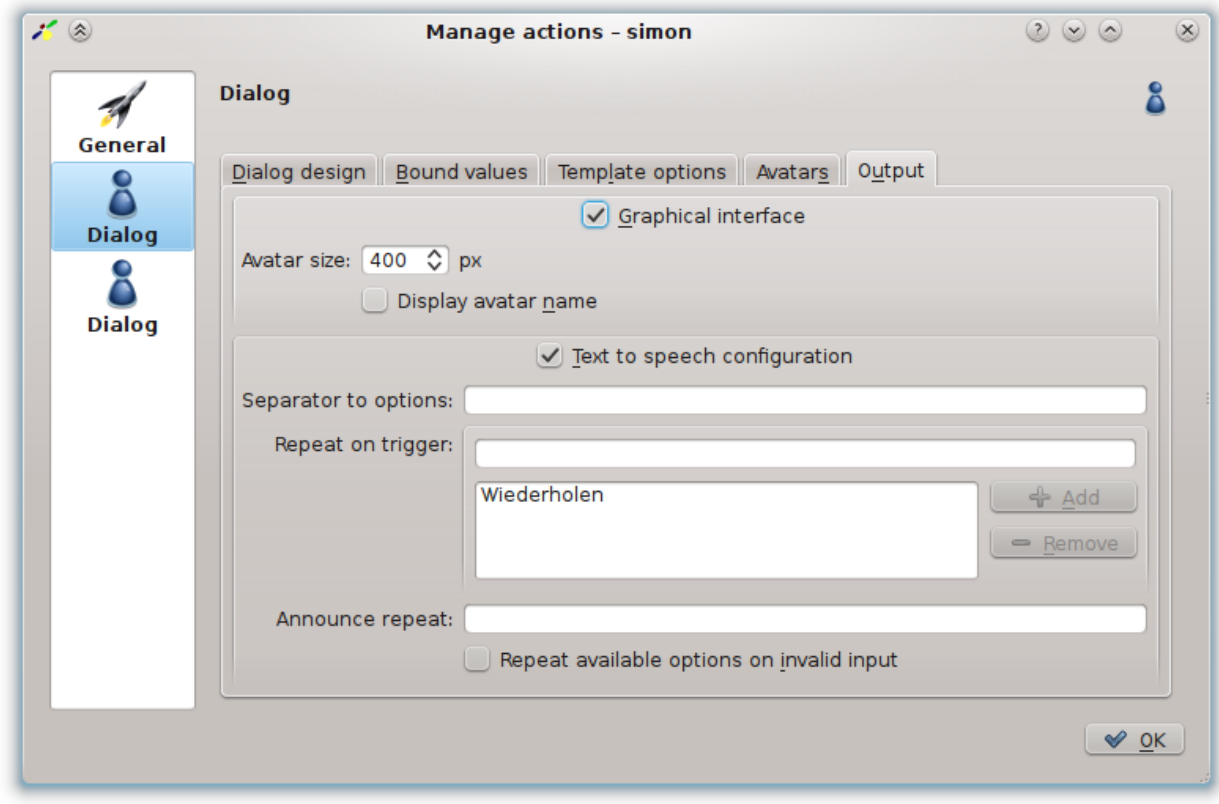

## **6.3.1.4. Trigger**

The dialogue shall be started at a specific time. For that we use calendar integration with the Akonadiplugin.

Simon commands can be triggered time-controlled through the Akonadiplugins.

The "drug" dialogue can be initiated through the calendar entry with the title "[simon-command] dialogue/Drugs" using the mentioned configuration.

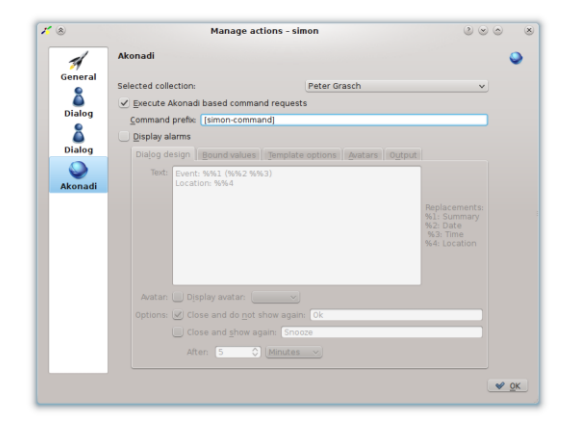

Iteratives events will be supported and can be used for daily reminder.

#### **6.3.1.5. Options**

Switch among the states through the options.

In the first state (the reminder itself) the user will be asked, if he has already taken the drugs. As a result, he has two options:

- Yes: moves to the state "taken"
- No: moves to the state "not yet taken"

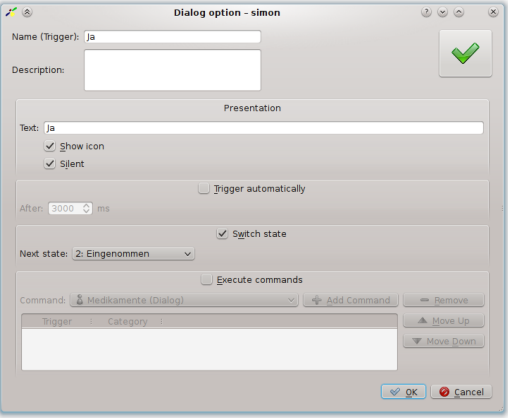

In the state "taken" exists just one option ("end") which will be automatically initiated after 7 seconds (after the dialogue text was spoken).

Even in the state "not yet taken" exists one similar option. If this will be triggered, an akonadi command will be initiated simultaneously which shall start the dialogue later again.

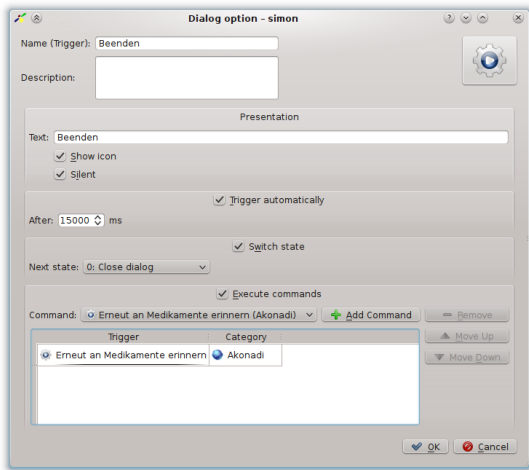

The akonadi command executes the dialogue after ten minutes again.

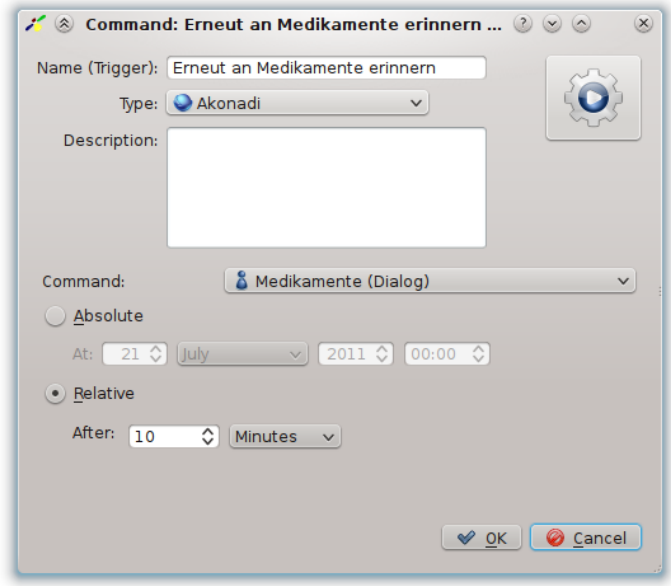

With these steps, the schematic displayed dialogue above was fully implemented in simon.

# **6.4. Simone – smart phone client**

While drafting the project concept, we initially ruled out cable bound microphone solutions because they are just too complicated and cumbersome in practice. In fact, those arguments carry even more weight considering our target user group.

During our initial prototyping stage it soon became apparent that even wireless microphones posed problems. They were not designed to be used by consumers and therefore often focus on range or sound quality over price and usability. While those factors are of course also important for our intended application, they are not as important as reliability, weight and talk time on a single charge. Even As design plays a role when taking into account that the system needs to be accepted by elderly people.

As a result of this analysis, the simon team has started to also look into other options. While still evaluating various portable microphone solutions, we have started to develop a simond client for smartphones called *simone*.

Smartphones have become increasingly popular in the last couple of years. With that development they also became cheaper, more reliable and easier to use.

The current generation of smartphones sports good built-in microphones with advanced features like active noise cancellation and echo compensation and a variety of connectivity options ranging from Bluetooth and Wi-Fi to GSM and HSDPA. They also have comparatively good batteries and are sleek, light and easy to conceal. As such they provide an ideal platform for intelligent, autonomous simond clients that can not only transmit sound but also preprocess it efficiently to remove ambient noise and preserve bandwidth through voice activity detection.

Following this hypotheses, we developed simond clients for two smartphone plattforms:

MeeGo

A Linux based, open source operating system targeting a wide variety of devices including Handsets, Tablets and IVI systems (In-Vehicle Infotainment).

Android

Also Linux based and open source; Supports Handsets and Tablets.

Because the Android version of simone is still under heavy development, the rest of the report will mainly focus on the MeeGo client. It is planned that the Android version will have reached featureparity with the MeeGo version upon release.

#### **simone for MeeGo**

The client was developed intended to be used both as part of the Astromobile solution and independently. It is going to be available for free in the Ovi Market right on the device to increase uptake and encourage speech donations and other improvements to the recognition system that would eventually benefit the developed Astromobile solution.

To enable users to use simone without setting up their own simond, we intend to provide a public recognition server that provides a small pre-defined speech model for a couple of actions that can be configured right in simone. Voice samples gathered through normal operation of simone could be used to extend and improve the speech models used for Astromobile.

The client uses the built-in microphone to record either permanently (with the same configurable voice activity detection as the desktop application; screenshot on the right) or at the push of a button (left and center). A loudness meter at the top informs the user that the system is listening. Recognition results will be displayed on the device for confirmation (center screenshot).

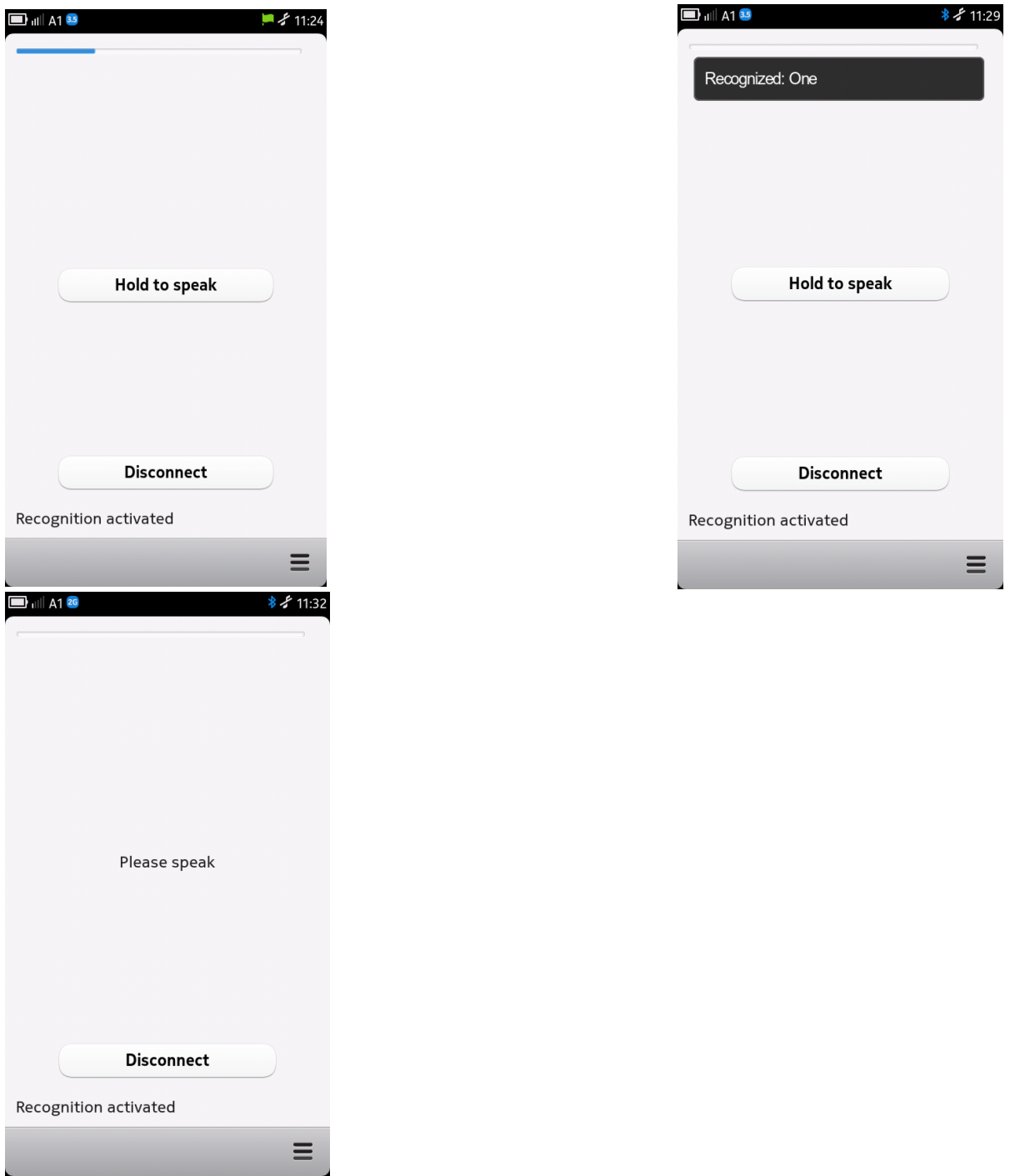

If the server is configured to do so, the recognition results will be passed to other connected clients with the same user name making the smartphone act much like a wireless microphone by default.

But the user can also activate features like voice dialing and voice based navigation giving him rudimentary control over the handset.

The following voice controlled options have been implemented:

- Open dialing screen (left screenshot below)
- Quick dial one of the numbers from a user configurable list
- Abort dialing
- Answer an incoming call
- Open the navigation screen
- Start navigation to one of the displayed (user configurable) destinations (right screenshot below)
- Abort destination selection
- Stop active turn-by-turn navigation

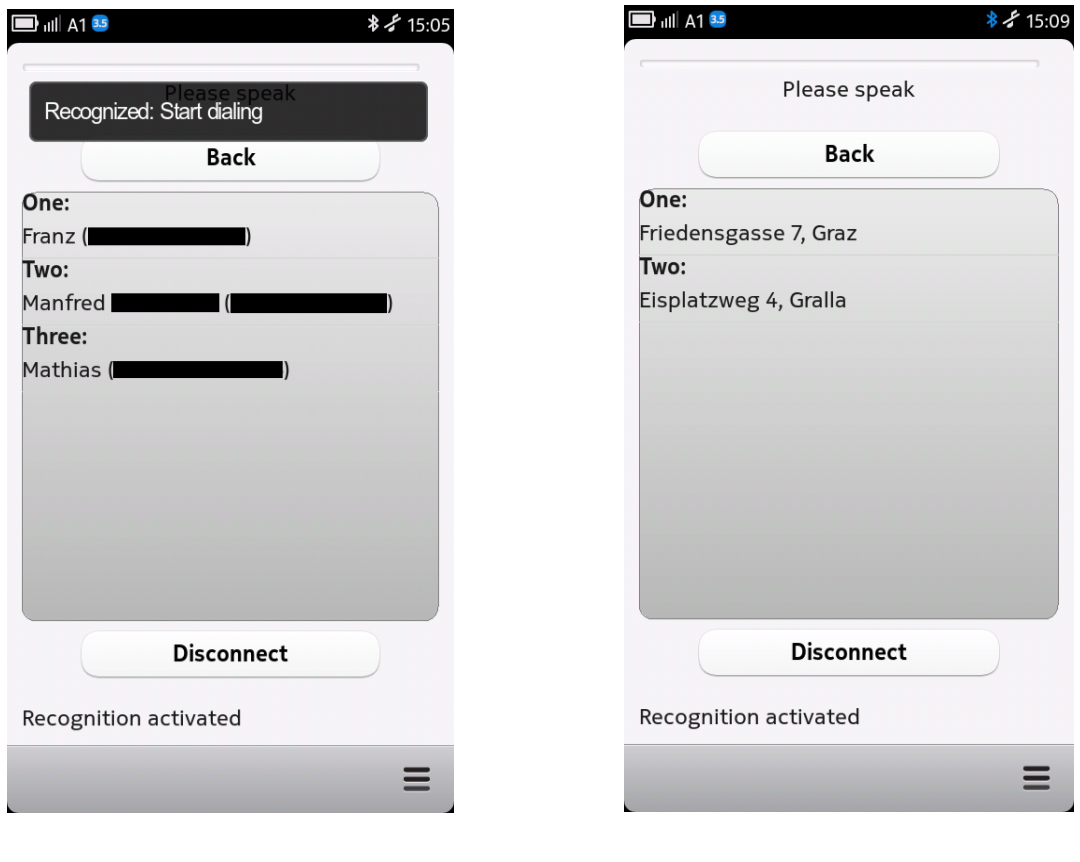

As you can see, this example uses English words to control the device. However, these triggers can of course also be configured in the extensive configuration of simone.

In case of a private simond server, the user is able to pick the used triggers freely. This makes him responsible to make sure that the speech model running on the server has been configured (through, for example, simon) to allow the recognition of the used triggers.

When using the public simond server, the trigger selection fields turn into selection boxes allowing the user to choose from the words that are supported from the public server.

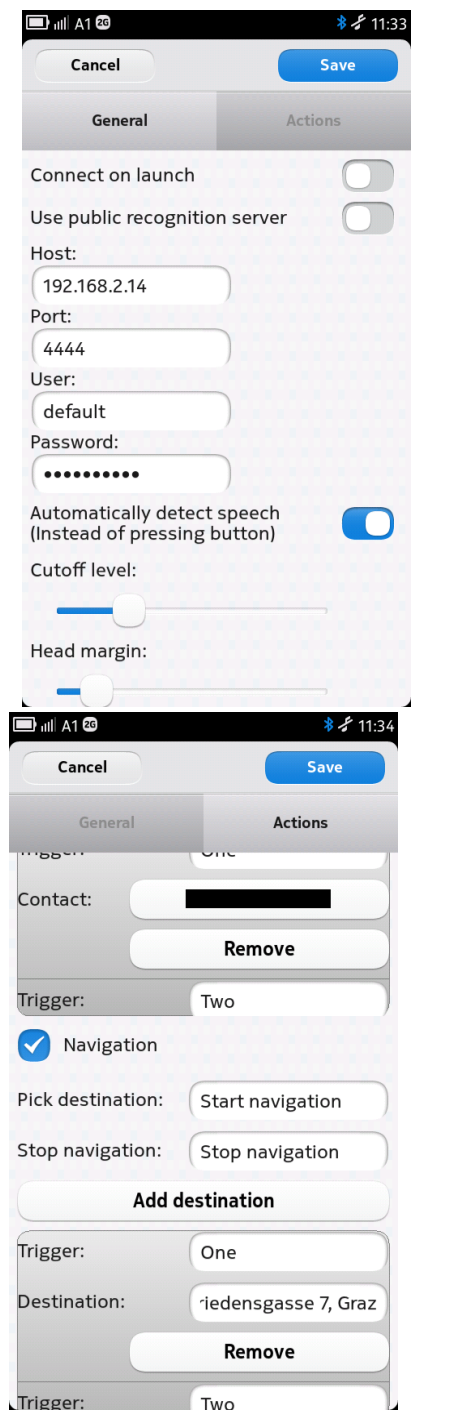

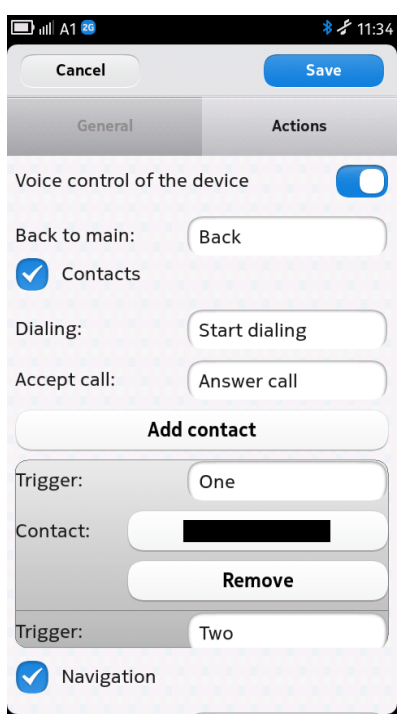

All device actions can be individually disabled.

#### **simond Modifications**

To allow for a public simond server without compromising security, additional features needed to be implemented.

simond now provides the option to limit write access to certain hosts.

Additionally, an "isolated mode" was added to address two different use cases for the server:

- 1. In private installations it makes sense to share recognition results between connected clients with the same user. For example, the user "Joe" might connect to the server both with his notebook and with his phone. He'd then expect to trigger actions on his notebook with his smartphone essentially just using it as a wireless microphone. Other users connected to the same server would not be affected.
- 2. On a public server, there might be different users for different languages or dialects. However, those users don't reflect physical persons. As such, it

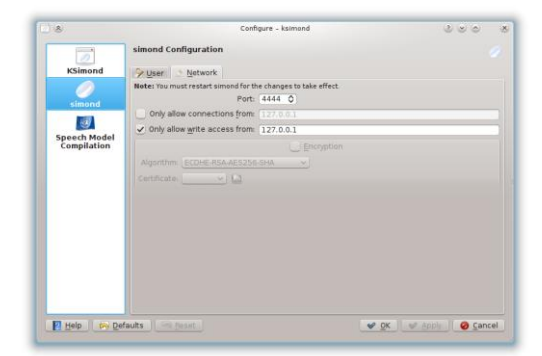

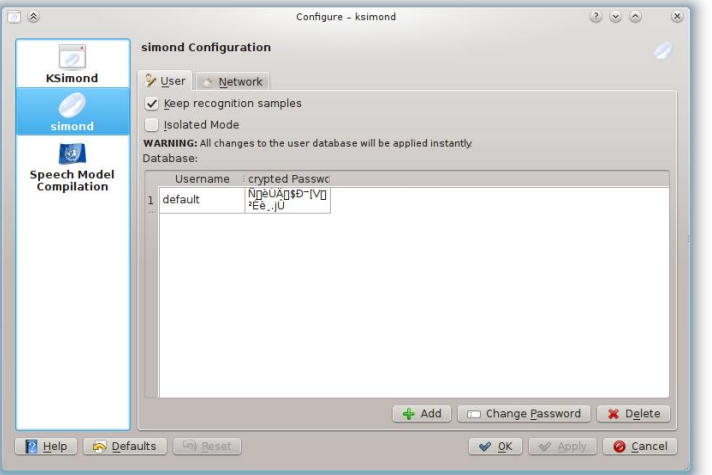

wouldn't be reasonable to expect that the recognition results of one person should affect other clients using the same logical account. Because one logical, simond user now represents more than one physical user of the system, the connections need to be treated individually and separately.

The "Isolated mode" option allows switching between these two behaviors.

Demovideos of the functionality you can find under:

<http://www.youtube.com/user/simonlistens#p/u/1/2AODZJPJFPM>

and the tecnical part under

<http://www.youtube.com/user/simonlistens#p/a/u/0/yfx8qRi6pYQ>

# **6.5. Usability Information**

## **Users on Astro**

#### **English User:**

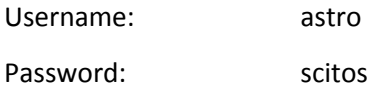

## **Italian User:**

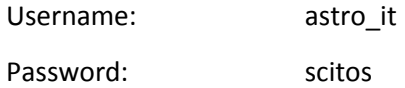

#### **German User:**

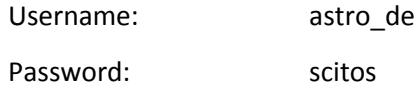

#### **Changing between languages**

To change between languages you only have to log in with the specific username and password on the log-in screen.

## **Web Interface**

External caregivers and family members can access a specifically prepared webpage running on a server on the robot that displays a live video stream from the viewpoint of the robot and allows them to send the robot to specific points in the flat as well as directly to the monitored patient.

#### **Simon listens** PIC: 987058033 Grant Agree number: 231143 Project: ASTROMOBILE

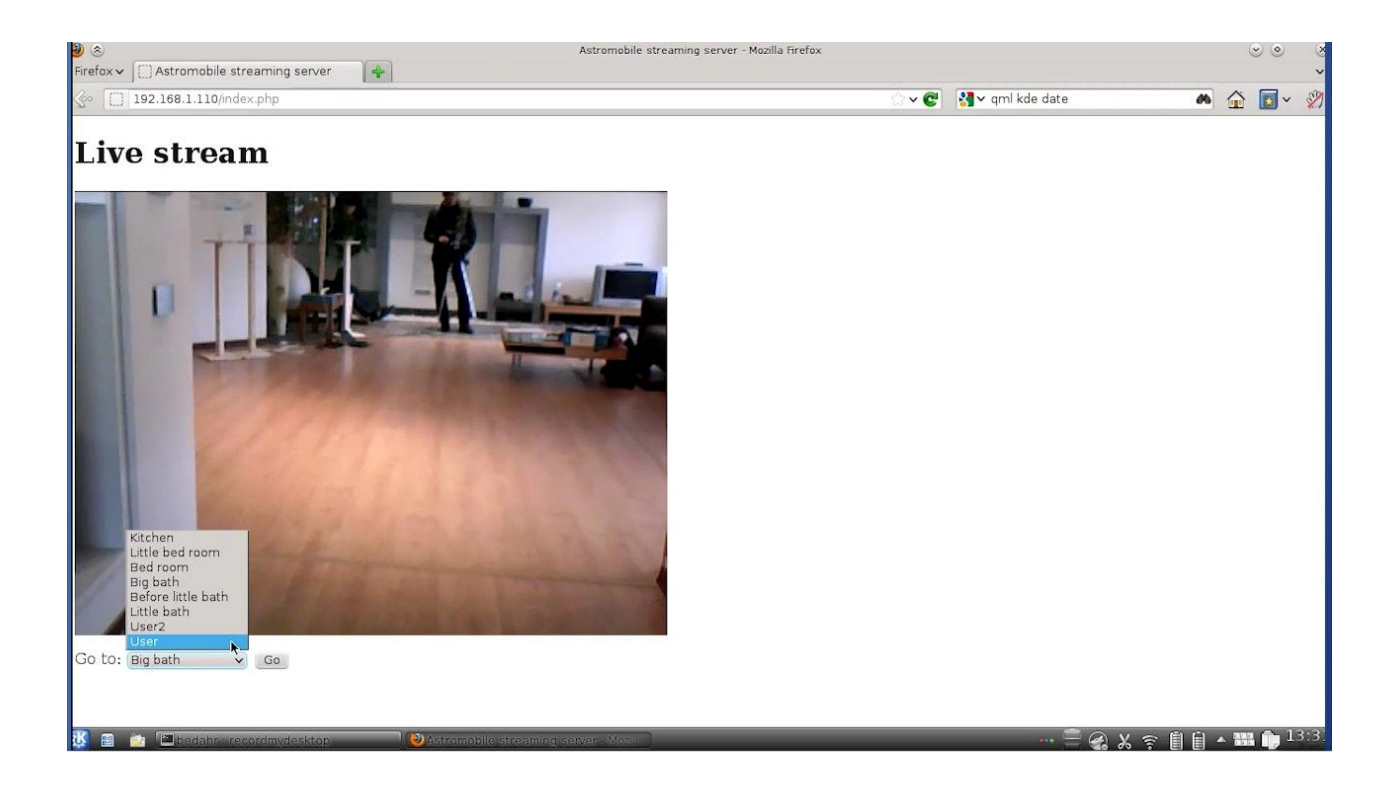

The front-mounted webcam provides a high quality, low latency video stream based on well standardized and wildly used protocols (WMA1 audio with WMV1 video in an ASF container over MMS transmitted over HTTP).

AJAX is used to send navigational commands without disconnecting from the video stream.

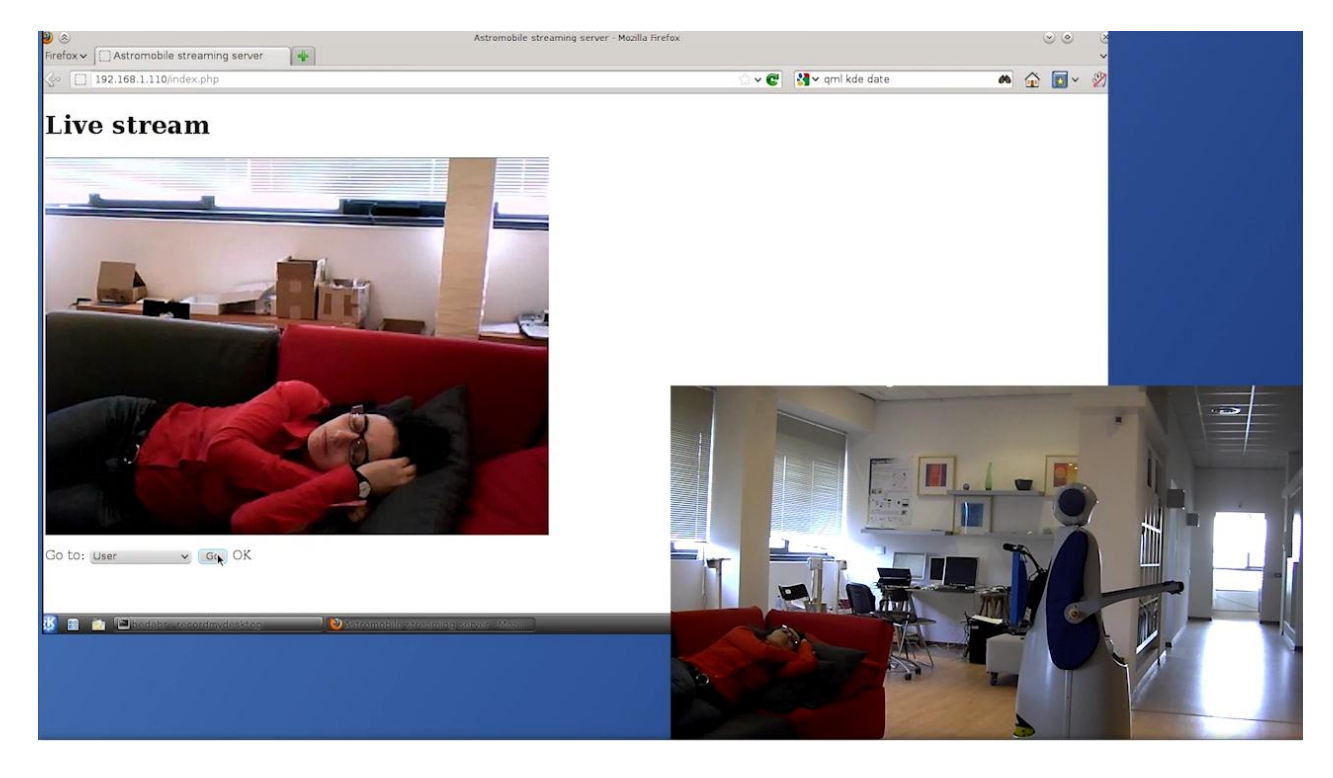

Through careful protocol considerations, no additional plugins are required to be installed on a caregivers computer as long as running Windows XP or later (Internet Explorer 7 is required for sending navigation commands to the robot).

Chrome, Firefox and Opera on both Windows and Linux have all been tested successfully with the free VLC browser plugin.

## **6.5.1.1. Accessing the Web interface for the caregiver**

To access the web interface for the caregiver you have to enter the IP-address of the robot into a web browser. This should open a webpage with an embedded video and a robot control below.

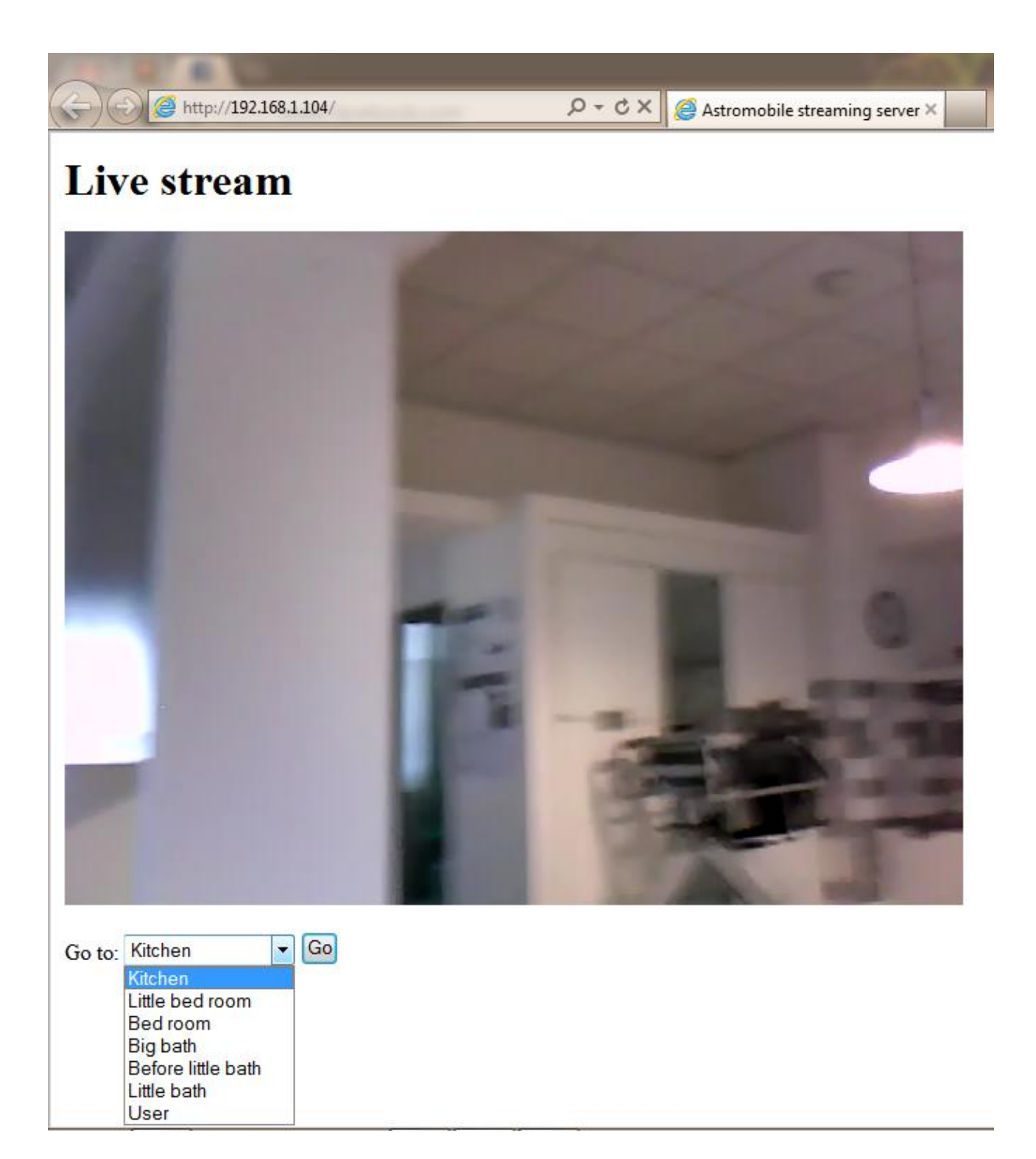

Installing and configuring software for Appointments for Windows

- 1. Download eM Client from [www.emclient.com/download](http://www.emclient.com/download)
- 2. Execute setup.msi for starting the application setup
- 3. Accept the license agreement and select "personal / non-commercial use"
- 4. Deselect "Install the eM Client toolbar" and hit "Install"
- 5. Now should the setup install eM Client on your computer
- 6. First you should see a Wizard to configure an account. There select "Calendar" and within "CalDAV"

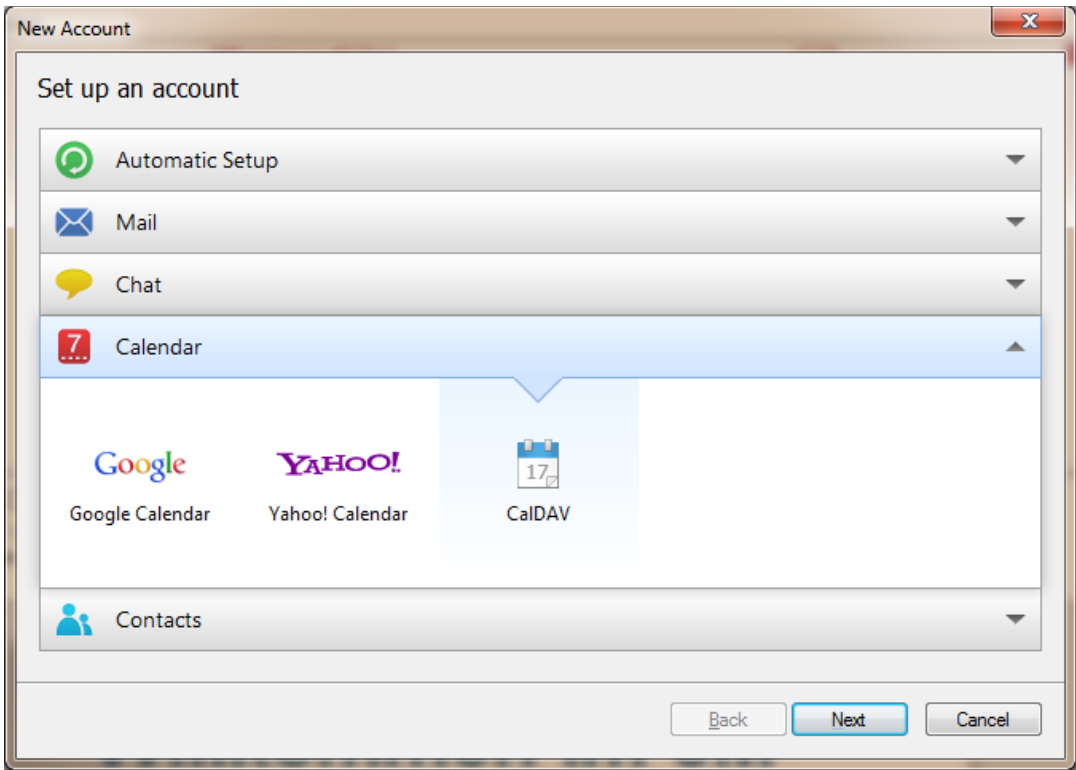

7. Hit "Next" and following dialog appears and fill in as adress: <http://web410.nextlogin.net/owncloud/apps/calendar/caldav.php> and the associated Username and Password.

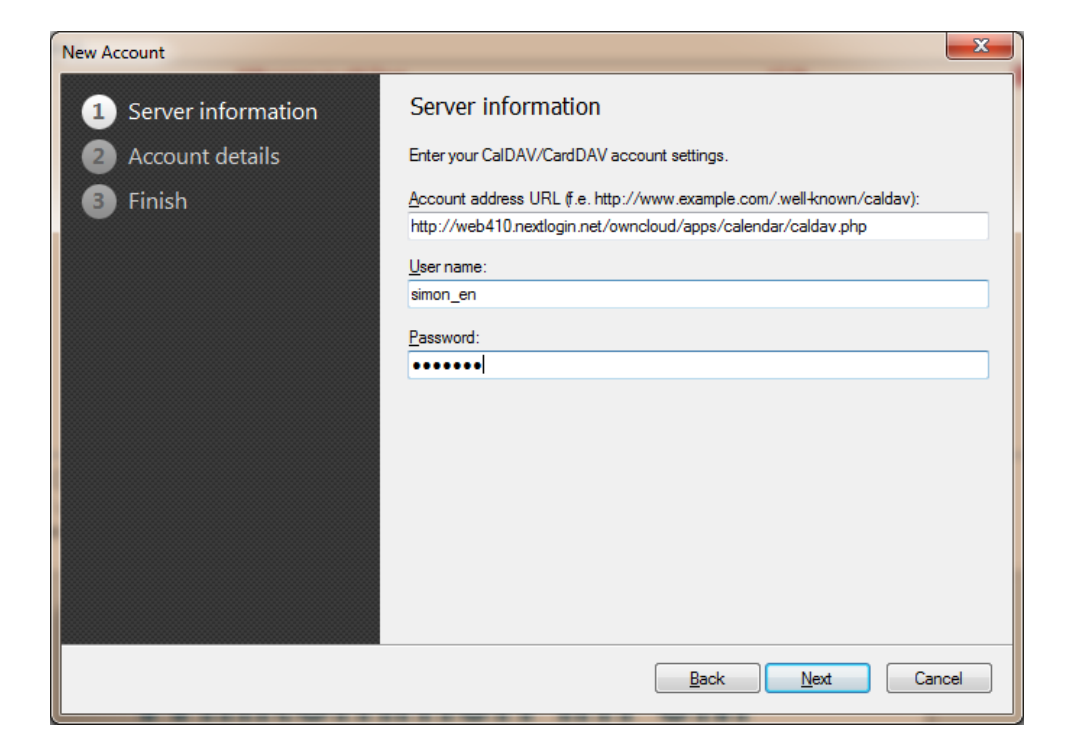

8. Hit "Next" and enter an arbitrary account name.

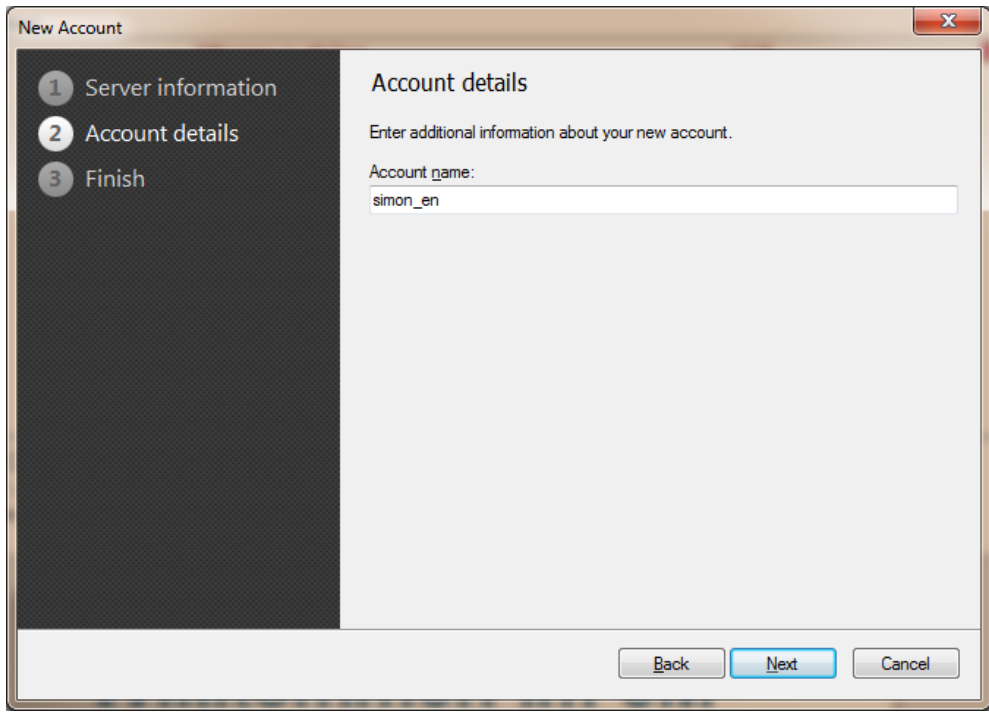

9. Finalize the setup by hitting finish.

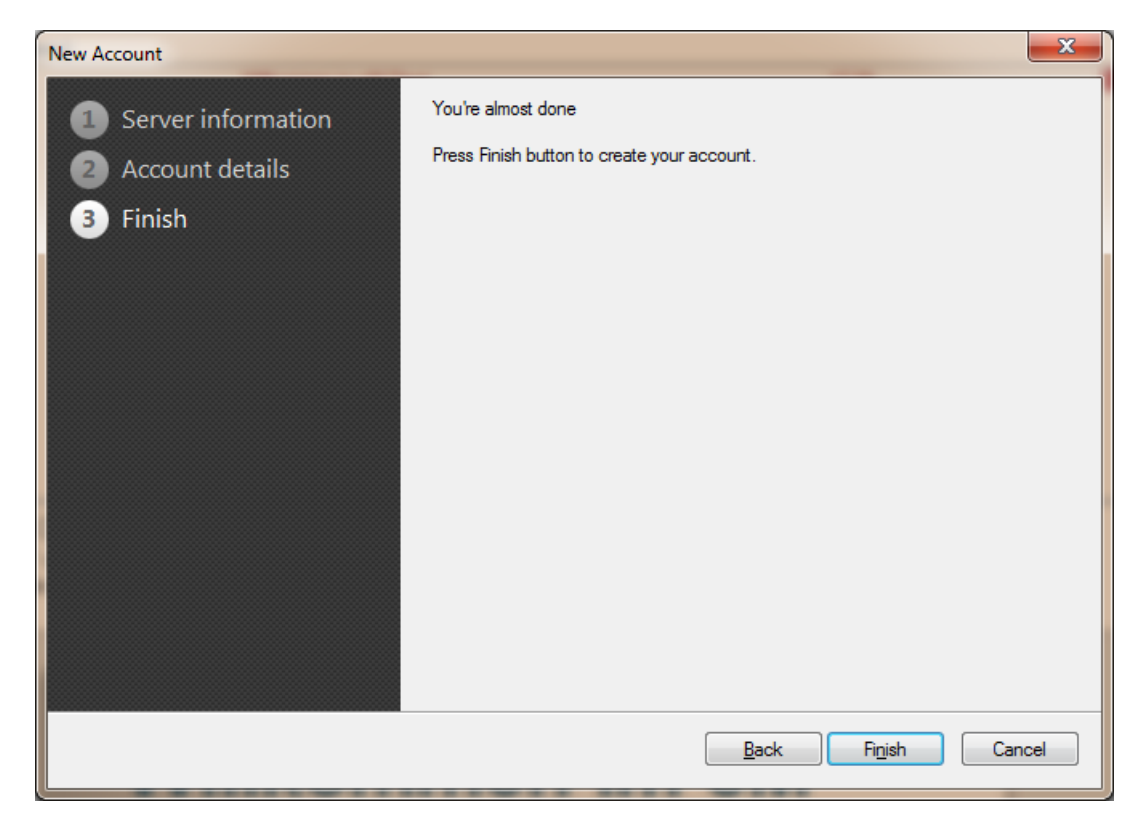

10. Now klick on "Calendar" in the lower left side.

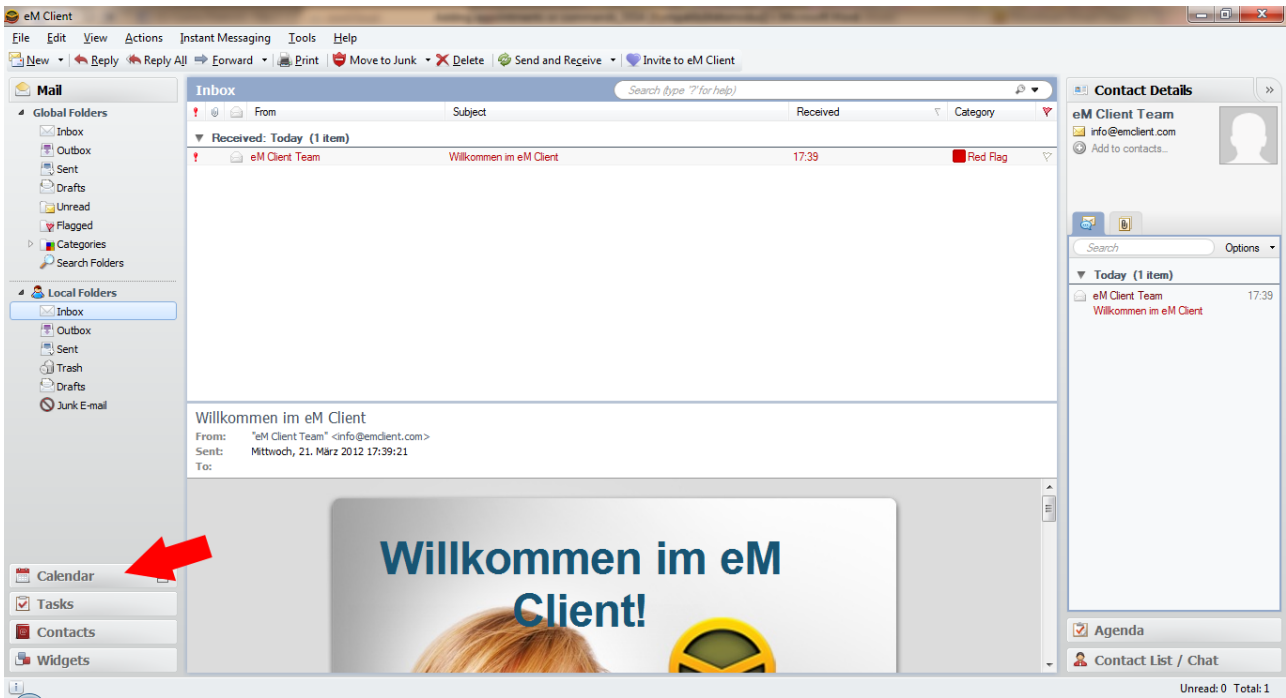

#### 11. Now select Default calendar and deselect the calendar from local folders

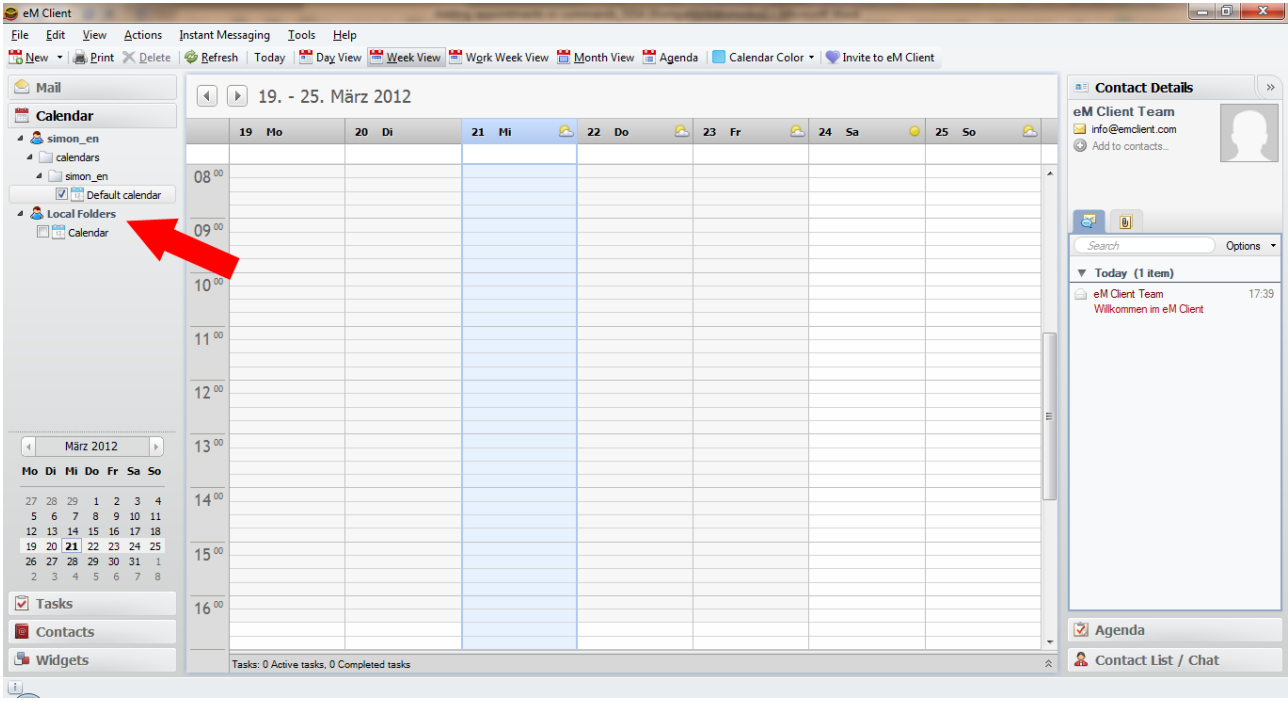

12. Now you can set up any events you want.

## **Adding appointments or commands**

The prototype is configured to fetch appointments (and time triggered commands) from a CalDAV online resource installed on a server provided by simon listens.

To add new appointments or commands, the owncloud web interface can be used: <http://web410.nextlogin.net/owncloud>

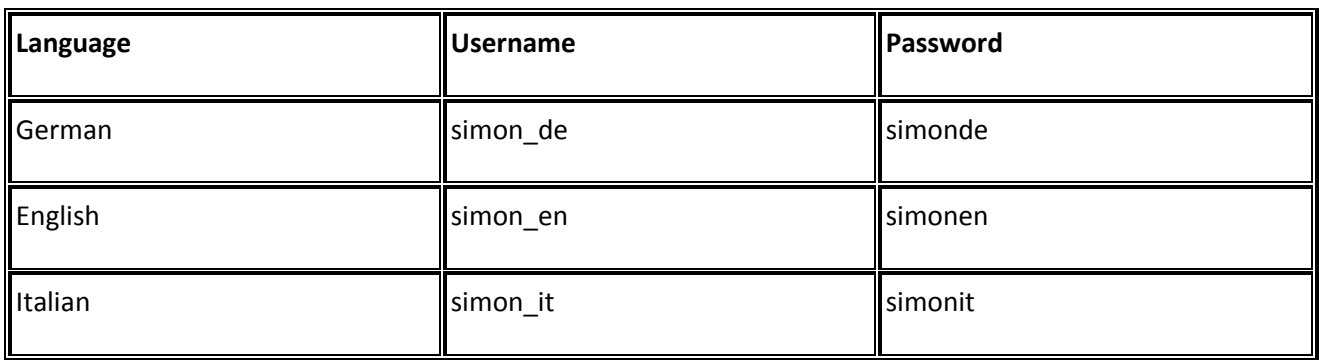

There are three accounts available for the different users on the robot:

To add new time triggered commands to the users calendar provide the following summary:

[simon-command] <plugin name>//<command name>

#### *Abbildung 1: Triggering the breakfast reminder at 2:29 pm*

Replace <plugin name> and <command name> with the corresponding entries as displayed in the command documentation. Please note that the plugin name is expected to be the translated, human readable plugin name. The command name does not contain any plugin triggers.

If multiple commands match the description, the first one (in order of the configured scenarios and plugins) will be executed. If no command matches the entry it will be silently ignored.

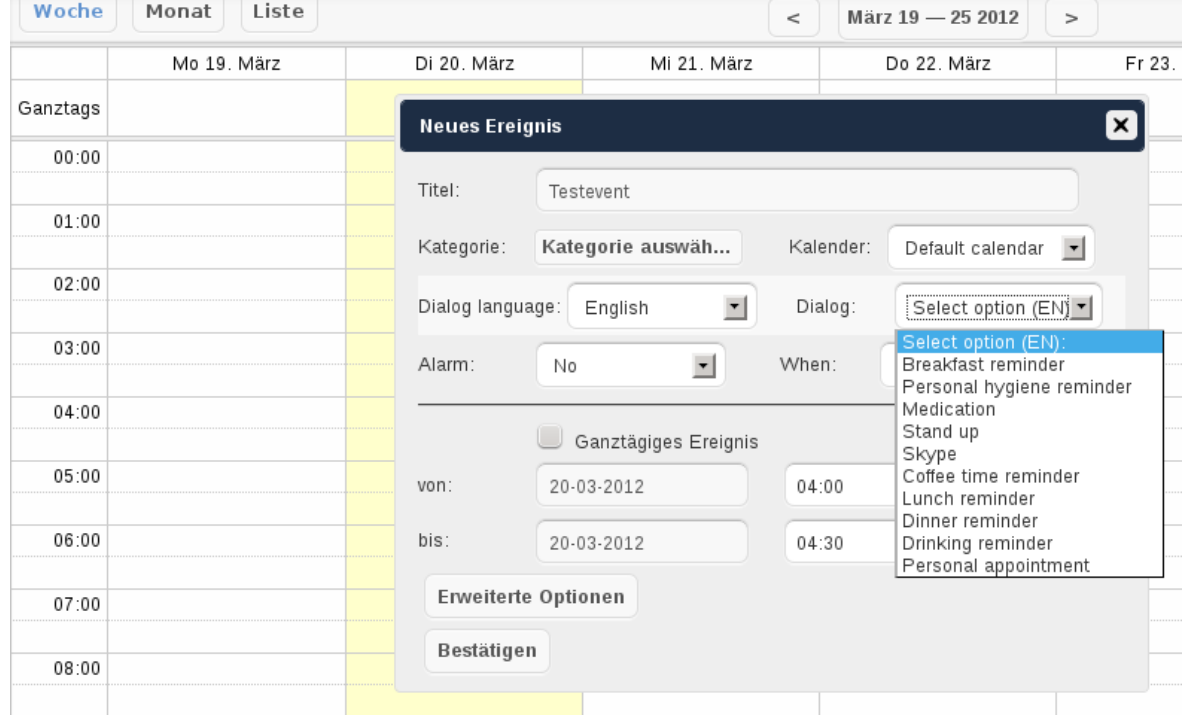

#### **List of available commands**

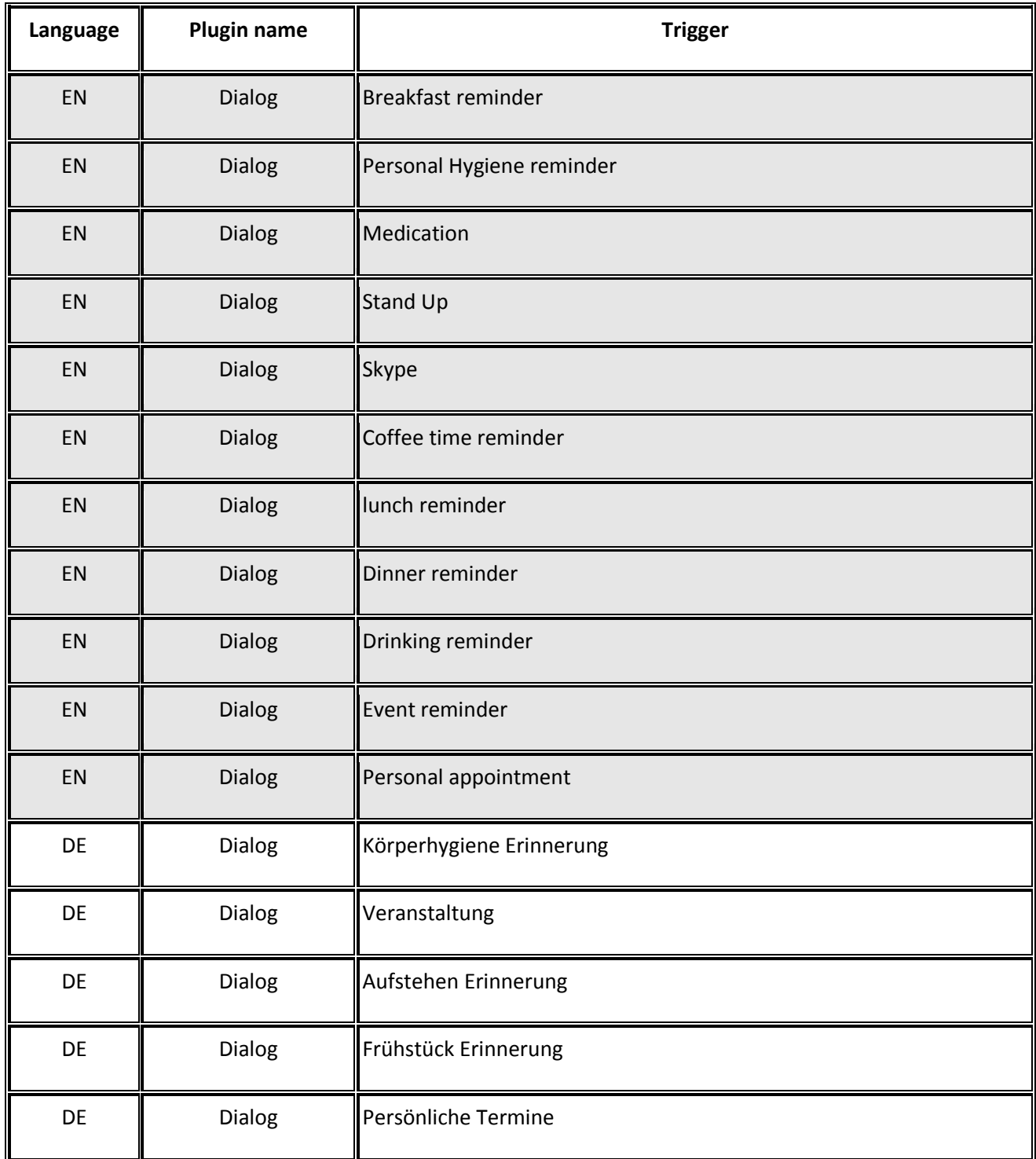

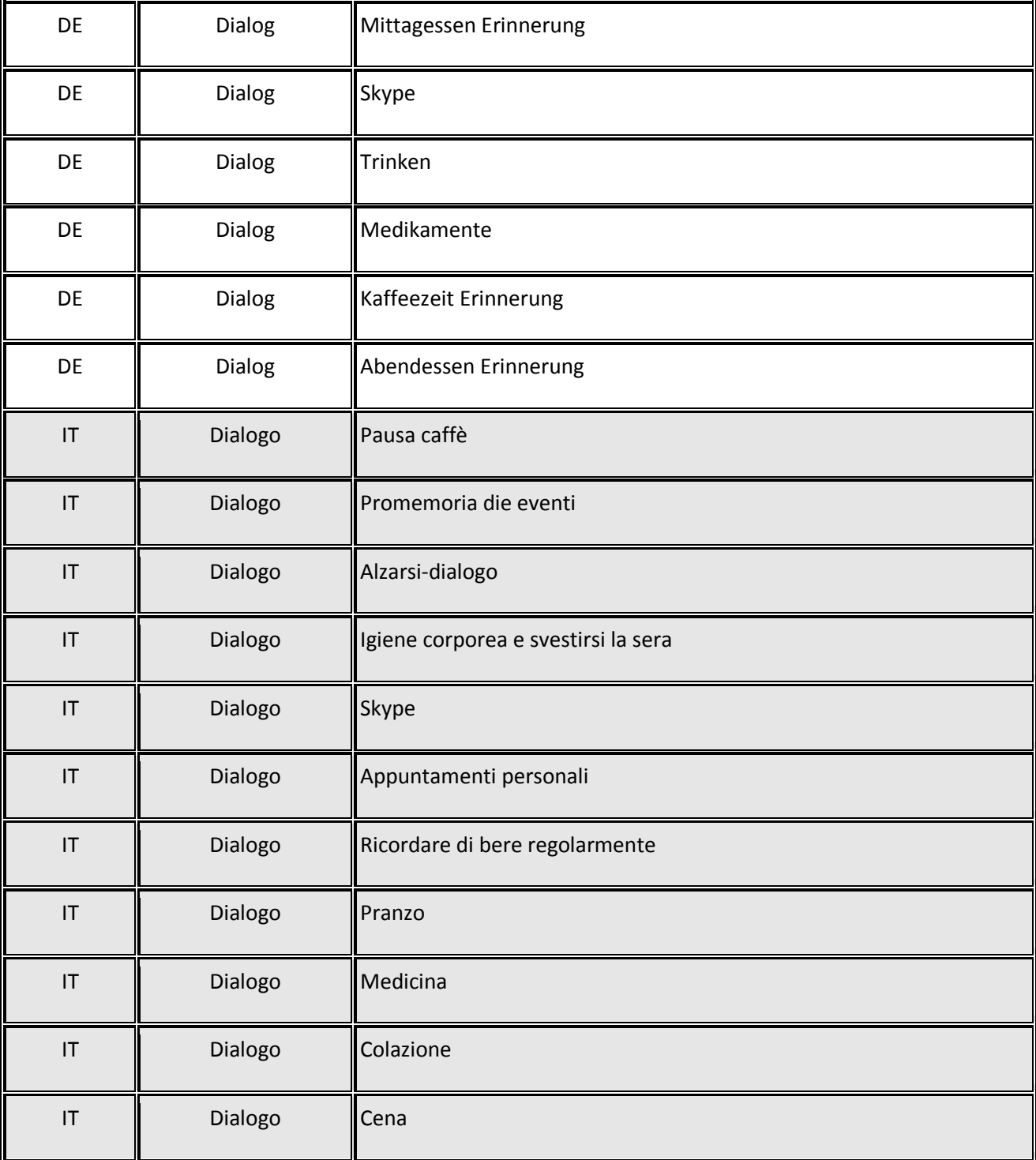

# **7. Conclusions**

The last six months of the project we have to concentrate our work to the task 4

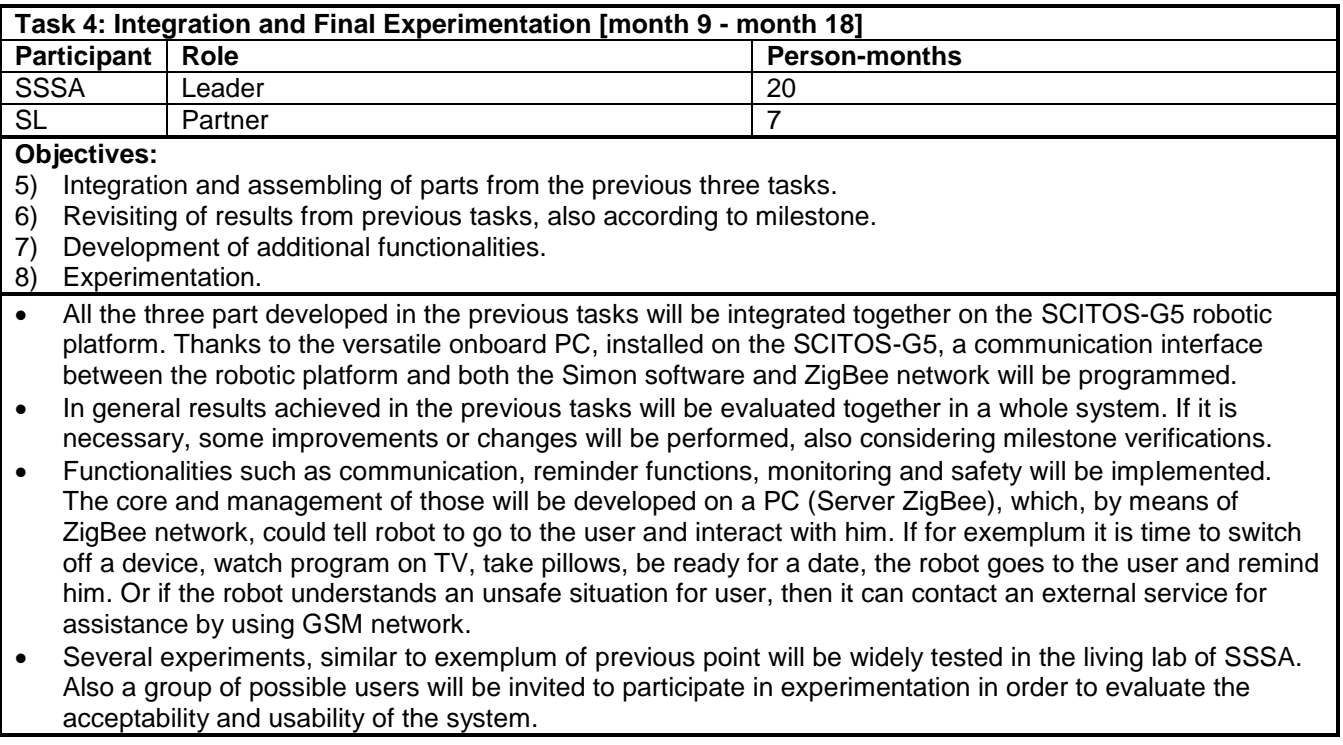

To fullfill this task we installed a teststation in Austria to experiment all functionalities of the software and to prepare all tests of signal processing before integrating the software and tests on the robot and realizing the tests of signal processing in the natural invironment in Pisa.

Many parts of the solution are prepared and it´s necessary to integrate and test them, before realizing the practical experiments in the natural invironment.

The focal point for the last six months is:

- a. Scientific tests of the different zones of communication
- b. Construction of the Italian speech model
- c. Configuration of the dialogues in German Italian and English
- d. Adaption of the framework to the defined scenarios
- e. Programming different functions like mail client aso.
- f. Establishing the combination between speech and touch commands to the actions of the robot
- g. Integration of the software to the robot
- h. Combination of the software with the path planning of the robot
- i. Realizing practical test in the natural invironment in Pisa
- j. Evaluation and dissemination

# **8. Attachments**

## **8.1. SIMON Microphone preselection**

*Stefan Petrik, Susanne Rexeis*

22.6.2010

# **Description**

- Objectives:
	- For a given amount of microphones and a given environmental setup:
		- The microphone with the best recognition rate
		- **•** maximize speech recognition rate for a specific microphone
		- **-** Specifications for better/worse environmental setup

• Testing

requirements:

- Realistic Setup for request cases
- Reproducibility of results

## **Recording setup**

- Hardware:
	- YAMAHA play Speakers for reference image (Headset-Aufnahme)
	- Microphone
		- MIC1 = AcousticMagic VoiceTracker
		- MIC2 = t-bone 150 SC Studiomicrophon with Cardioid
		- $MIC3 =$  Samson CM12C Hanging microphon
		- MIC4 = AKG D542 E Gooseneck-Microphon
		- MIC5 = Samson UB1 USB boundary microphone
	- Wandler: RME Fireface 800
	- Laptop with FireWire-PCMCIA card
	- Furniture: Table, chair, shelf
- Software:
	- PureData with PD-Patches playrec-array\_auto.pd, get\_recording\_ch26.pd
	- Audacity f. Samson UB-1
- Order of events:
- recording on reference images with Headset
- Environmental construction of the scenario
- Play & record
- Miscellaneous:
	- **•** Reinforcement/volume traded for reproducibility

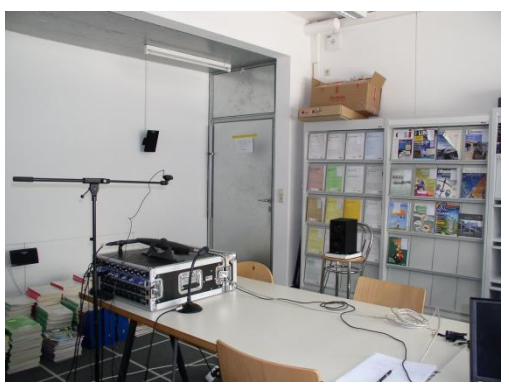

*Illustration 1: test structure for environmental microphone test IEEG140, Inffeldgasse 16. In the picture: RME FireFace 800 Wandler, Mikrofone MIC1-MIC5, YAMAHA Monitor speakers, laptop for recording control*

## **Experiments**

- Data (Reference recording):
	- 1 Spokesman
	- Headset-recordings (Sennheiser PC-25 USB)
- Tasks:
	- $\circ$  connected digits (S\*\*\*\*)
	- $\circ$  commands-Simon ( $C^{***}$ )
- Data Sets
	- Train-Set (alle S\*\*\*\* except each 5., C00\*\*-C01\*\* & C04\*\*-C05\*\*)
	- $\circ$  Dev-Set (C02\*\*)
	- Eval-Set (each 5. S\*\*\*\*, C03\*\*)
- Positions of recording (Distance & angle of microphone source):
	- $\degree$  POS1 = 2m, 0 Grad
	- $\degree$  POS2 = 1m, 45 Grad
	- $\degree$  POS3 = 1.5m, 90 Grad

#### **Experiment 0**

ASR-Model from headset recordings tested trough headset recordings (matched training/ test condition)

| <b>MMIX</b><br>T<br>NI |                                    |                                                                                   |       | Ő                 | 1 V      |
|------------------------|------------------------------------|-----------------------------------------------------------------------------------|-------|-------------------|----------|
| WF<br>--               | $\Omega$<br>Q <sub>1</sub><br>1.JU | -<br>$\Omega$<br>$\overline{\phantom{a}}$<br>$\overline{\phantom{m}}$<br><u>ັ</u> | ن ن م | ാറ<br>∩<br>טכ. בי | $88.4_1$ |

*Table 1: Word error rate for Experiment 0 in dependence of GMM mixtures in an acustic model*

#### **Experiment 1**

ASR-Model from headset recordings tested with recordings from different microphones (unmatched training/test condition)

|                  | MIC1  |         | MIC <sub>2</sub> |         | MIC <sub>3</sub> |         | MIC <sub>4</sub> |         | MIC <sub>5</sub> |         |
|------------------|-------|---------|------------------|---------|------------------|---------|------------------|---------|------------------|---------|
|                  |       | adapted |                  | adapted |                  | adapted |                  | adapted |                  | adapted |
| POS <sub>1</sub> | 50.72 | 89.86   | 72.46            | 94.20   | 69.57            | 91.30   | 66.67            | 94.20   | 60.87            | 89.86   |
| POS <sub>2</sub> | 55.07 | 84.06   | 78.26            | 95.65   | 76.81            | 92.75   | 84.06            | 95.65   | 69.57            | 91.30   |
| POS <sub>3</sub> | 49.28 | 86.96   | 63.77            | 89.86   | 79.71            | 94.20   | 65.22            | 92.75   | 71.01            | 92.75   |

*Table 2:Word error rate for Experiment 1 with microphones 1-5 on position 1-3 with 2 GMM mixtures*

|                  | MIC1  |         | MIC <sub>2</sub> |         | MIC <sub>3</sub> |         | MIC4  |         | MIC <sub>5</sub> |         |
|------------------|-------|---------|------------------|---------|------------------|---------|-------|---------|------------------|---------|
|                  |       | adapted |                  | adapted |                  | adapted |       | adapted |                  | adapted |
| POS <sub>1</sub> | 52.17 | 92.75   | 73.91            | 94.20   | 71.01            | 94.20   | 75.36 | 92.75   | 59.42            | 94.20   |
| POS <sub>2</sub> | 52.17 | 78.26   | 79.71            | 95.65   | 73.91            | 94.20   | 88.41 | 98.55   | 71.01            | 91.30   |
| POS <sub>3</sub> | 43.48 | 86.96   | 60.87            | 95.65   | 76.81            | 94.20   | 73.91 | 94.20   | 76.81            | 95.65   |

*Table 3: Word error rate for Experiment 1 with microphones 1-5 on position 1-3 with 4 GMM mixtures*

## **Experiment 2**

ASR-Model tested trough environmental recordings from environmental recordings on same position (matched training/test condition)

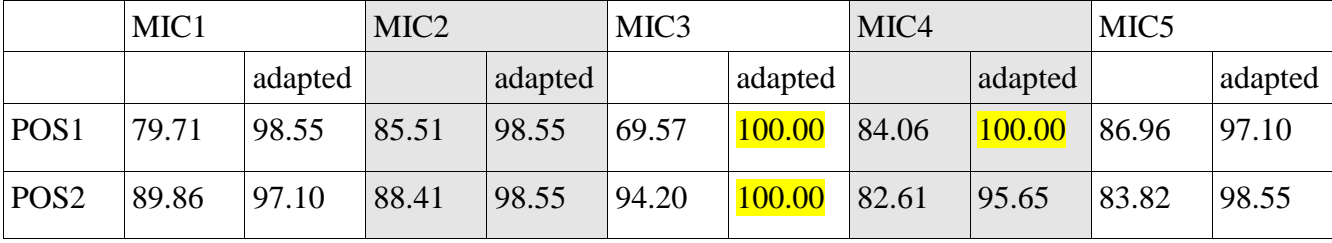

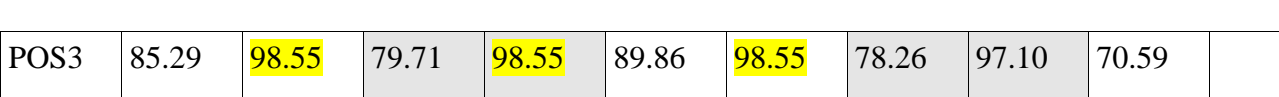

*Table 4: Word error rate for Experiment 2 with microphones 1-5 on position 1-3 with 2 GMM mixtures*

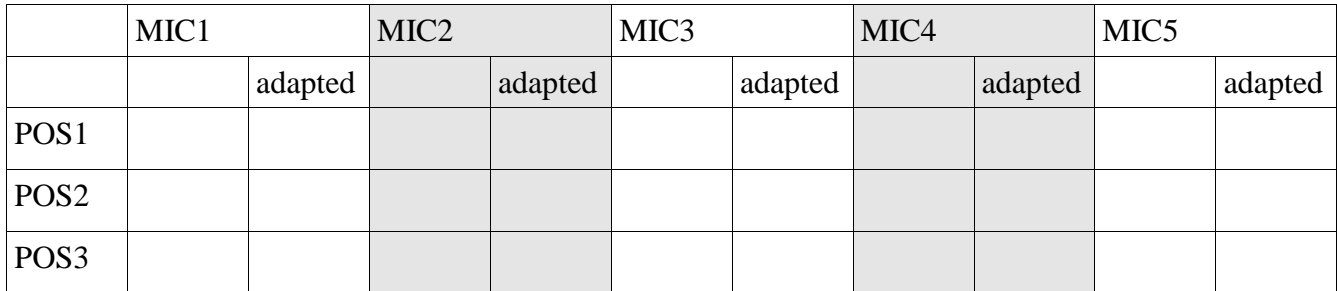

*Table 5: Word error rate for Experiment 2 with microphones 1-5 on position 1-3 with 4 GMM mixtures*

#### **Experiment 3**

ASR-Model from environmental recordings (POS1), tested with different position in space (POS3)

|                  | MIC.  |         | MIC2  |         | MIC3  |         | MIC <sub>4</sub> |         | MIC <sub>5</sub> |        |
|------------------|-------|---------|-------|---------|-------|---------|------------------|---------|------------------|--------|
|                  |       | adapted |       | adapted |       | adapted |                  | adapted |                  | adaped |
| POS <sub>3</sub> | 75.00 | 92.75   | 85.29 | 97.10   | 69.57 | 100.00  | 75.36            | 100.00  | 77.94            | 97.10  |

*Table 6: Word error rate for Experiment 3 with microphones 1-5 on position 1-3 with 2 GMM mixtures*

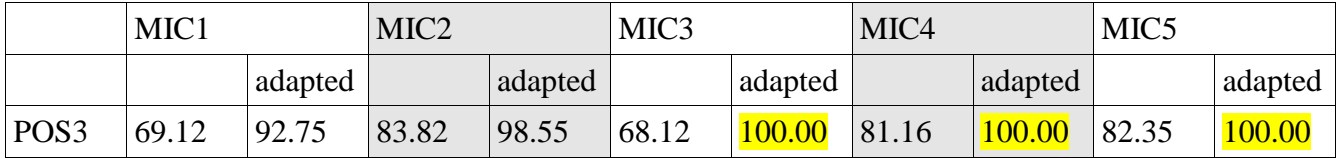

*Table 7: Word error rate for Experiment 3 with microphones 1-5 on position 3 with 4 GMM mixtures*

#### **Experiment 4**

ASR-Model from environmental recordings mixed with different positions, tested with one specific position

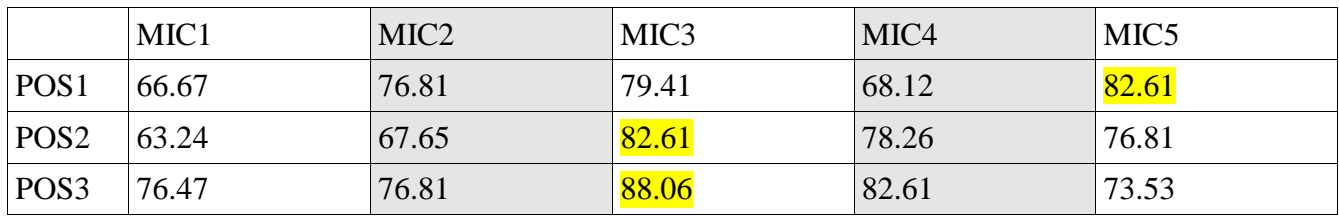
*Table 8: Word error rate for Experiment 4 with microphones 1-5 on position 1-3 with 2 GMM mixtures*

|                  | MIC1  | MIC <sub>2</sub> | MIC <sub>3</sub> | MIC <sub>4</sub> | MIC <sub>5</sub> |
|------------------|-------|------------------|------------------|------------------|------------------|
| POS <sub>1</sub> | 66.67 | 76.81            | 76.81            | 72.06            | 76.12            |
| POS <sub>2</sub> | 63.24 | 75.00            | 77.94            | 78.26            | 77.61            |
| POS <sub>3</sub> | 73.53 | 79.71            | 80.88            | 85.29            | 76.12            |

*Table 9: Word error rate for Experiment 4 with microphones 1-5 on position 1-3 with 4 GMM mixtures*

#### **Experiment 5**

ASR-Model from environmental recordings, tested with recordings together with noises (Task: connected digits)

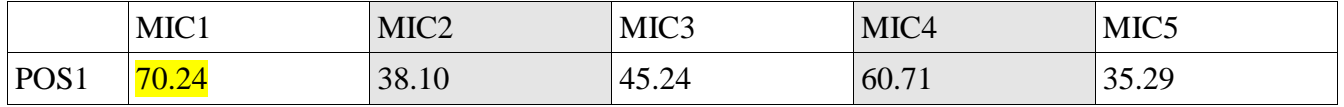

*Table 10: Word error rate for Experiment 5 with microphones 1-5 on position 1 with 2 GMM mixtures*

|                  | MIC1  | MIC <sub>2</sub> | MIC3  | MIC <sub>4</sub> | MIC <sub>5</sub>  |
|------------------|-------|------------------|-------|------------------|-------------------|
| POS <sub>1</sub> | 72.62 | 50.00            | 46.43 | 65.48            | . 50<br>$\P$ 45.5 |

*Table 11: Word error rate for Experiment 5 with microphones 1-5 on position 1 with 4 GMM mixtures*

## **Conclusion**

- Speech recognition underneath environmental influences is good-very good possible
- **Requirements** 
	- recording training data under similar Conditions (matched training/test condition)
- Adaption improves the performance of recognition clearly again
- Microphone selection
	- very good and robust performance of AKG D542 E Gooseneck-Microphone, even with noises
	- similar good performance from Samson CM12C Hanging microphones, but liable up to noises
	- moderate performance of AcousticMagic VoiceTracker, slight advantages just with noise

# **8.2. Analysis of microphones for speech recognition from distances**

# **Analysis of microphones for speech recognition**

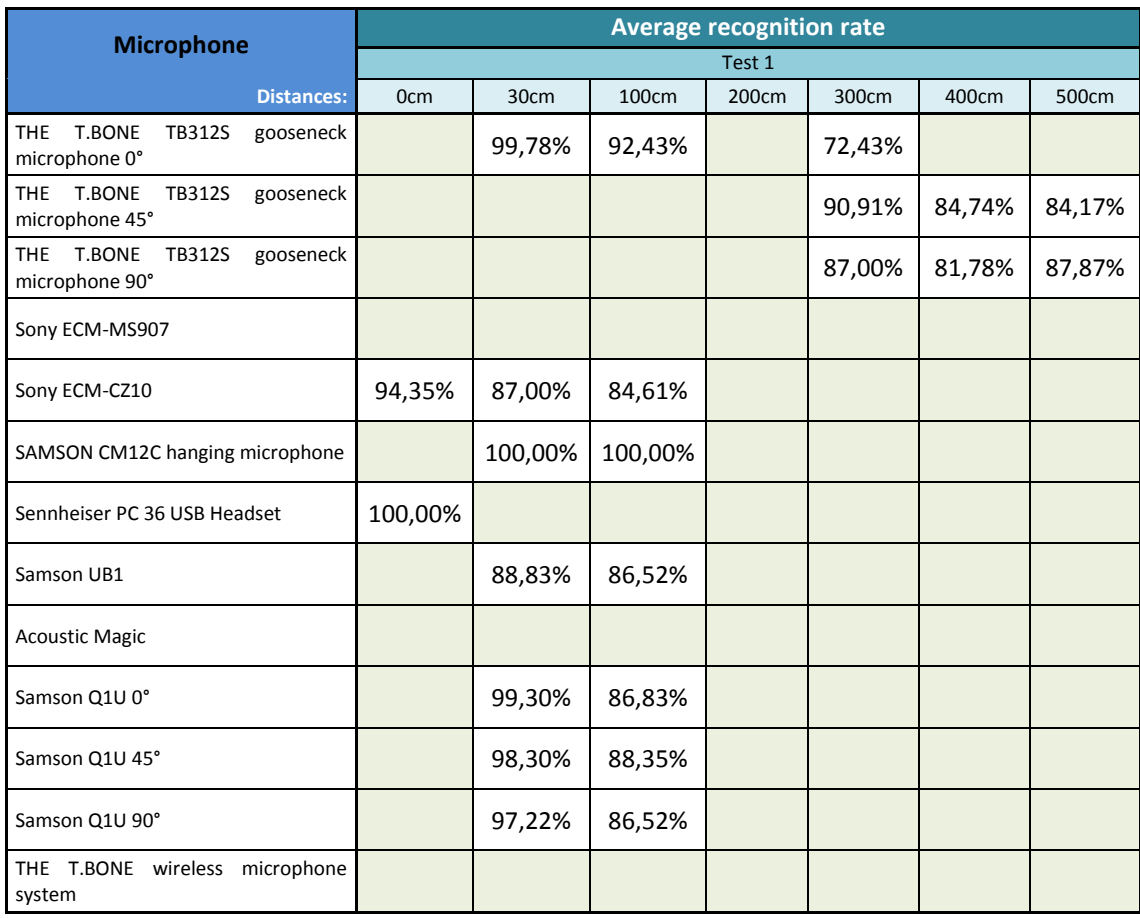

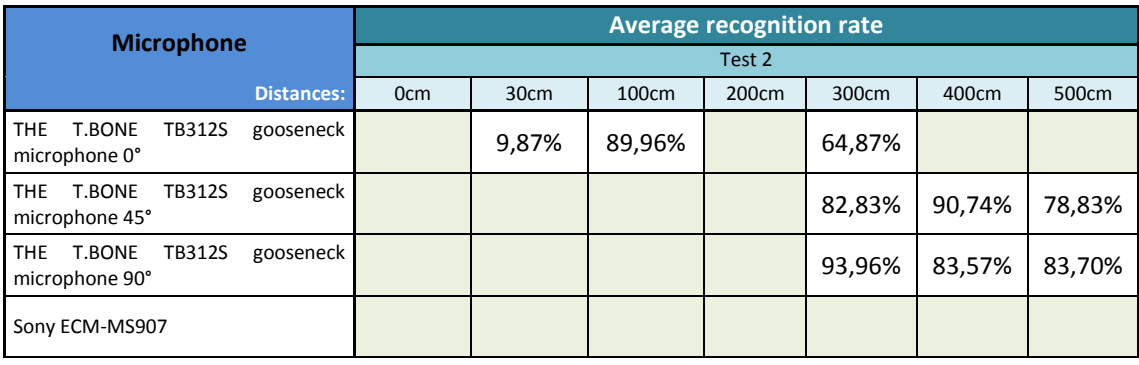

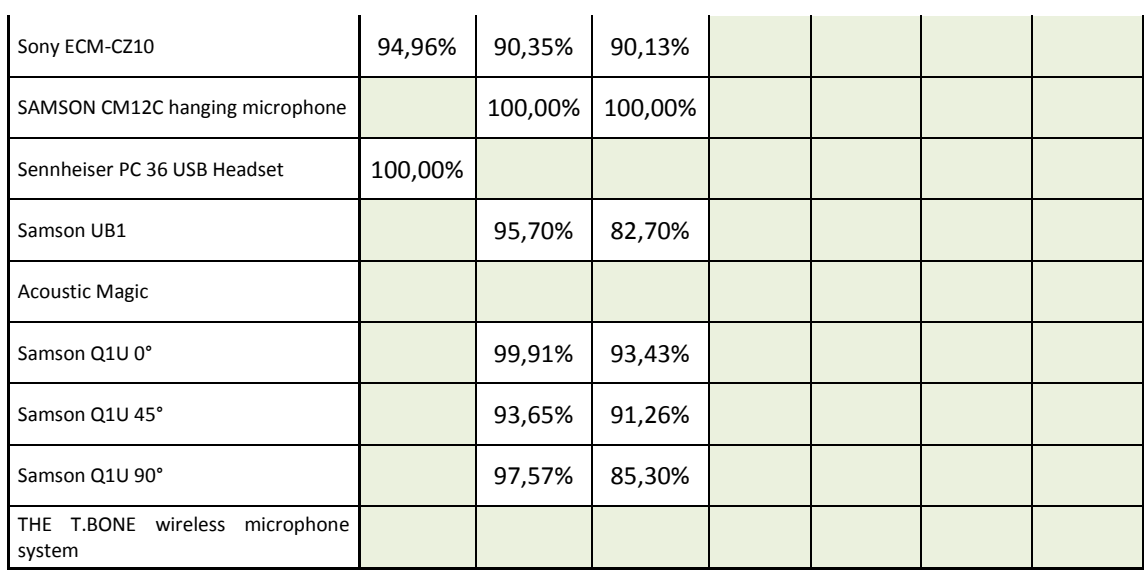

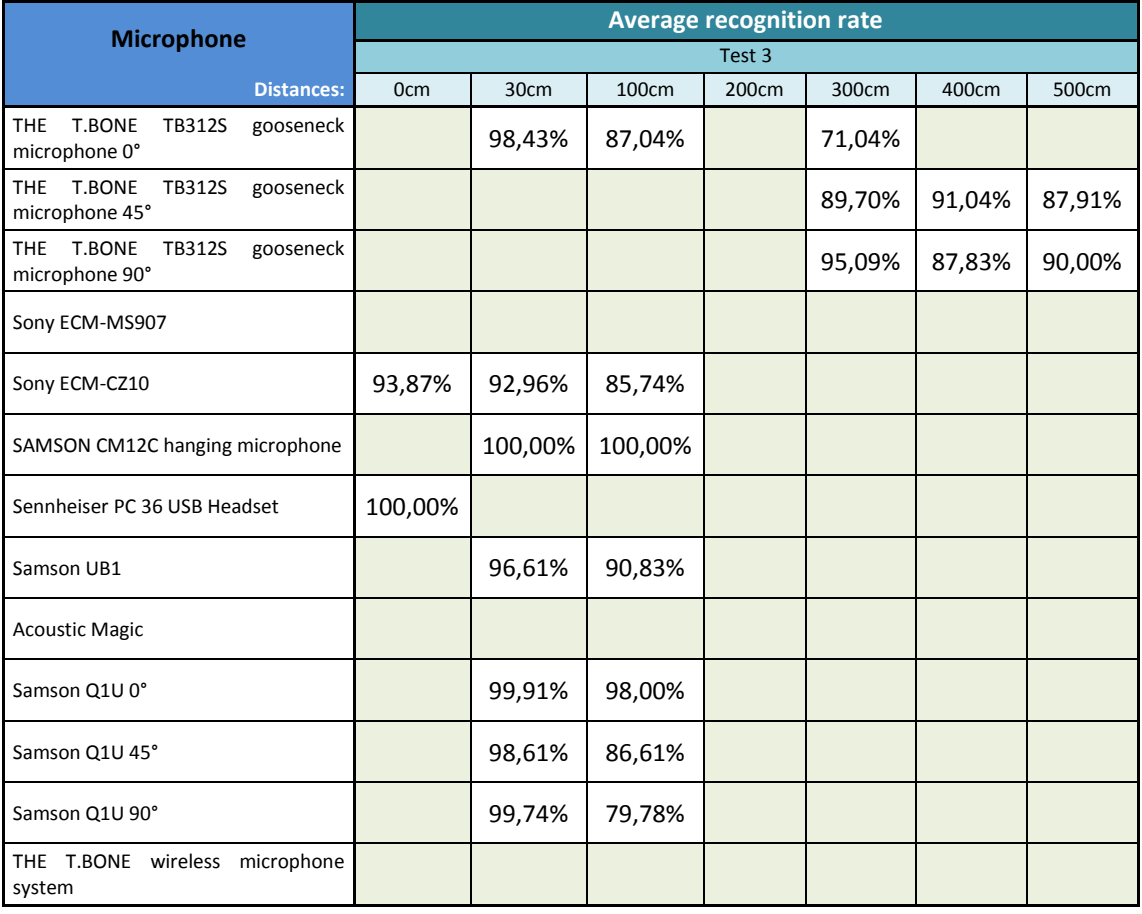

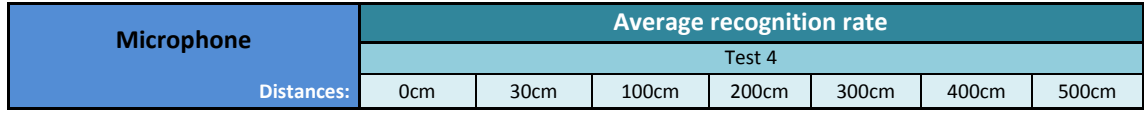

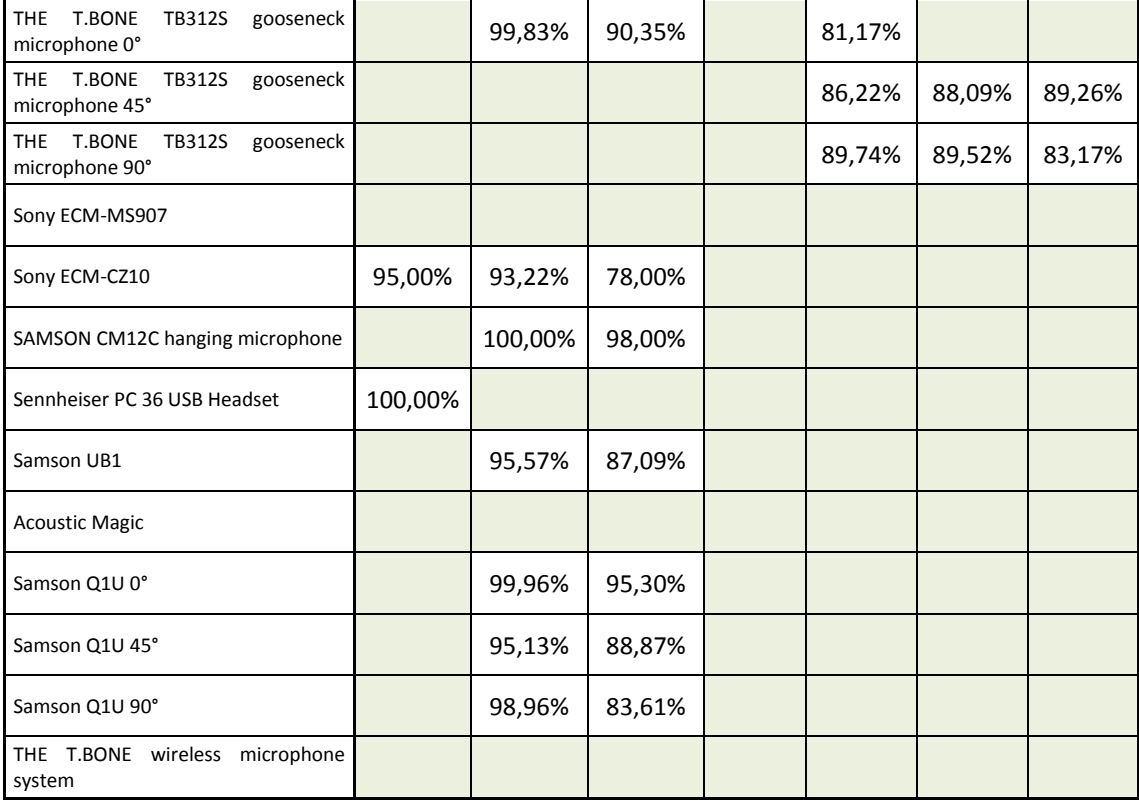

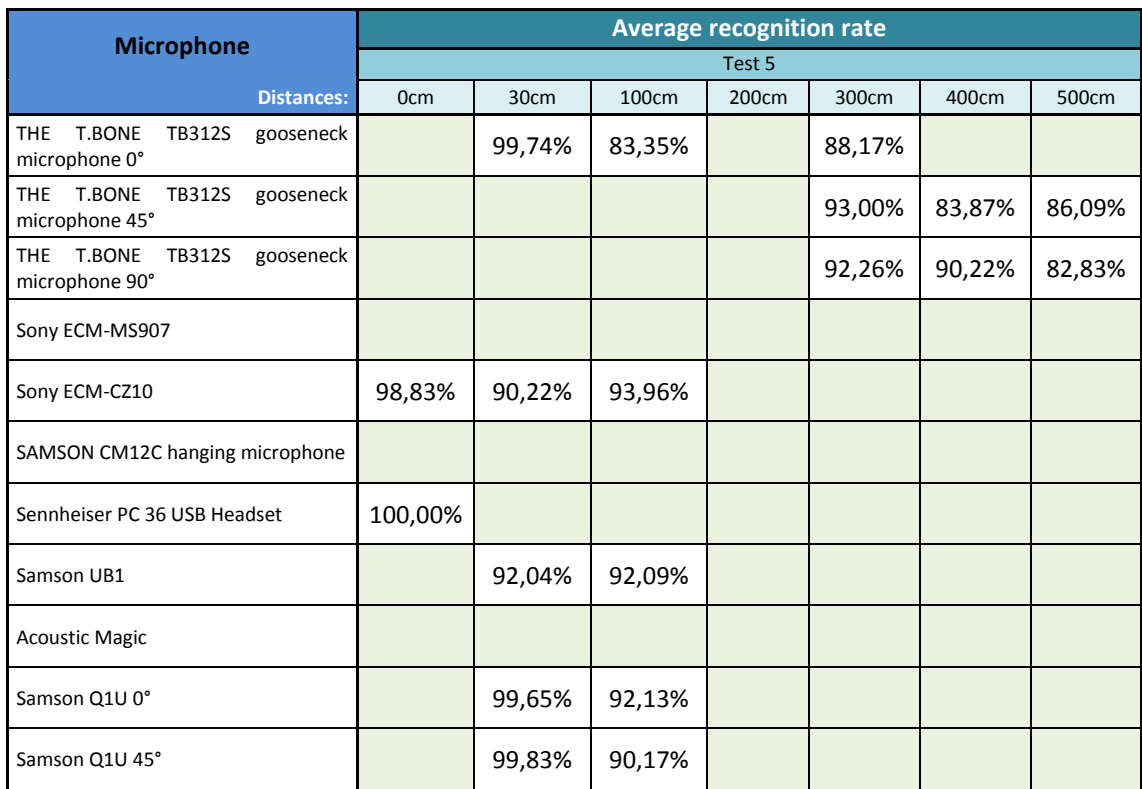

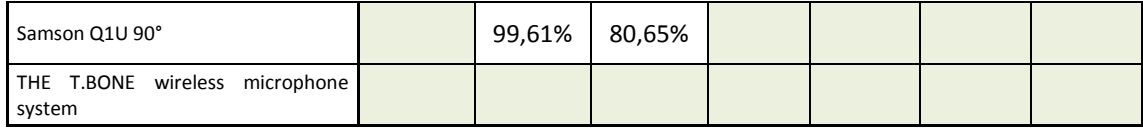

# **8.3. Recorded Italian wordlist**

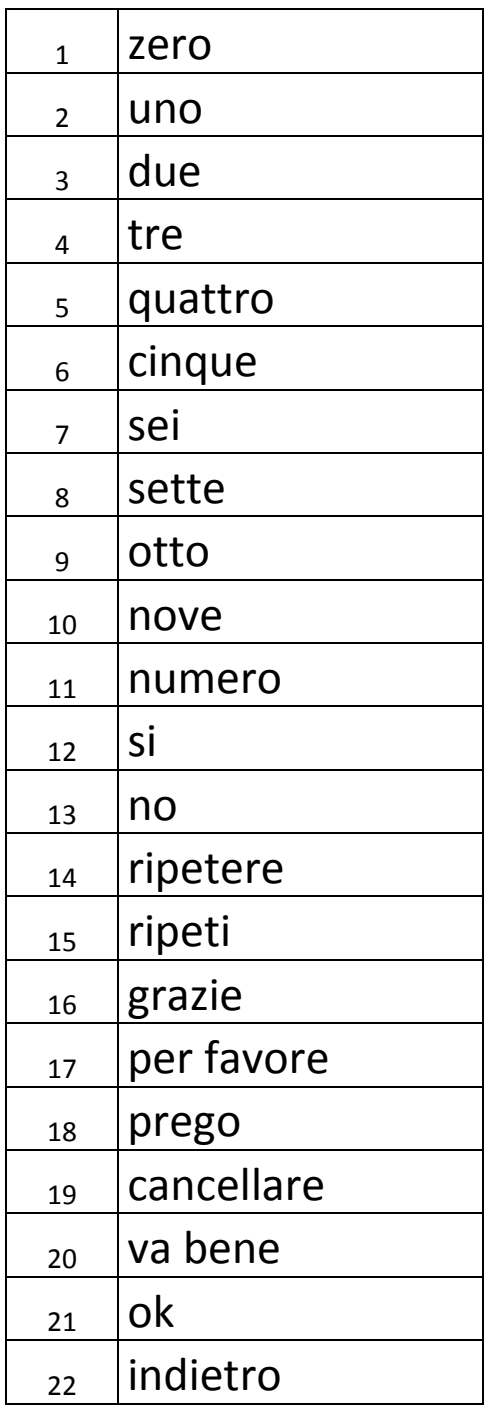

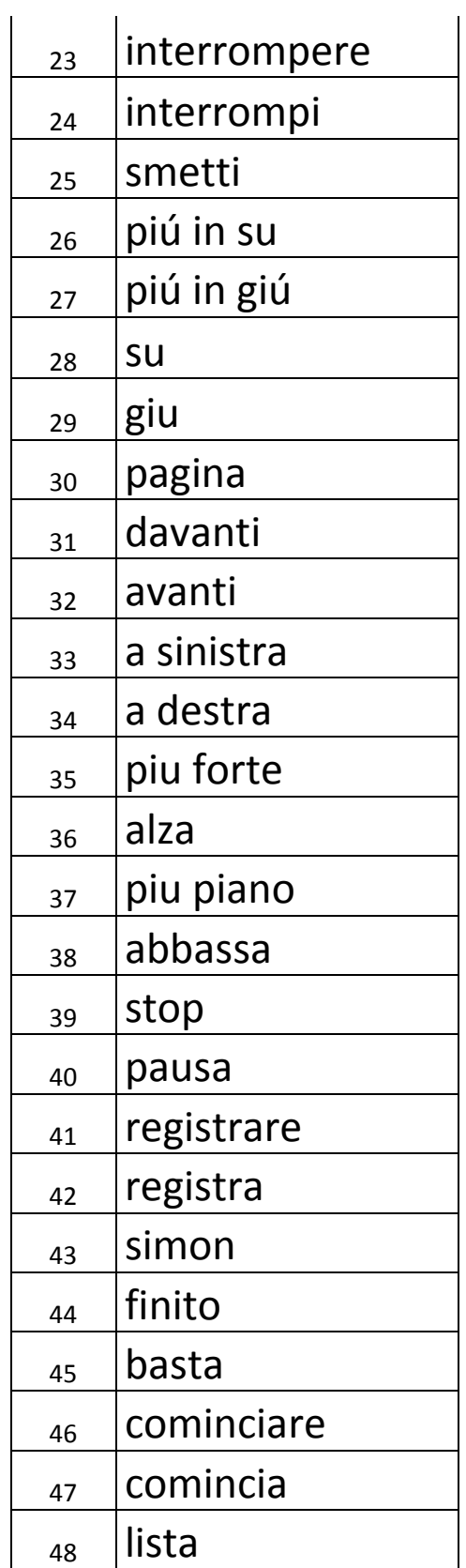

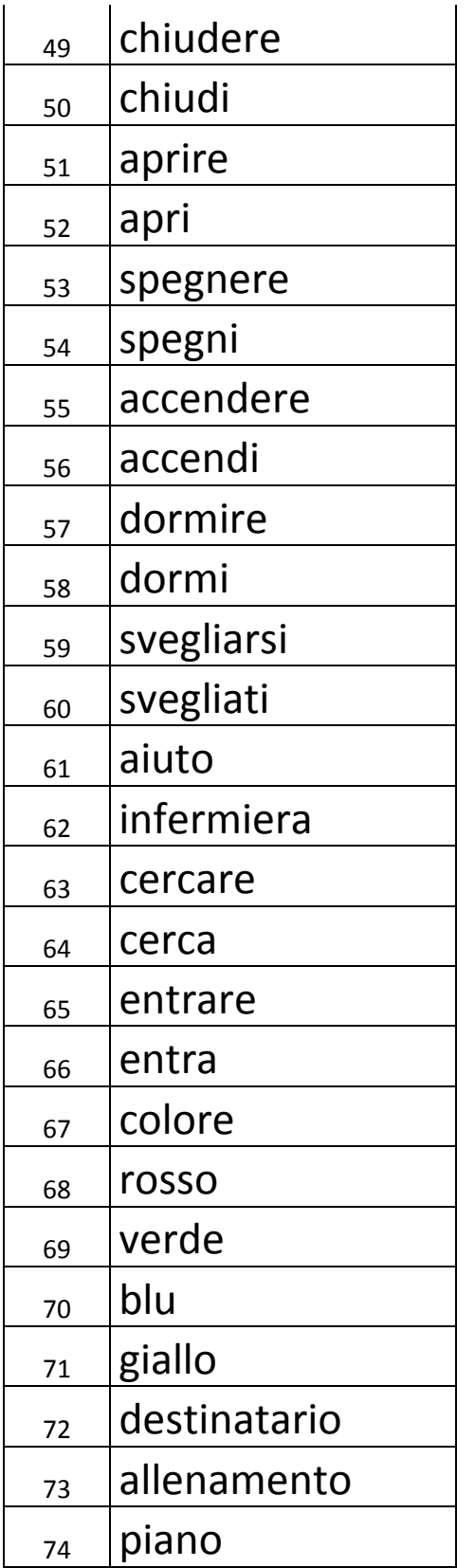

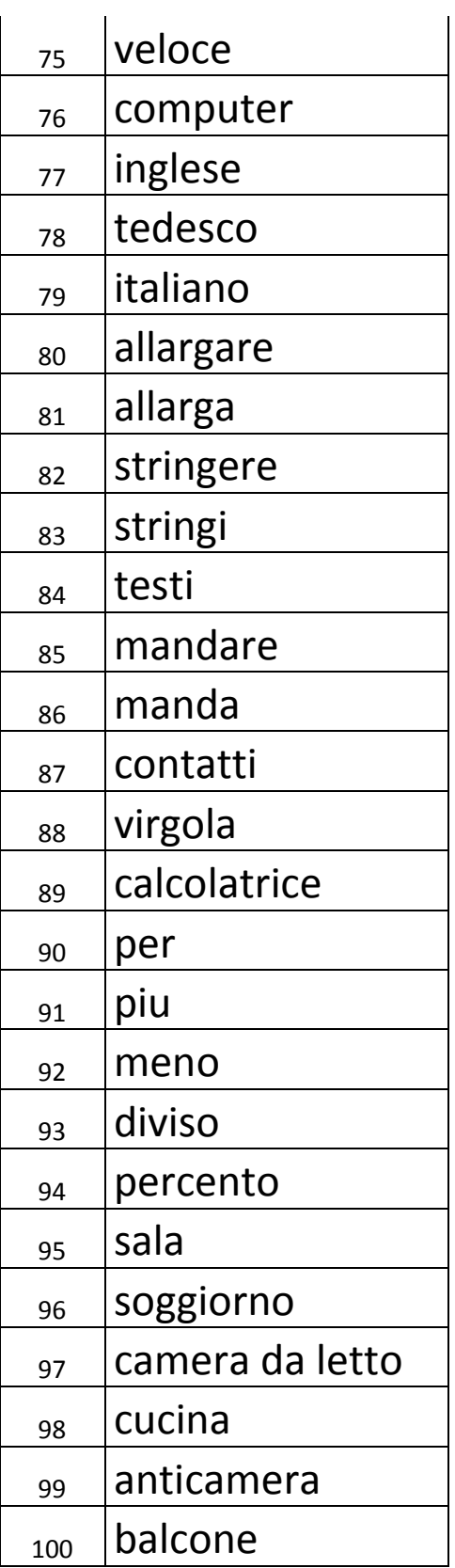

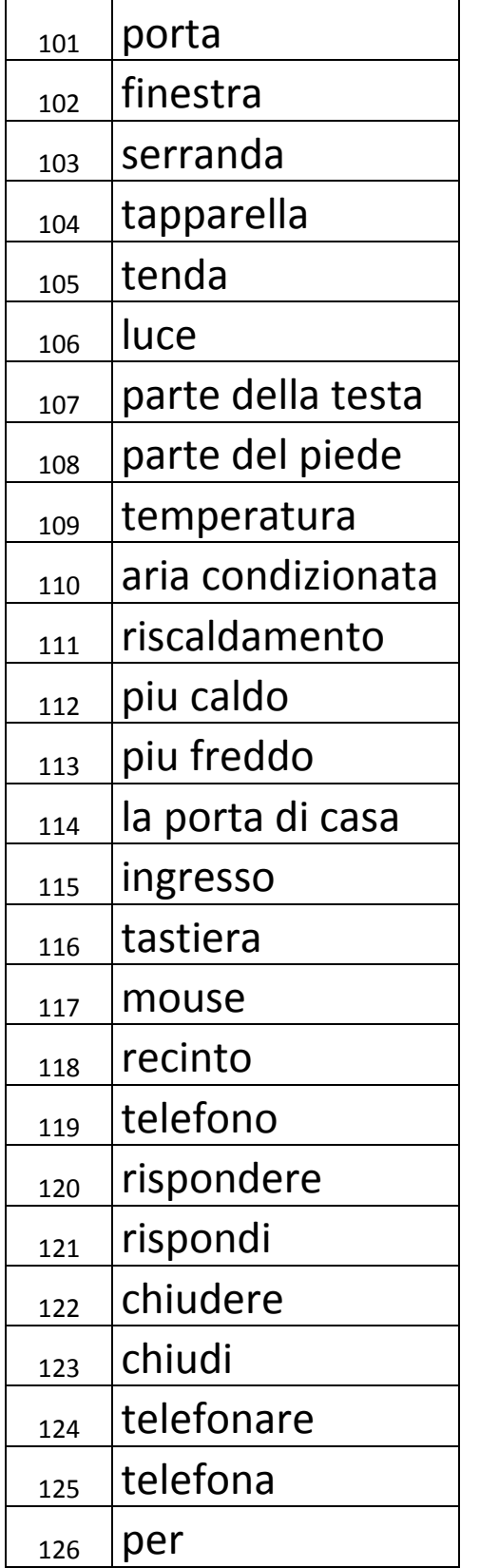

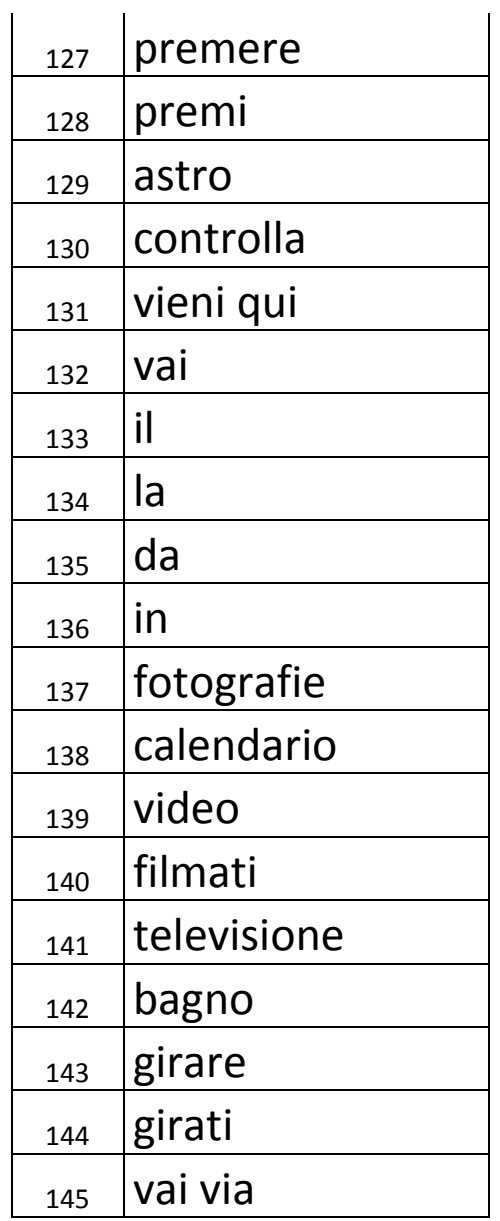

# **8.4. Simontouch Voice Commands**

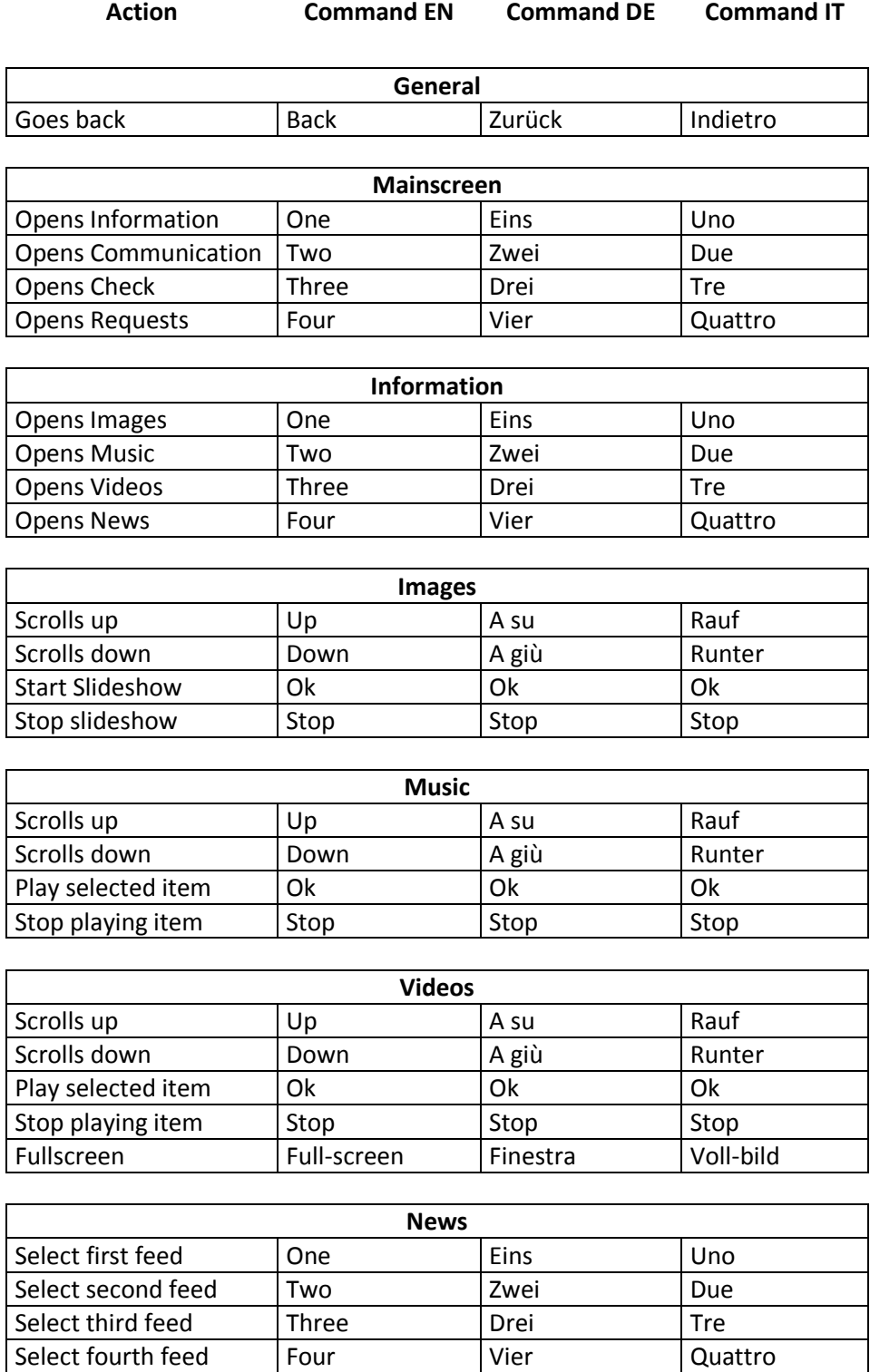

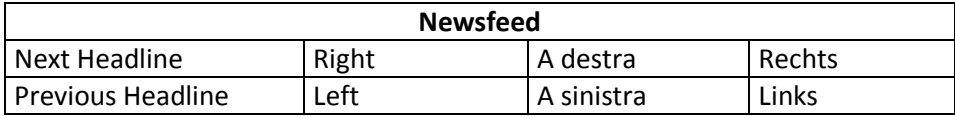

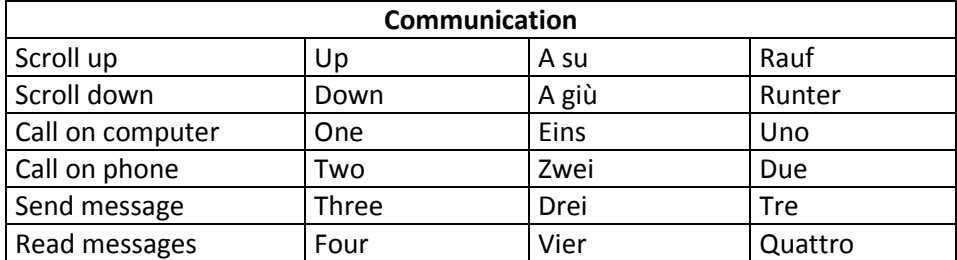

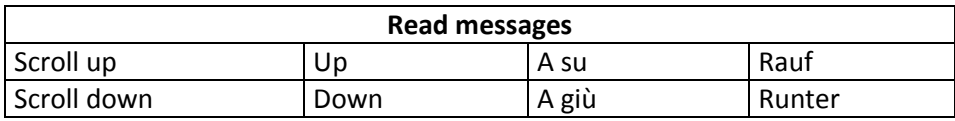

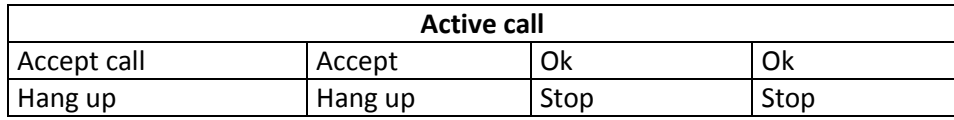

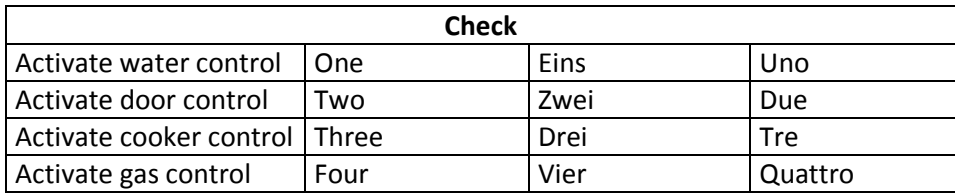

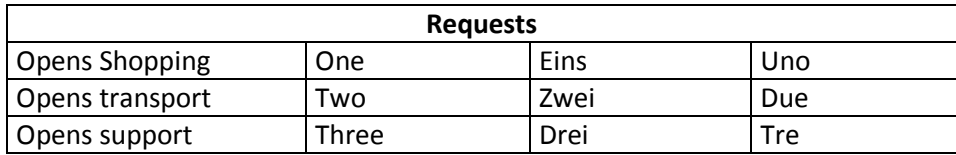

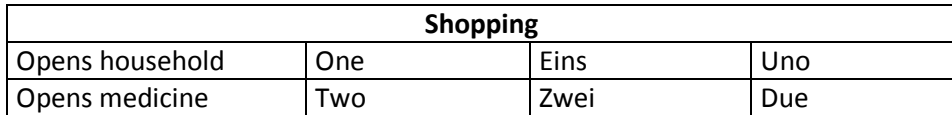

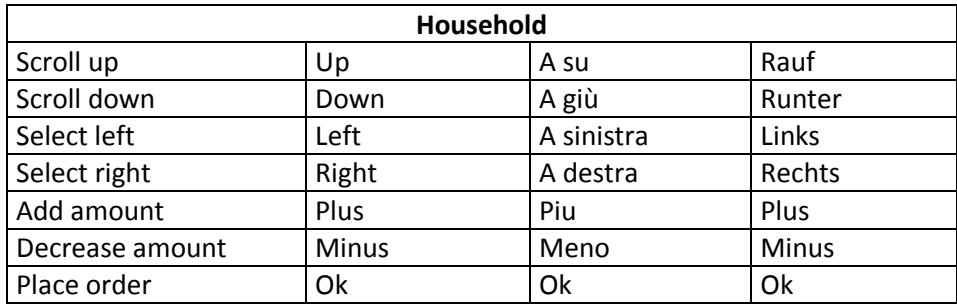

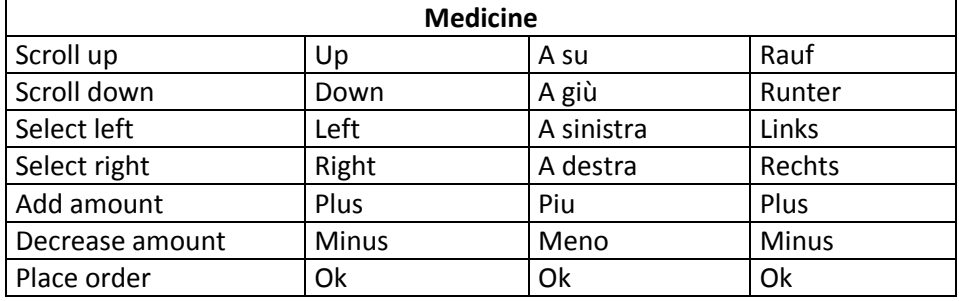

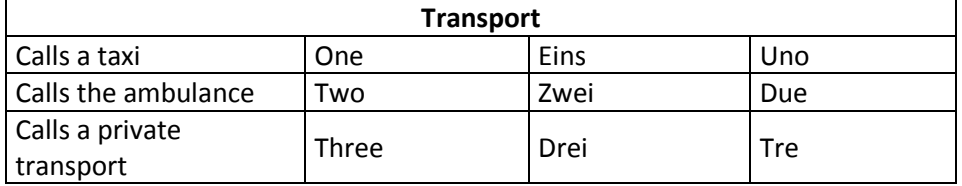

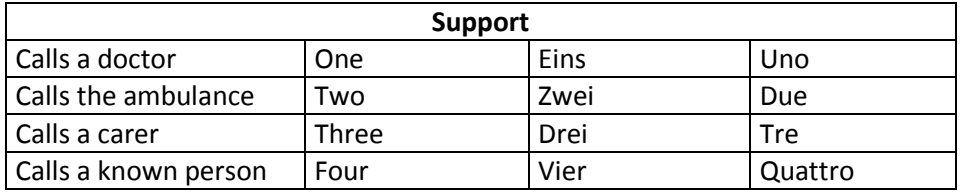

## **8.5. Protocol Work Session**

Pisa reporting work session 18.04.2011 – 21.04.2011

Participants:

Filippo Cavallo, Manuele Bonaccorsi

Michela Aquilano, Raffaele Limosani

Stieger Franz, Stieger Mathias, Grasch Peter, Stieger Michael

1.) Interchange of actual results and reviewing the first period

2.) Szenario developement:

#### **User - Robot:**

From the proposed scenarios from the XBMC platform we can use in the ASTROMOBILE project the following scenarios and offers for the user, when the robot stays in front of the User after calling him:

- weather
- news based on RSS feeds maybe with speech synthesis to read the news
- **Multimedia** offers like:
	- o Photos
	- o Music
	- o Videos maybe television
- **Communication** offers like Skype calls
- **Organization** offers: scheduler

To complement the actually existing offers and services it´s necessary to think about the following services

- **Control functions** in the natural environment ordered by the user and configured feedback by the

robot using the recording of a 10 second video and presenting it to the user, when the robot comes back like

- o Control of the water in the bathroom
- o Control of the doors in the environment
- o Control of the cooker
- o Control of the gas and other critical functions
- o aso
- **Request functions:** With the help of the XBMC platform the user should be able to initiate some requests like
	- o **Request of new medicine**
	- o **Request of food**
	- o **Request of acute help**
	- o **Request of general help by the caregiver**
	- o **Request of cargiver transport to the doctor or other events**
	- o **Pre-established SMS-Service with the list PlugIn**
	- o **aso.**

#### **Robot - User:**

- Reminder functions with request of help are prepared for the following situations like
	- o Alarm in the morning
	- o Reminding of the hygiene and dressing in the morning
	- o Reminding of the hygiene and facing in the evening
	- o Reminding of taking the ordered drugs
	- o Reminding of periodic drinking
	- o Reminding of eating in the morning
	- o Reminding of eating in the noontime
	- o Reminding of eating in the evening
	- o Reminding of coffee time
	- o Reminding of periodic Skype calls
- Simple reminder functions without request of help are prepared for the following situations like:
- o Reminding of events ( Based on calendar )
- o Reminding of birthdays
- o Reminding of appointments like
	- **Neeting with friends**
	- Consultation with doctors
	- **Visit of events**
	- **Personal appointments in the calendar**
- Dialogue-actions: ( skype and mailing ) (simple reaccion yes or no! )
	- o Incoming Skype calls with the possibility to accept or refuse the call
	- o Incoming mails with the possibility to allow or refuse that the robot reads the message
	- o Incoming appointment requests with the possibility to allow or refuse the appointment

#### **Caregiver – robot - user**

- o Control functions:
	- **EXEC** Caregiver have access to the information of the sensors in the environment
	- **EXP** Caregiver can administrate the dialogues, appointments and reminder functions for the user on the calender
	- Caregiver can activate the robot to transmit a visual impression of the user in case of emergency
- o Communication functions
	- Caregiver can call the user using the Skype dialogue
- Caregiver can sent an appointment to convene with the user using the robot and the calendar
- **EXTE:** Caregiver can sent an information with E-Mail using the mail reading dialogue

#### **Function requirements**

Access to a keyboard – simon keyboard or dasher scenario

### **8.5.1.1. Speech recording**

Work process with partners to adapt the wordlist to the requirements of Astromobile and the cultural area of Pisa!

From 111 words to 145 words

Checking the XBMC wordlist to the requirements of Astromobile and the cultural area of Pisa

Recordings first day: 9 persons – in half an hour it was only possible to record the 145 words

Problems with the recording software ???

Second day: 6 elder persons and 17 members of the Escuela St. Ana

Third day:

Total: 47 recordings

### **8.5.1.2. Interface development**

Scientific discussion about the first solution!

D-Bus was decided by Peter!!!

Web based solutions??? One Option for the future!!

Installation of Ubuntu 10 was necessary to follow the steps of installation

Problems with the license of Metralabs installing Ubuntu

Changing the button television with the photo of astro with a submenu to control the robot to make some movement to control that the communication between simon, the touchscreen and the navigation of the robot is running and to control too that the speech synthesis is running

Training process in the management of the D-Bus interface between Peter and Filippo

### **8.5.1.3. Installation of the graphical and touchscreen interface**

Download XBMC

Copies of software, digital wordlists, German and English speech models, skins, lexica, Italian wordlists, Italian and German dialogues

Installation and adaption of the graphical interface and installation of the touchscreen function.

Some problems with the touchscreen because the original driver was not running – only the open source driver. The implementation in XBMC is done.

Change the button television with the photo of astro and define a submenu to control the robot. It was made only a short demo to demonstrate that the D-Bus interface is running and the functions of speech and touchscreen control of the robot is possible and prepared to develop the different scenarios en the details.

#### **8.5.1.4. Signal processing**

 Members of the Escuela St. Ana made an adaption of the electrical access of the wireless receiver to the battery of the robot.

It´s necessary to test this solution al final of this working session.

Note: Sound of sonar disturbs the speech recognition

#### **8.5.1.5. Future ideas**

Face detection of the robot once changed the camera upon the flat screen

#### **8.5.1.6. Evaluation of the working process with our team**

#### **8.5.1.7. Tasks for the next six months simon listens**

- a. Working on the Italian speech model (Generalized)
- b. Working on the German speech model and adapt it to the specific Astromobile needs (Generalized)
- c. Working on the English speech model and adapt it to the specific Astromobile needs (Generalized)
- d. Planning and preparing the tests of speech recognition from distances in the Living Lab in September 2011. Making preliminary tests in Austria with different microphone systems
- e. Working on short speech models in Italian, German and English for the calling zone for testing them in the living lab
- f. Finalization of the scenario definition and scenario development
- g. Programming: Management of simon of the Input from different microphones and management of different speech models for different communication zones
- h. Different skins for the Touchscreen based on testing user interface
- i. Describe the D-Bus/Peter / scientific paper
- j. Other paper proposals
- k.

## **8.6. Protocol End-User Tests**

**Design, development and experimentation of ASTRO Robot Companion for ageing well and Ambient Assisted Living applications**

F. Cavallo<sup>1</sup>, M. Aquilano<sup>1</sup>, M. Bonacorsi<sup>1</sup>, R. Limosani<sup>1</sup>, A. Manzi<sup>1</sup>, F. Stieger<sup>2</sup>, P. Grasch<sup>2</sup>, M. Stieger<sup>2</sup>, M.C. Carrozza<sup>1</sup>, P. Dario<sup>1</sup>

<sup>1</sup> The BioRobotics Institute, Scuola Superiore Sant'Anna, Viale Rinaldo Piaggio 34, 56025 Pontedera (PI), Italy.

 $2$ Simon Listens, No profit organization, A-8430 Leibnitz, Gralla 90c, Austria.

Corresponding author: [f.cavallo@sssup.it](mailto:f.cavallo@sssup.it)

The objective of this paper is to demonstrate the general feasibility, S/T effectiveness and acceptability by end-users of the advanced robot companion ASTRO, integrated in intelligent environments, which is able to actively work in real conditions and cooperate with elderly to provide favorable independent living, improving quality of life and efficiency of care. The robot ASTRO was built in three phases by an (inter/multi)disciplinary team, based on technology developers, elderly care organizations and designers.

During the design phase, 11 elderly people 65+ were involved to identify the functionalities of ASTRO to satisfy their needs (usefulness) and the acceptability criteria to achieve a familiar and emotionally accepted robot (affordance, friendliness) with appropriate shape, colors and materials (aesthetics) and safe perception (safety).

The development of ASTRO was conceived to be integrated in an Ambient Intelligent infrastructure based on a wireless sensor network, able to monitor and localize the end-user, the robot and objects. ASTRO was equipped with multimodal interfaces, (speech recognition, vocal synthesis, touch screen with simplified graphical interface, colored LEDs and smart phone) developed to simplify and make natural and intuitive the interaction with end-users.

The entire system was implemented to provide services in three modalities:

- 1. the user calls ASTRO because he/she needs:
	- $-$  a physical help to stand up from the sofa or the bed,
- an object on the ASTRO's pocket (glass, TV controller, …),
- video calls or information,
- entertainment applications;
- 2. ASTRO autonomously moves to the user for:
	- reminding to take drugs or appointments,
	- alerting for critical situation in the house;
- 3. the caregiver contacts remotely ASTRO asking it to move to the user and activate the webcam to support him/her.

During the evaluation phase, 16 elderly people 65+ (including the 11 elderly of the design phase) were involved to use ASTRO in the previous described scenario, realistically arranged in the Peccioli living lab (Figure 1), and were asked to complete a questionnaire with multiple-choice and open questions. Results of this investigation highlighted that:

- elderly had a positive view about all the functions in terms of usability;
- elderly felt the robot easy to use and were satisfied about how the tasks were performed;
- most of seniors considered ASTRO aesthetically cute, friendly and safe;
- 75% of them thought that this kind of assistance could be integrated into their lifestyle and, at the questions "Would you like to buy this robot for assistance?", only two persons excluded this possibility.

In conclusion this work demonstrated that robotic technology for AAL applications is nowadays promising and feasible. The real and concrete involvement of elderly with a user-centred design approach allowed facing developmental aspects that made ASTRO very near to a pre-market solution. Elderly were trained to use ASTRO and this gave the possibility to better understand how to implement facilitated interfaces and to spread the culture of considering the companion robot similar to a household appliance. ASTRO was developed with an interoperable integration of mature technological and standardized solutions already available on the market, such as the mobile robotic platform (Metralabs, Germany), Wireless Sensor Network (ST Microelettronics, Italy), Software Interface (Simon Listens, Austria), robot and environment OS (Win7 and Ubuntu) and other minor components.

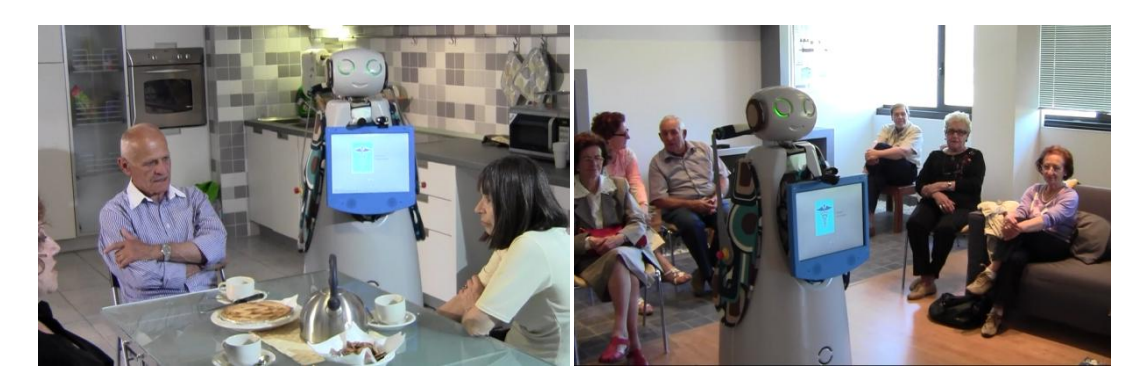

Figure 1 – Experimental sessions in the Peccioli Living Lab with elderly.